# BERNINA®

 $\bigcirc$ 

∩

∩

∩

∩

 $\bigcap$ 

 $\bigcirc$ 

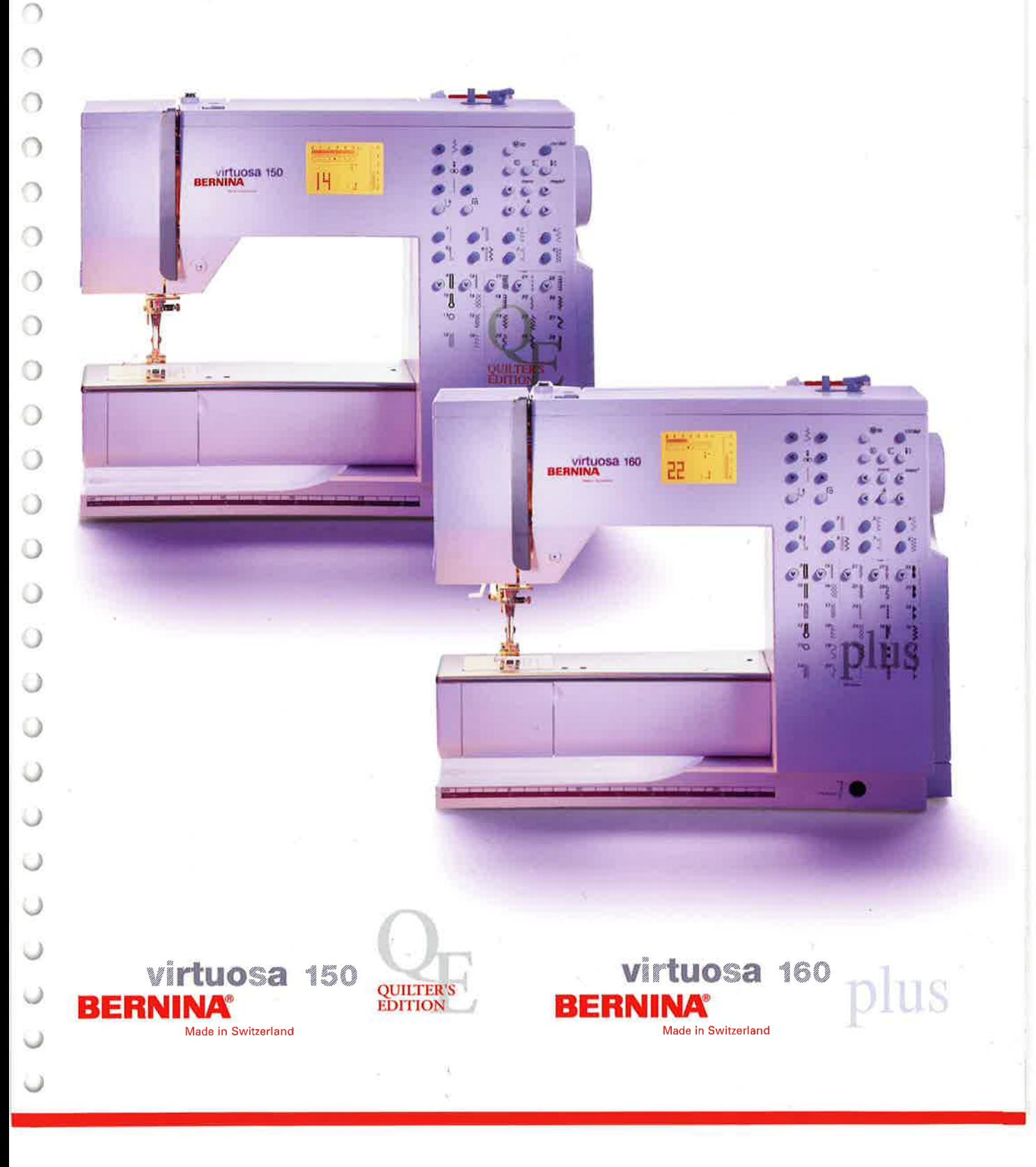

## NORMAS DE SEGURIDAD IMPORTANTES **TERMINES**

Cuando se usa un aparato eléctrico tienen que respetarse las siguientes normas de seguridad:

Lea atentamente todas las instrucciones y las normas de seguridad antes de poner en marcha esta mäquina de co5er.

Generalmente, cuando la mäquina de coser no se utiliza hay que desconectarla quitando el enchufe de la red eléctrica.

## **PEGLIGRO**

### ) Para reducir el riesgo de electrochoque:

- 1. No dejar nunca la mäquina de coser sin vigilancia si ella estä enchufada.
- 2. Después de coser y antes de los trabajos de mantenimiento, hay que desconectar la mäquina de coser quitando el enchufe de la red eléctrica.
- 3. Antes de cambiar la bombilla desenchufar la mäquina de coser. Usar solamente bombillas de I2 voltios/ 5 vatios.

## **ADVERTENCIA**

### Para reducir el riesgo de quemaduras, fuego, electrochoque o el riesgo de herir a personas:

- 1. La máquina de coser no es ningún juguete. Tener mayor cuidado si la mäquina de coser la usan los niños o si se usa cerca de ellos.
- 2. Usar esta máquina de coser solamente para los fines descritos en esta guia. Usar ünicamente los accesorios recomendados por el fabricante.
- 3. No utilizar esta mäquina de coser si
	- . el cable o el enchufe estän dafrados
	- ' ella no funciona bien
	- . se ha dejado caer al suelo o estä estropeada
	- . se ha dejado caer dentro del agua.

Llevar inmediatamente la mäquina de coser al pröximo representante BERNINA o al especialista correspondiente para controlarla ylo arreglarla.

- 4. No bloquear las aperturas de refrigeración durante el uso de la mäquina de coser. Mantener estas aperturas abiertas, sin residuos o restos de ropa.
- 5. No acercar nunca los dedos a las partes móviles, sobre todo cerca de la aguja.
- 6. Usar siempre una placa-aguja original BERNINA Una placa-aguja falsa puede romper la aguja.
- 7. No usar agujas torcidas
- B. Durante la costura ni tirar de la ropa ni empujarla Esto podría romper la aguja.
- 9. Las manipulaciones en la zona de la aguja, por ejemplo, enhebrar, cambiar la aguja o un pie prensatelas, etc. deben hacerse siempre con el interruptor principal a "0".
- 10. Antes de los trabajos de mantenimiento descritos en la gufa, como p.ej., cambio de la bombilla, etc. hay que desconectar la mäquina de coser quitando el enchufe de la red eléctrica.
- 11. No meter ningunos objetos dentro de las aperturas de la mäquina de coser.
- 12.No usar la mäquina de coser al aire libre.
- 13.No usar la mäquina de coser en sitios donde se utilizan productos con gas propelentes (sprays) <sup>u</sup> oxigeno.
- 14.Pata desconectar la mäquina de coser colocar el interruptor principal a "0" y quitar el enchufe de la red eléctrica.
- 15. Desenchufar de la red tirando siempre del enchufe y no del cable.
- 16.No sumimos ninguna responsabilidad en caso de averia donde se haya hecho mal uso de esta mäquina de coser.
- 17. Esta mäquina de coser estä doble aislada. Utilizar ünicamente piezas de recambio originales. Consulte la indicaciön sobre productos de aislamiento doble.

## MANTENIMIENTO DE PRODUCTOS DE **AISLAMIENTO DOBLE**

Un producto de aislamiento doble tiene dos unidades de aislamiento en vez de una toma de tierra. En un producto de aislamiento doble no hay una toma de tierra, y tampoco debe incluirse una. El mantenimiento de un producto de aislamiento doble requiere mucha atenciön y conocimiento del sistema. Por eso sÖlo un especialista debe hacer este trabajo de mantenimiento. Usar ünicamente piezas de recambio originales. Un producto de aislamiento doble estä marcado con:

,,Doble aislamiento" o,,Aislamiento doble".

El símbolo  $\|\cdot\|$  también puede indicar semejante producto.

## iGUARDE BIEN **ESTAS NORMAS DE SEGURIDAD!**

Esta mäquina de coser estä destinada ünicamente para el uso dom6stico.

# **BERNINA®**

Toser à la Carte

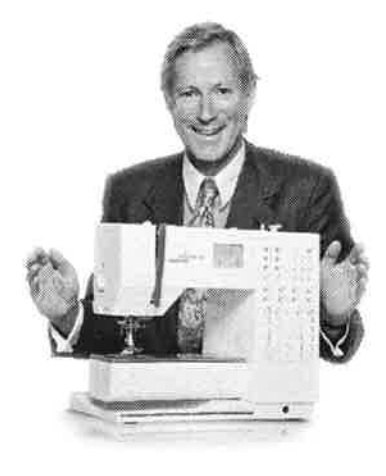

" Le garantizo

una satisfacciön

## completa "

Wurn

H.P Ueltschi Propietario BERNINA<br>Fábrica de máquinas de coser

Ud. acaba de hacer una buena decisión. Se ha decidido por **BERNINA Coser a la** Carta, una decisión que le apasionará muchos años.

Desde hace más de 100 años una de las metas principales de nuestra familia es que nuestros clientes estén satisfechos. Mi meta personal es poder ofrecerle una máquina de coser de gran precisión suiza con una tecnología de costura futurística y un servicio post-venta completo.

La nueva generación de máquinas de coser computerizadas BERNINA ofrece una posibilidad ünica en el mundo: escoger "a la carta". es decir que Ud. escoge individualmente los puntos que necesita.

Disfrute de la nueva costura creativa con BERNINA. Nuestra amplia gama de

accesorios al igual que las **publicaciones de costura con muchas ideas** nuevas y

consejos le ayudarän y acompa6arän durante su costura.

Me alegra mucho poder darle la bienvenida en nuestra familia.

Fritz Gegauf SA · BERNINA Fábrica de máquinas de coser · CH-8266 Steckborn/Suiza

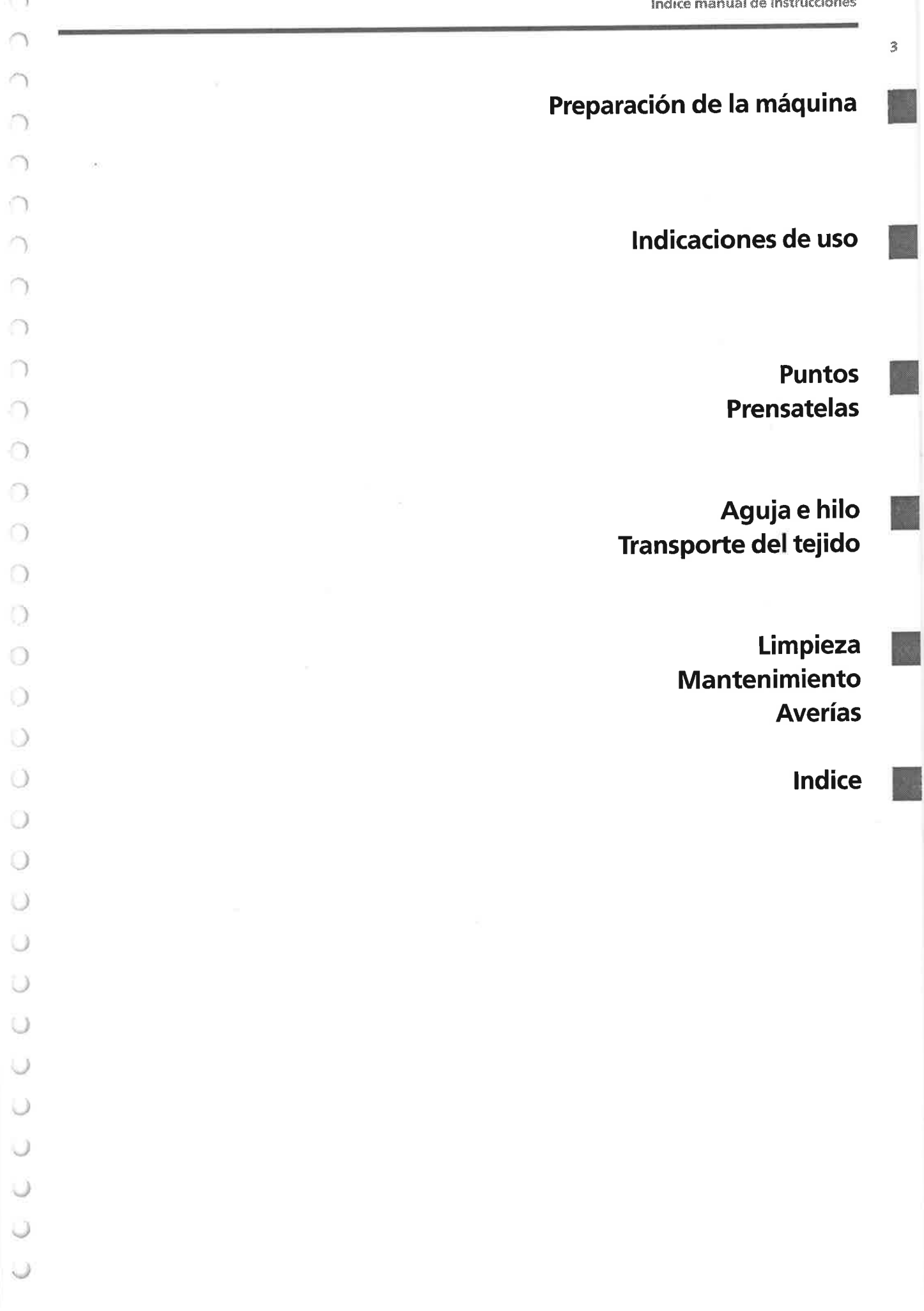

Detalles

### Detalles de la máquina  $\mathcal{A}% _{G}=\mathcal{A}_{G}=\mathcal{A}_{G}=\math$

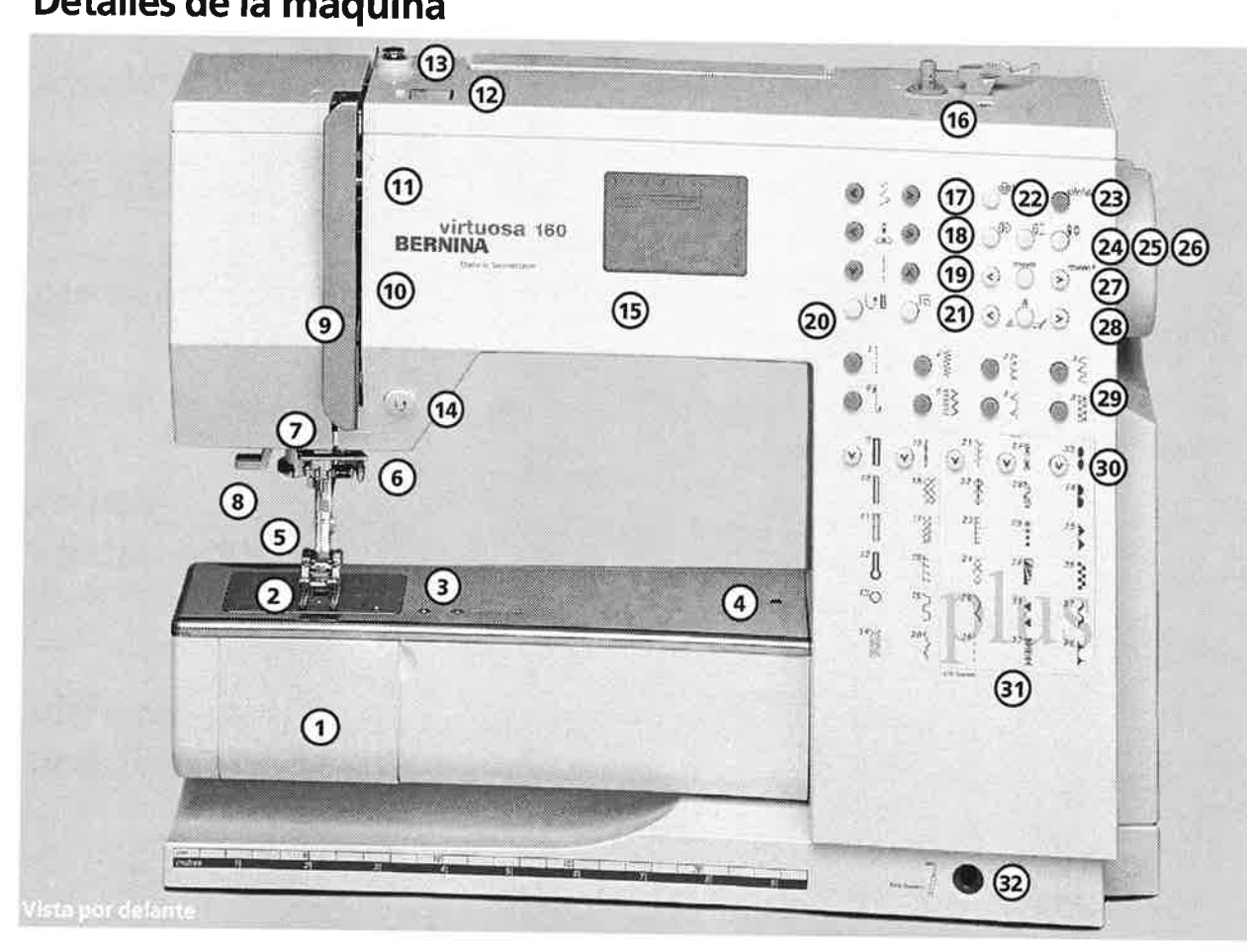

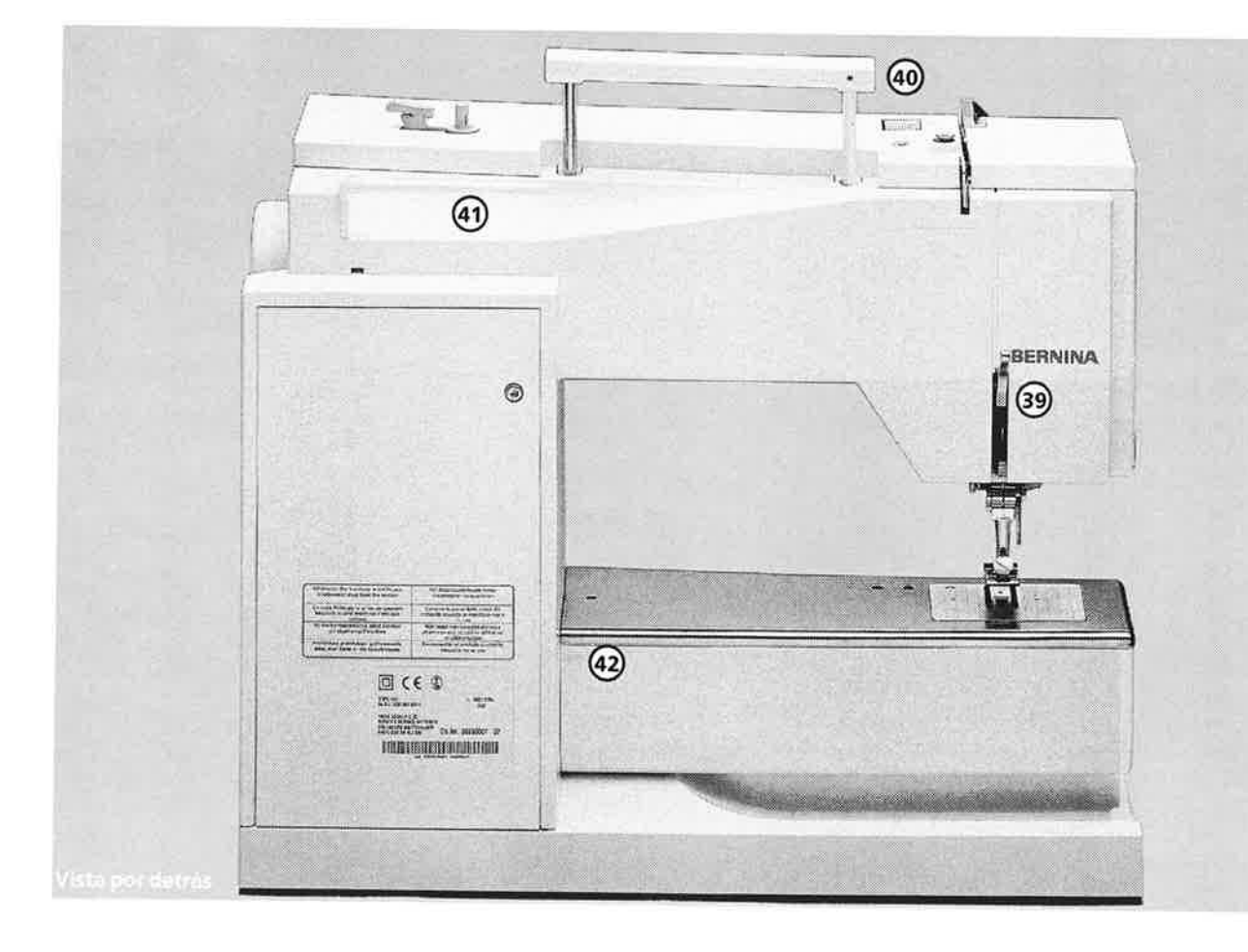

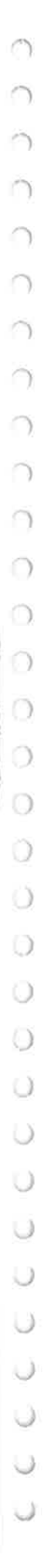

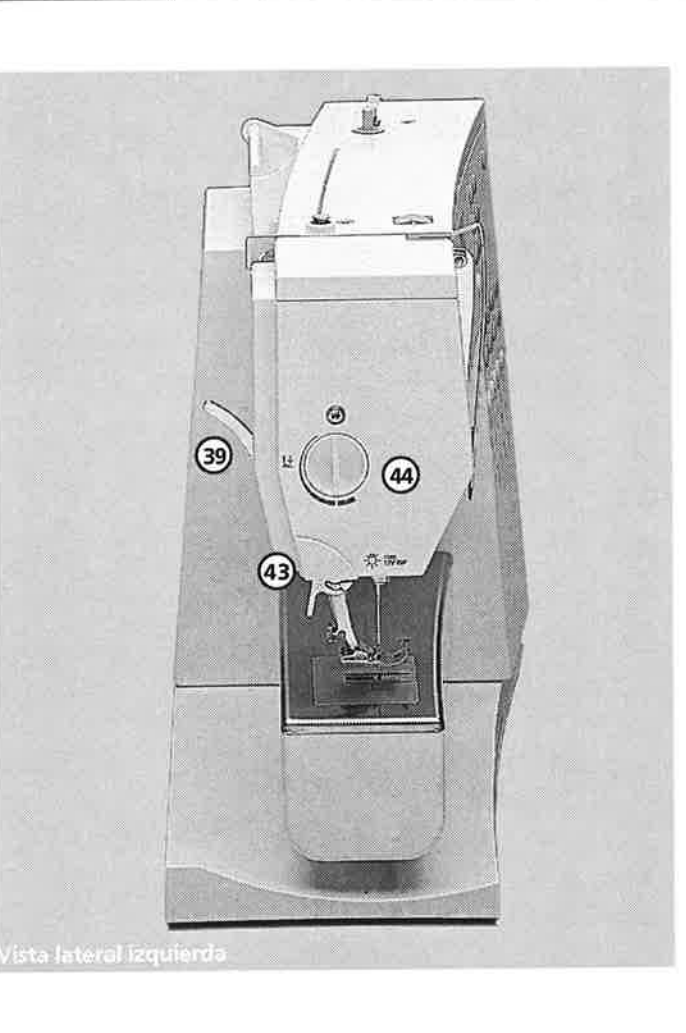

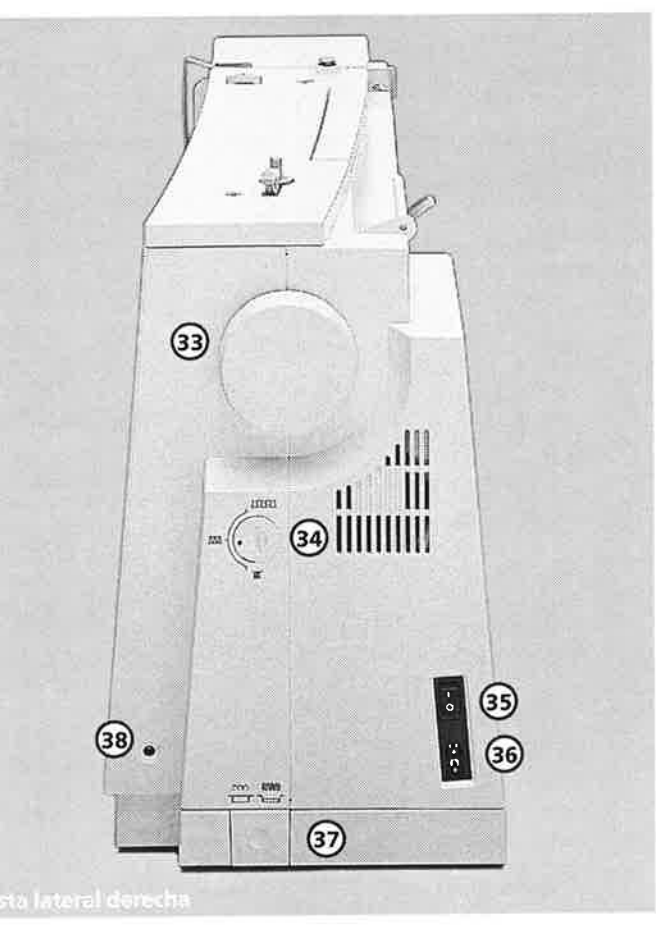

- 1 Tapa abatible
- 2 Placa-aguja
- 3 Sujeción para aparatos especiales
- 4 Aguiero para suietar el aro de zurcir (bastidor)
- Prensatelas 5
- Sujeta-aguja 6
- Guia-hilo 7
- Enhebra-aguja (s6lo virtuosa 160) B
- Protecciön tira-hilo 9
- Ranura para el hilo 10
- 11
- Rueda para la regulación de la tensión del hilo 12
- Pretensor del devanador 13
- Tecla de remate de la costura 14
- Pantalla 15
- Devanador con embrague/desembrague y corta-hilo lf)
- Ancho del punto 17
- Posición de la aguja 1B
- Largo del punto 19
- Costura hacia aträs permanente Selección del ojal cuenta-puntos 20
- Función de remate 21
- 1/2 velocidad 22
- Tecla clr/del = anulación 23
- lmagen espejo 24
- Fin del dibujo 25
- Stop-aguja arriba/abajo 26
- mem (memoria/teclas de manejo) )-7
- Alfabeto 2B
- Selecciön del punto 29
- Selecciön del punto (en fila hacia abajo) 30
- Sistema de selección de puntos 31
- CPS Customized Pattern Selection Agujero para la inserción del alza-32
- prensatelas de rodilla FHS (accesorio especial para virtuosa 150 QE) Volante 33
- Bot6n regulador del balance 34
- Interruptor principal 35
- Enchufe de conexión a la red eléctrica
- Escamoteo del arrastre 36
- Enchufe del pedal 37 Jö
- Palanca alza-prensatelas 39
- Asa de transporte 40
- Portabobinas 41
- Sujeción para la mesa móvil 42
- Corta-hilo 43
- Botón regulador de la presión del prensatelas 44

Tira-hilo

### Maleta-tapa

### Maleta-tapa

- . protege del polvo y de la suciedad
- ' con compartimiento de accesorios integrado

### Accesorio

- . pedal de mando
- . manual de instrucciones
- · cable de la red eléctrica
- ' certificado de garantia
- . alza-prensatelas de rodilla (FHS)
- . mesa mövil\* (enganchada) Para sacar la mesa m6vil, levantarla ligeramente y tirar de ella

\*para virtuosa 150 QE en venta como accesorio especial

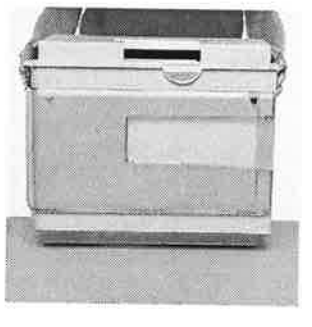

- Sacar y poner la maleta-tapa<br>· sujetarla por los lados con ambas manos
- 
- ' para sacar: tirar verticalmente hacia arriba<br>' para meter: colocarla por encima de la máquina

## Caja de accesorios

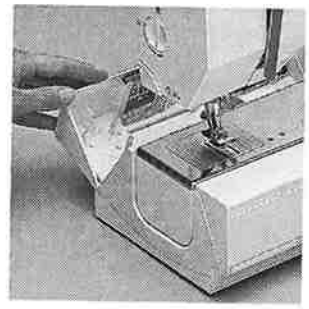

### Sirve para aumentar la superficie de trabajo

. la caja de accesorios sirve también para aumentar la superficie de trabajo .para abrirla, tirar la tapa abatible hacia adelante/ atrás

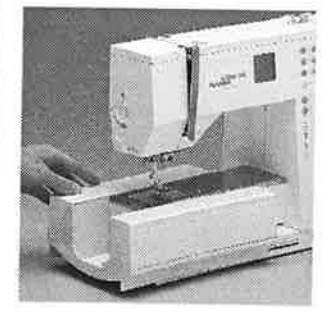

### Sacar la caja de accesorios

. Para trabajar con el brazo libre, tirar de la caja de accesorios hacia la izquierda.

### Poner la caja de accesorios

. Empujar la caja de accesorios hacia la derecha hasta llegar al tope.

### lndicaci6n:

Para poder sacar la caja de accesorios tiene que estar cerrada la tapa abatible del brazo libre.

### Accesorio eständar\*:

- . 4 canillas (+ 1 en el canillero) . surtido de agujas
- <sup>1</sup>30/705H
- . corta-ojales
- destornillador pequeño
- ' destornillador acodado Torx
- pincel
- regla para guiar los bordes pie prensatelas para punto
- de retroceso nüm. <sup>1</sup>
- pie prensatelas overlock nüm.2
- pie prensatelas para ojal nüm. 3
- pie prensatelas para ojal automätico nüm. 34\*\*
- pie prensatelas para cremallera nüm. 4
- pie prensatelas para punto invisible nüm. <sup>5</sup> pie prensatelas para
- patchwork nüm.37
- plaquitas de nivel
- espiga portabobinas
- vertical 3 arandelas guia-hilo
- 2 pies prenstelas
	- especiales BERNINA para elegir
- puede variar segün el mercado
- \*\* para virtuosa 150 QE en venta como accesorio especial
- Y Y

 $\frac{1}{2}$ 

## Conexión de los cables

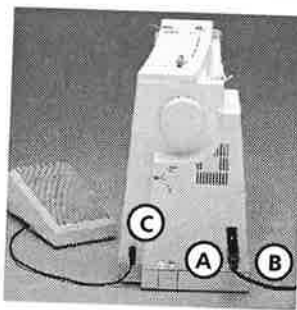

## Pedal de mando

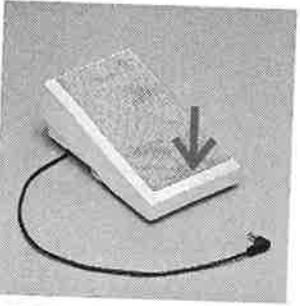

## lnterruptor principal

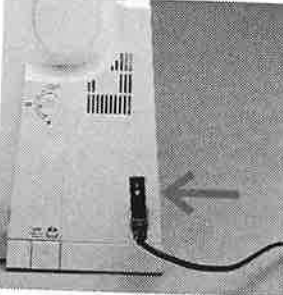

Э

D

J

### El cable de la red eléctrica

- . el cable de la red eléctrica se encuentra<br>dentro de la maleta-tapa
- 
- . A enchufarlo en la mäquina
- . B enchufarlo en la red el6ctrica

### Cable del pedal de mando

. enchufar el pedal de mando C en la mäq uina

### Regulación de la velocidad la velocidad puede regularse apretando mäs

o menos el pedal de mando la posiciön de la aguja,

arriba o abajo, puede cambiarse apretando el pedal de mando con el tacön del pie

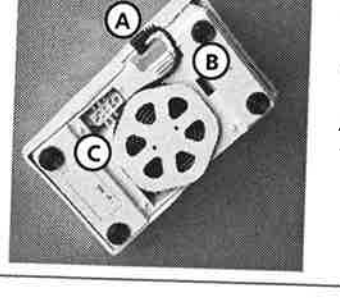

### Enrollar el cable

enrollar el cable por la<br>parte de abajo enchufar el enchufe en A

Al coser . enganchar el cable desenrollado a la largura

deseada en B ó C.

Por favor jobservar las normas de seguridad!

- encuentra en la parte del volante 1 La máquina está conectada 0 La máquina está
	-
	- desconectada

La tecla basculante La tecla basculante se

## La mesa móvil\*

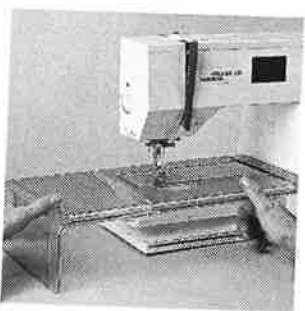

### Aumento de la superficie de trabajo . la mesa mövil sirve para

aumentar la superficie de trabajo

### Colocaciön de la mesa m6vil

- ' deslizar la mesa mövil por encima del brazo libre y empujarla hasta que se enganche en los orificios previstos para ello
- la aguja y el pie prensatelas tienen que estar arriba

La luz de trabajo se enciende y se apaga con el interruptor principal.

### Sacar la mesa m6vil

 $\pm$  tirar hacia la izquierda hasta sacarla de su f ijaciön

### Regla de borde

. meterla por la derecha en la guia (canto delantero de la mesa)

puede regularse sin escalas por todo lo largo de la mesa

- **Escala de medidas**<br>· cifra "0" corresponde a la posición de la aguja " en medio "
- \* Para virtuosa 150 QE en venta como accesorio especial

## Sistema-mano-libre (FHS), alza-prensatelas de rodilla

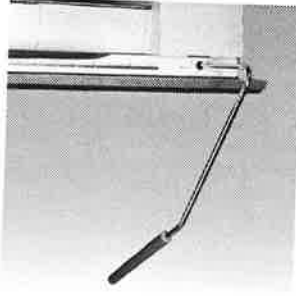

### Levantar y bajar el pie prensatelas

- . el alza-prensatelas de rodilla sirve para subir <sup>y</sup> bajar el prensatelas empujar el alza-
- prensatelas hacia la derecha
- el prensatelas se levanta; al mismo tiempo se escamotea el arrastre
- despu6s del primer punto el arrastre vuelve a su posiciön normal

### Colocaciön del

alza-prensatelas de rodilla El alza-prensatelas de rodilla se encuentra en la

- maleta-tapa ' introducir el alza-
- prensatelas en el orificio de la placa base
- ' El alza-prensatelas debe manejarse comodamente con la rodilla, sin tener que modificar la posiciön sentada habitual.

### lndicaci6n

en caso de necesidad, el especialista puede adaptar la posición del alzaprensatelas de rodilla

## Devanado del hilo inferior

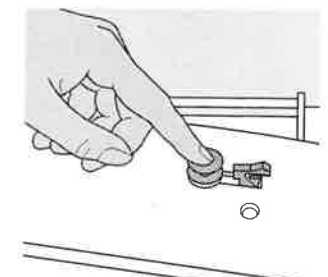

ffi

### Devanado del hilo inferior

- . poner la mäquina en marcha accionando el interruptor principal . colocar la canilla vacia
- en el eje del devanador

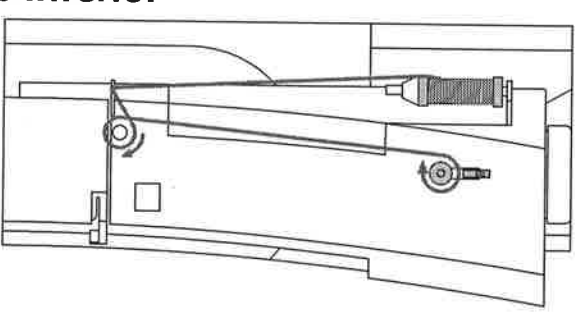

- pasar el hilo de la bobina por la gufa de aträs y llevarlo en dirección de la flecha al pretensor
- dar unas vueltas de hilo alrededor de la canilla vacia
- apretar el pestillo de enganche contra la canilla
- apretar el pedal de mando
- el devanador se para cuando la canilla estä llena
- sacar la canilla

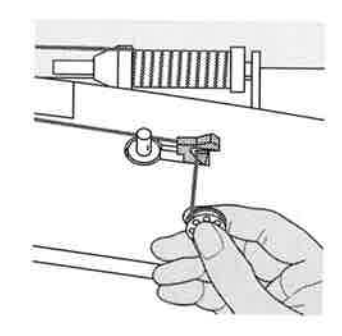

### Corta-hilo

. pasar el hilo por el corta-hilo

## **Canillero**

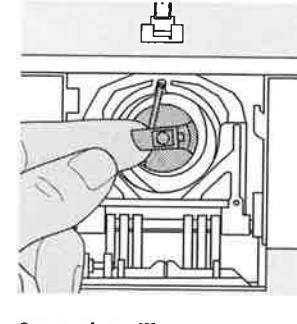

### Sacar el canillero

- ' subir la aguja ' interruptor principal <sup>a</sup> 0'
- ' abrir la tapa de la caja de accesori os
- abrir la tapa abatible de la mäquina
- sujetar la bisagra del canillero
- sacar el canillero

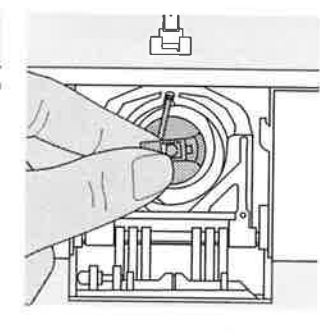

### Colocación del canillero en la lanzadera

- . sujetar el canillero por la bisagra
- ' el dedo del canillero tiene
- que mirar hacia arriba empujar el canillero hasta que se encaje
- cerrar la tapa abatible de la mäquina
- cerrar la tapa de la caja de accesorios

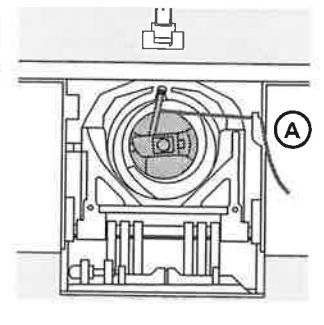

### Corta-hilo inferior

- ' colocar el canillero . pasar el hilo por el corta-hilo A
- ' el hilo se corta

### lndicaciön:

No es necesario subir el hilo inferior. La cantidad de hilo inferior es suficiente para el inicio de la costura.

Por favor jobservar las normas de seguridad!

## Colocaciön de la canilla

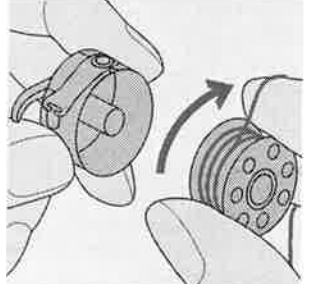

Colocar la canilla Colocar la canilla de tal forma que el hilo se gire en el sentido de las agujas del reloj.

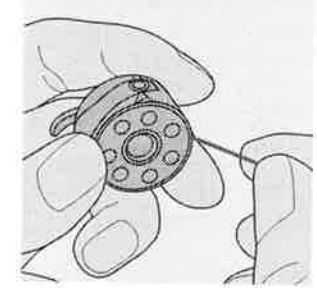

Meter el hilo en la ranura Pasar el hilo por la derecha hasta Ia ranura.

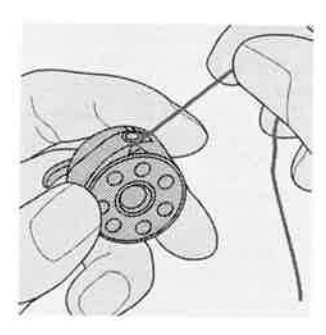

### Pasar el hilo por debajo del muelle

Meter el hilo por la izquierda debajo del muelle hasta que llegue a la ranura en forma de T, al final del muelle.

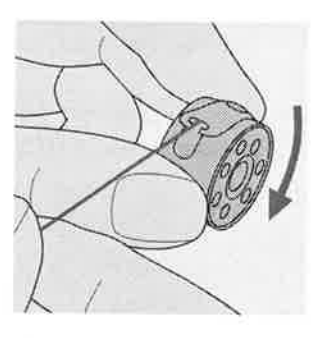

Girar la canilla en el sentido de las agujas del reloj La canilla tiene que girar en el sentido de las agujas del reloj.

ffi

## Cambio de la aguja

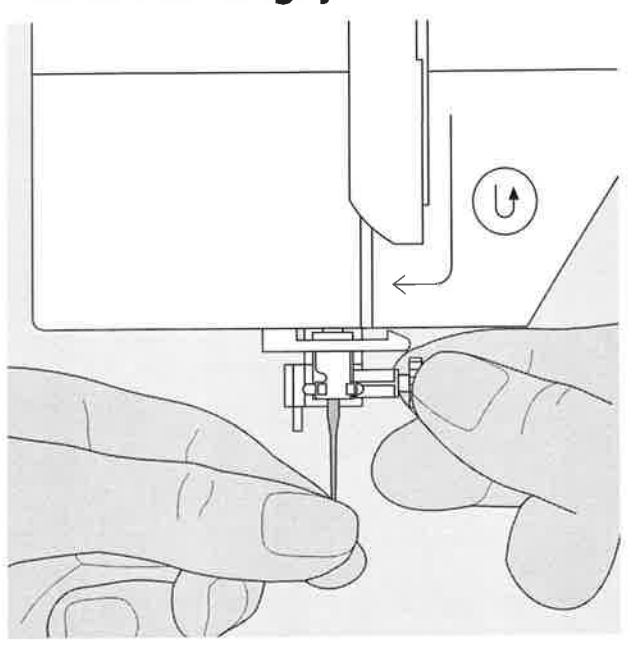

### Sacar la aguja

- . subir la aguja
- interruptor principal a "0"
- . bajar el pie prensatelas
- · aflojar el tornillo de sujeción de la aguja
- . tirar de la aguja hacia abajo
- Colocar la aguia
- . la parte plana de la aguja hacia aträs
- $\cdot$  introducir la aguja hasta el tope
- ' apretar el tornillo de fijaciön

Por favor ;observar las normas de seguridadl

## Cambio del prensatelas

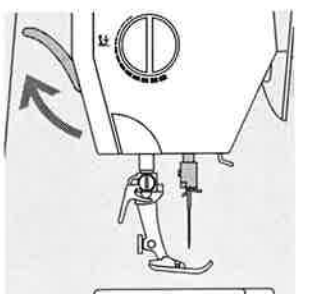

- Cambio del pie prensatelas . subir la aguja y el pie p rensatelas
- . interruptor principal <sup>a</sup>

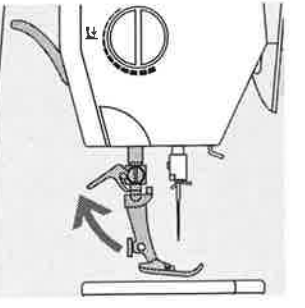

- Palanca de fijación hacia arriba . subir la palanca de
- fijaciön hacia arriba . sacar el pie prensatelas

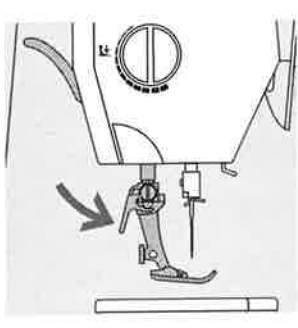

Fijaciön del pie prensatelas . meter el prensatelas Por debajo en la sujeciön

- . apretar la palanca de fijaciön hacia abajo
- Por favor, jobservar las normas de seguridad!

Portabobinas adicional

### Portabobinas vertical

- . el portabobinas adicional (vertical) se encuentra en la caja de accesorios
- . empujar el portabobinas de derecha a izquierda en el orificio previsto para ello
- . para sacarlo, tirar la
- espiga hacia la derecha . imprescindible para coser con varios hilos, p.ej. para trabajos con aguja gemela, etc.

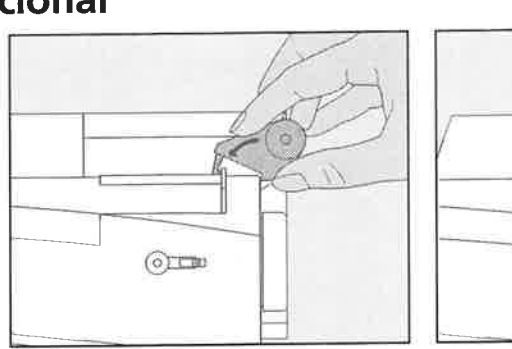

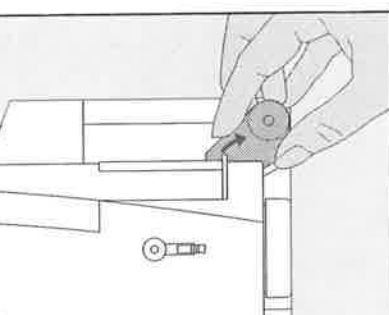

## Enhebrado del hilo superior

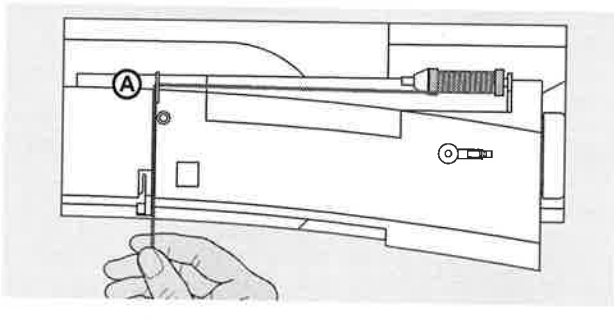

### Colocar la bobina

- . subir la aguja y el prensatelas
- 
- 
- . colocar la bobina de hilo en el portabobinas<br>' colocar la arandela guía-hilo adecuada (Ø de la bobina = medida de la arandela)
- ' sujetar el hilo y pasarlo por la primera guia-hilo <sup>A</sup> situada en la parte posterior
- 'pasarlo hacia delante por la ranura en el tensor del hilo superior

### Hilo hacia abajo

· pasar el hilo por la derecha de la protección tira-hilo hacia abajo alrededor del punto <sup>B</sup>

### Hilo hacia arriba

. pasar el hilo por la izquierda hacia arriba alrededor del punto C (tira-hilo), en direcciön de la flecha

### Hilo hacia abajo

' pasar el hilo hacia abajo en las gufas-hilo D y <sup>E</sup>

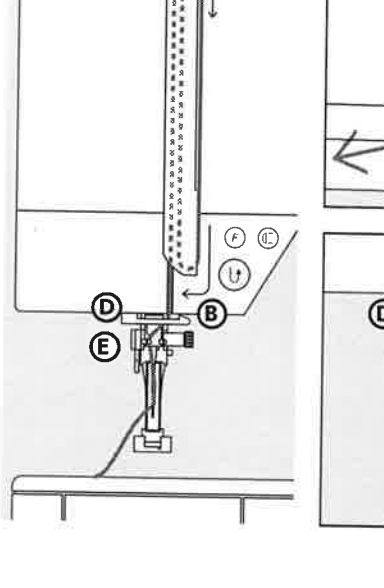

@

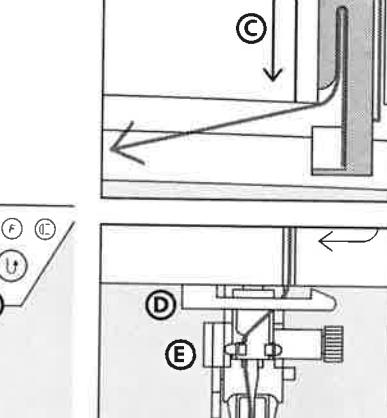

Por favor ¡observar las normas de seguridad!

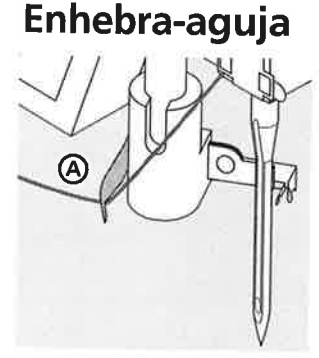

### Hilo en el gancho

. bajar el prensatelas ' pasar el hilo por debajo del gancho A y sujetar el hilo ligeramente

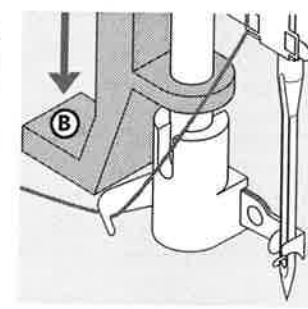

### Palanca hacia abajo

. apretar la palanca B hacia abajo

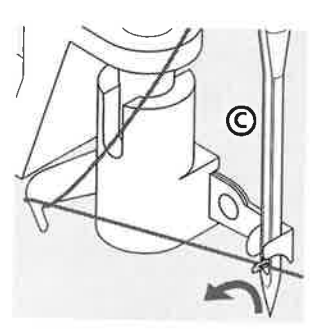

Hilo delante de la aguja . pasar el hilo de abajo hacia arriba a lo largo de la aguja C hasta que se enganche (ganchito de alambre)

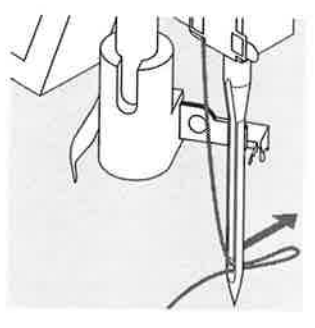

### Soltar la palanca y el hilo

- ' soltar la palanca y el hilo
- . sacar el lazo del ojete

## Subir el hilo inferior

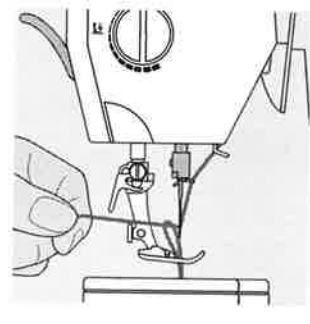

- Subir el hilo inferior
- . sujetar el hilo superior
- . coser un punto
- . tirar del hilo superior hasta que el hilo inferior salga por el ojete de la placa-aguja
- pasar ambos hilos, pasándolos por la ranura del pie prensatelas, hacia aträs
- pasarlos por el corta-hilo

### lndicaciön:

El hilo inferior solo se tiene que subir en labores especiales. Normalmente es suficiente el hilo inferior para iniciar la costura si se utiliza el corta-hilo inferior.

### Corta-hilo Corta-hilo en la cabeza de la máquina<br>· pasar el hilo superior e inferior de  $\sqrt{2}$ adelante hacia atrás por el corta-hilo los hilos se sueltan automáticamente al hacer el primer punto Placa aguja Marcas en la placa-aguja<br>· la placa aguja tiene marcas verticales en<br>mm y pulgadas · los mm ó pulgadas están indicados en<br>orrección derecha e izquierda  $5/8$  $1/4$  $1/4$  $5/8$ indicación en mm - delante son ayudas para coser costuras, · indicación en pulgadas - detrás pespuntes exactos, etc. ras indicaciones verticales se refieren a la<br>distancia entre la aguja y la marca<br>· la perforación de la aguja está en la las marcas transversales son ayudas para coser ängulos, etc. ?o o  $\frac{1}{2}$ posición 0 (= posición de la aguja en medio) I Tensión del hilo Regulación de base 3 . la barra roja de la rueda de regulación<br>está al nivel de la marca A<br>: para trabajos de costura normales no En la fábrica se regula la tensión del hilo<br>óptima. Para ello se utilizan en la canilla y  $\circledB$ como hilo superior hilo metrosene del grosor 100/2 (de la casa Arowa Mettler,<br>Suiza). hay que modificar la tensión del hilo<br>para trabajos de costura especiales se<br>puede adaptar la tensión del hilo con la<br>rueda de regulación Al utilizar otros hilos puede variar la<br>tensión óptima del hilo. En este caso es<br>necesario adaptar la tensión del hilo al-<br>material y el punto. Reducir la tensión del hilo<br>· girar la rueda hacia 3-1 Porejemplo: tensión del hilo aguja Aumentar la tensidn del hilo hilo metälico aprox. 3 90

' girar la rueda hacia  $5 - 10$ 

## Arrastre

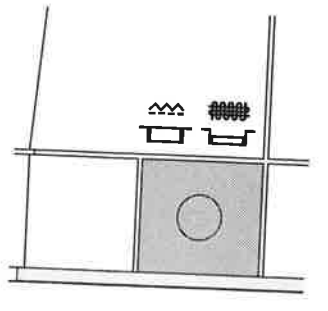

## Tecla debajo del volante

Tecla a ras con la placa de la máquina =<br>arrastre para coser

- Tecla apretada = arrastre escamoteado<br>· para labores guiados a mano (zurcir, bordar a mano libre, colchar) para bordar con el mödulo para bordar
- 

monohilo

aprox. 2-4 80

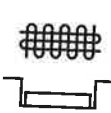

')

)

)

)

)

 $\begin{bmatrix} 11 \end{bmatrix}$ 

 $\frac{2}{3}$ 

## Indicaciones generales

### $\circledcirc$  $\circ$  $^{\circ}$ C  $\circ$  $\circledcirc$ a:  $\circ$

3  $\overline{4}$ 

 $\bullet$ 

 $\boldsymbol{\mathcal{I}}$  $\overline{c}$ 

 $\circ$ 

0

 $\circledS$ 

5

 $^{\textregistered}$ 

6

 $\frac{2}{\leq}$ 

 $\begin{array}{c} \circ \mathop{\mathbb{R}}\limits_{\mathop{\mathbb{R}}\nolimits} \end{array}$ 

 $\odot$ 

 $\odot$ 

 $\left( \widehat{\mathbf{v}}\right)$ 

≺

≺

 $\vee$ 

 $\bullet$ 

5.5

 $\bigcirc$ 

ŋ٨

 $35$ 

 $\left( \widehat{\mathbf{v}}\right)$ 

 $\bigodot$ 

### En la pantalla aparece

- 5

 $\boldsymbol{4}$ 

 $\overline{\mathbf{3}}$ 

 $\overline{2}$ 

1

 $\mathbf{I}$  ,  $(2)$ 

 $\stackrel{4}{\leq}$ 

 $\overline{\bigcirc}^*$ 

 $(\ )$ 

 $\odot$ 

 $\lambda$ 

Ω≎

 $clr/del$ 

Conectar la máquina de coser interruptor principal a "1"

· la máquina está enseguida lista para coser

- la regulación de base del ancho del punto hace señales intermitentes  $\mathbf{1}$ (siempre visible)
- 2 la regulación de base del largo del punto hace señales intermitentes (siempre visible)

S

y

 $\mathbf{y}$ 

Y

Õ.

ÿ.

ÿ.

- posición de la aguja (9 posibilidades) 3
- stop-aguja arriba/abajo (generalmente se para arriba) 4
- punto número 1 (punto recto) 5
- indicación del pie prensatelas 1 (indica el prensatelas adecuado para  $6\phantom{1}6$ el punto escogido)

### Selección del punto

- pulsar el punto deseado; el número del punto y su regulación de base del ancho y largo del punto aparecen en la pantalla
- s con esta fila de teclas se eligen los puntos que están agrupados verticalmente

### Modificación del ancho del punto

- · tecla izquierda = zig-zag más estrecho
- tecla derecha = zig-zag más ancho
- · la regulación de base del punto elegido está siempre visible, emite señales intermitentes

## Modificación de la posición de la aguja

- · tecla izquierda = mover la aguja hacia la izquierda
- · tecla derecha = mover la aguja hacia la derecha

## Modificación del largo del punto

- · tecla izquierda = largo del punto más corto
- · tecla derecha = largo del punto más largo

### Cambio del stop-aguja

- pulsar la tecla = en la pantalla aparece la flecha mirando hacia abajo
- la máquina se para siempre con la aguja clavada en el tejido
- pulsar la tecla = stop-aguja arriba

### Reclamar la regulación de base

- pulsar la tecla externa "cir/del" (clear/delete = anulación)
- la regulación de base del punto elegido se activa de nuevo las funciones conectadas adicionalmente se anulan

### **Excepto:**

- · stop-aguja abajo/arriba
- 1/2 velocidad del motor
- · regulación de base modificada en el ojal cuenta-puntos y ojal con medida del largo = pulsar 2 veces la tecla "cir/del"

## Funciones

.)

Las funciones están activadas cuando los símbolos correspondientes aparecen en la<br>pantalla.<br>Las funciones están **anuladas** cuando los

Las.<br>funbolos correspondientes desaparecen<br>de la pantalla.

Costura hacia atrás permanente/selección<br>de ojal cuenta-puntos<br>· la máquina cose hacia atrás

selección del ojal cuenta-puntos cuando<br>el menú de ojales está activado

Tecla de remate de la costura, situada en la cabeza de la mäquina

. costura hacia aträs mientras se estä apretando la tecla

inversiön-en el punto recto de remate (punto nüm. 5) remate manual al inicio y al final de la<br>costura

remate de muestras únicas al inicio y final con 4 puntos de remate remate en la memoria: combinaciones de muestras y palabras se rematan al<br>inicio y al final

clr/del (clear/delete = anulación)<br>. Dulsas la taxi

el largo del punto, ancho del punto,<br>posición de la aguja vuelven a su<br>regulación de base

las funciones activas se anulan (imagen<br>espejo y muestra individual)<br>Execcto espejo y muestra individual)<br>**Excepto:** stop-aguja abajo, 1/2 velocidad

programación del largo del programa de<br>zurcido

continuamente

pulsar la tecla

Remate

. pulsar la tecla

. pulsar la tecla

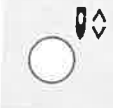

### Modificación del stop-aguja . pulsar la tecla

- en la pantalla aparece la flecha mirando
- . la máquina se para siempre con la aguja<br>clavada en el tejido
- pulsar nuevamente la tecla stop-aguja = la máquina se para con la aguja arriba

### mem (memoria)

- mem finemunal memorial
	-
	- . en la pantalla aparece mem<br>. los registros vacíos (30) y el cursor<br>emiten señales intermitentes
	- la tecla izquierda y la derecha mem<sup>+</sup><br>sirven para hacer rodar ("scrollen") y programar muestras, letras y números

### Memoria personal

- . para todos los puntos y materiales
- . et targo y ancho del punto modificado se memorizan automäticamente
- costura de un punto modificado (p.ej. el punto zig-zag)
- . setecctonar otro punto y coser (p.eJ. punto recto)
- al volver al punto zig-zag modificado individualmente, quedan las<br>individualmente, quedan las<br>modificaciones intactas
- la memoria personal puede contener la<br>cantidad de puntos que se desee
- Reclamar la regulación de base
- atgunos puntos pueden ponerse en su regulaciön de base manualmente
- · pulsando la tecla "clr" o desconectando la máquina se anulan todas las
- Aplicación: modificaciones - en todos los puntos
- .<br>muy práctico en caso de diferentes<br>aplicaciones, p.ej. sobrehilar bordes, zig-zag, adaptar el punto vari-overlock
- al material<br>costura con punto recto, utilizar un
- largo del punto modificado<br>punto invisible, adaptar el ancho y largo<br>del punto al material

### Caligrafia, nümeros

(virtuosa 150 QE un alfabeto en letras de<br>palo)

- 
- ' pulsar la tecla de en medio<br>' en la pantalla aparece una de las tres caligrafías
- elegir la caligrafía deseada pulsando la<br>tecla de alfabeto
- tecla derecha para seleccionar<br>letras/números hacia adelante (A B C ...)
- · tecla izquierda para seleccionar núme-<br>ros/letras hacia atrás (... 9 8 7)

## Alfabeto/números/signos de puntuación

ABCDEFGHIJKLMNOPQRST UVWXYZ . .'!?%()[]ÄÖÜÅ ÆŒØÑÈÉÊ`AÂ0123456789

# del motor, costura hacia atrás<br>permanente

- % **velocidad del motor**<br>' pulsar la tecla, la máquina cose a media<br>velocidad del motor<br>' pulsar otra vez la tecla, la máquina cose<br>nuevamente a toda velocidad
- 

## lmagen gspejo (derecha/izquierda)

- . pulsar la tecla
- el punto escogido se cose en imagen de<br>espejo

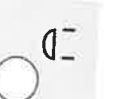

(1)

clr/del

 $(M)$   $1/2$ 

Iп

- Fin del dibujo
- 
- . pulsar la tecla<br>· la máquina se para al final de una<br>' muestra o de una combinación de mue-<br>stras (en la memoria)

A A

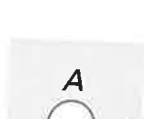

## **Ojales**

 $\frac{4}{3}$ 

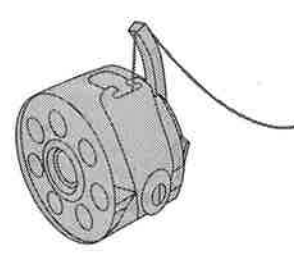

5

4

3

 $\overline{2}$ 

1

5 5.5  $\left(3\right)$  $\left( 2\right)$  Todos los ojales pueden coserse con métodos diferentes.

### Preparación

enhebrar el hilo inferior en el ojete del dedo del canillero utilizar el prensatelas para ojal núm. 3 o núm. 3A

Ojales son cierres prácticos que también se pueden utilizar para fines decorativos.

- · No. 9 ojal para ropa interior
- No. 10 ojal para ropa interior estrecho\*
- · No. 11 ojal para stretch\*
- · No. 12 ojal con ojete

· No. 13 - corchete con punto recto

(\* sólo virtuosa 160)

ì

3

y

ĭ

- · seleccionar el ojal deseado
- en la pantalla aparece:
- 1 número del ojal 2 símbolo del ojal
- 3 indicación del pie prensatelas

## **Ojales manuales**

Los ojales manuales son apropiados para una utilización única o para arreglar ojales ya existentes. La cantidad de las fases depende de la clase del ojal escogido. Un ojal manual no puede memorizarse.

# Ojal manual para ropa interior y para stretch en varias fases

Ambas orugas se cosen en la misma dirección.

### Preparación

- pie prensatelas para ojal núm. 3
- enhebrar el hilo inferior en el ojete del dedo del canillero

En la pantalla la fase activa emite señales intermitentes

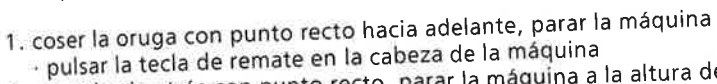

- 2. coser hacia atrás con punto recto, parar la máquina a la altura del
- primer punto (inicio del ojal) pulsar la tecla de remate en la cabeza de la máquina 3. coser la presilla de arriba y la segunda oruga, parar la máquina
	- pulsar la tecla de remate en la cabeza de la máquina
- 4. coser la presilla de abajo y los puntos de remate

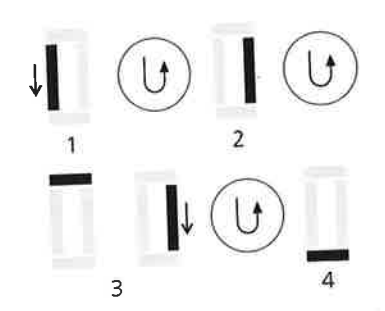

# Ojal manual con ojete en varias fases

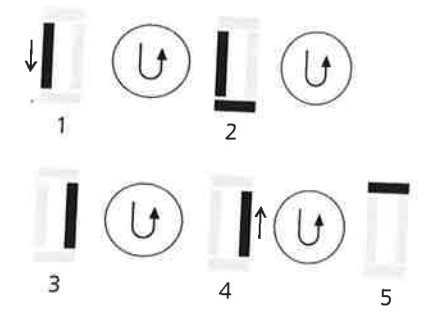

En la pantalla emite la secuencia de costura del ojal señales intermitentes.

Coser ambas orugas a la misma velocidad.

- 1. coser con punto recto hacia delante, parar la máquina pulsar la tecla de remate en la cabeza de la máquina
- 2. coser el ojete y la primera oruga hacia atrás, parar la máquina a la altura del primer punto (inicio del ojal) · pulsar la tecla de remate en la cabeza de la máquina
- 
- 3. coser con punto recto hacia delante, parar la máquina a la altura del · pulsar la tecla de remate en la cabeza de la máquina
- 4. coser la segunda oruga hacia atrás, parar la máquina a la altura del primer punto (inicio del ojal)
- pulsar la tecla de remate en la cabeza de la máquina
- 5. coser la presilla y los puntos de remate

Un ejemplo de un ojal manual véase página 22 del manual de costura.

## Ojal automático para ropa interior y para stretch\* (con medida del largo)

\* sólo virtuosa 160 plus

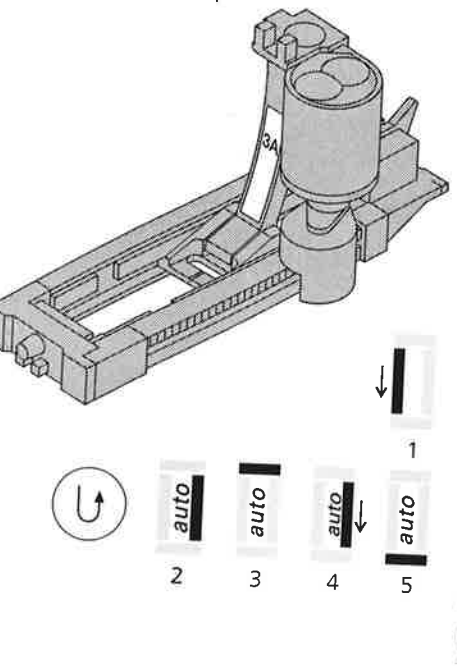

(Cada ojal automático indica primero el pie prensatelas núm. 3, hasta la primera programación del largo)

Ambas orugas del ojal se cosen en la misma dirección.

### Ojal automático

· utilizando el pie prensatelas para ojal núm. 3A, la lente situada en el pie mide automáticamente el largo del ojal en la pantalla emite la secuencia de costura del ojal señales intermitentes.

En la pantalla la fase activa emite señales intermitentes

### Programación del ojal

- 1. coser la primera oruga hacia adelante, parar la máquina
	- pulsar la tecla de remate en la cabeza de la máquina
	- "auto" y el pie prensatelas núm. 3A aparecen en la pantalla =
- el largo del ojal está programado
- 2. la máquina cose automáticamente hacia atrás con puntos rectos 3. la primera presilla
- 
- 4. la segunda oruga hacia delante
- 5. la segunda presilla y los puntos de remate

· la máquina se para automáticamente y se coloca a inicio del ojal Todos los siguientes ojales se cosen automáticamente a la misma largura (sin pulsar la tecla de remate). Anular la programación con la tecla "cir/del".

Memorización de ojales en la memoria de larga duración (indicación en

## Plaquitas de compensación para los ojales (accesorio especial)

Si se tiene que coser un ojal travesado es recomendable utilizar una plaquita de nivelación. Este accesorio permite que el pie prensatelas para ojal con guía de carro tenga una superficie plana y por consecuencia salgan ojales perfectos (véase el consejo en el manual de costura página 21).

(para virtuosa 150 QE, el pie prensatelas para ojal núm. 3A está en venta como accesorio especial)

## Ojal automático con ojete

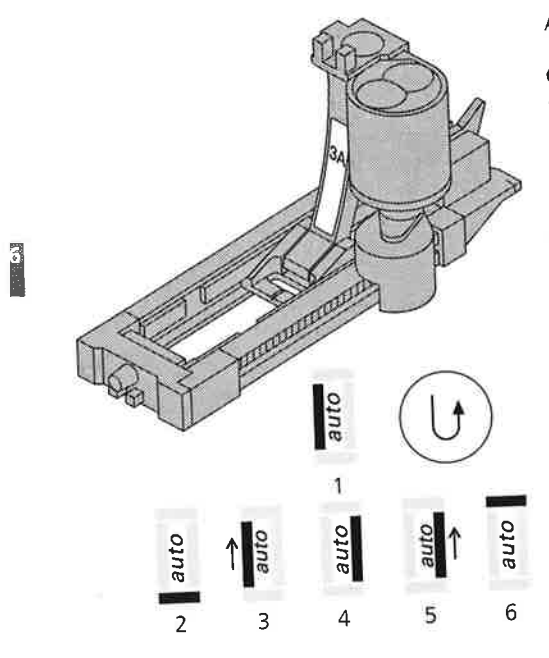

(para virtuosa 150 QE, el pie prensatelas para ojal núm. 3A está en venta como accesorio especial)

Ambas orugas del ojal se cosen en la misma dirección.

Ojal automático

utilizando el pie prensatelas para ojal núm. 3A, la lente situada en el pie mide automáticamente el largo del ojal

### Marcar los ojales con ojete

Marcar sólo el largo total de la oruga, el largo del ojete se cose adicionalmente.

En la pantalla emite la secuencia de costura del ojal señales intermitentes.

En la pantalla la fase activa emite señales intermitentes

### Programación del ojal con ojete

1. coser los puntos de pespunte hacia adelante, parar la máquina

- pulsar la tecla de remate en la cabeza de la máquina · "auto" y el pie prensatelas 3A aparecen en la pantalla = el largo del ojal está programado
- 2. la máquina cose automáticamente el ojete
- 3. la primera oruga hacia atrás
- 4. los puntos de pespunte hacia delante
- 5. la segunda oruga hacia atrás
- 6. la presilla y los puntos de remate
- la máquina se para automáticamente y se coloca a inicio del ojal
- todos los siguientes ojales se cosen automáticamente a la misma
- largura (sin pulsar la tecla de remate)

Anular la programación con la tecla "cir/del" Memorización de ojales en la memoria de larga duración (indicación en la página 18).

Un ejemplo de un ojal manual véase página 24 del manual de costura.

## Ojal cuenta-puntos (todos los oiales)

La primera oruga se cose hacia adelante, la segunda hacia atrás. Coser ambas orugas a la misma velocidad.

### Preparaciön:

- . pie prensatelas nüm. 3 o nüm. 34
- · para coser ojales enhebrar el hilo inferior en el ojete del dedo del canillero

### Hacer siempre un ojal de prueba

- ' utilizar el tejido y la entretela (pegante o no) original
- . coser el ojal en la misma direcciÖn (longitudinal o transversal)

### Ojal programado cosido sobre otro material

- $\cdot$  un ojal cuenta-puntos puede tener un aspecto muy diferente sobre otro material
- 'programar nuevamente el ojal sobre un retal del nuevo material

### Correcciones:

- . despu6s de modificar el largo/ancho del punto o el balance hay que programar el ojal nuevamente
- . es recomendable hacer una costura de prueba sobre el material original

### Seleccionar el ojal

 $\lfloor f \rfloor$ 

:o: G

 $\mathbf{I} \odot \mathbf{I}$ 

2

<sup>1</sup> 3

- . seleccionar el ojal cuenta-puntos pulsando la tecla de costura hacia aträs permanente con el sfmbolo de ojal
- en la pantalla la indicación del prensatelas 3 y "auto" emiten señales intermitentes

### En la pantalla la fase activa emite sehales intermitentes

- <sup>1</sup>. coser la oruga hacia adelante, parar la mäquina
- . pulsar la tecla de remate en la cabeza de la mäquina 2. coser la presilla o el ojete de abajo y la segunda oruga hacia aträs
- . parar la mäquina a la altura del primer punto (inicio del ojal) . pulsar la tecla de remate en la cabeza de la mäquina
- 3. coser la presilla de arriba y los puntos de remate
- . la mäquina se para automäticamente
- . ,,auto;'aparece en la pantalla = el ojal estä programado
- ' coser todos los siguientes ojales sin interrupciÖn
- . la mäquina se para automäticamente al final del ojal

Anulaciön del ojal programado mediante la tecla ,,clr/del" .

### lndicaciön:

Ojales cuenta-puntos no pueden programarse en la memoria de larga duraciön.

Un ejemplo de un ojal cuenta-puntos véase página 25 del manual de costura.

17<br>|

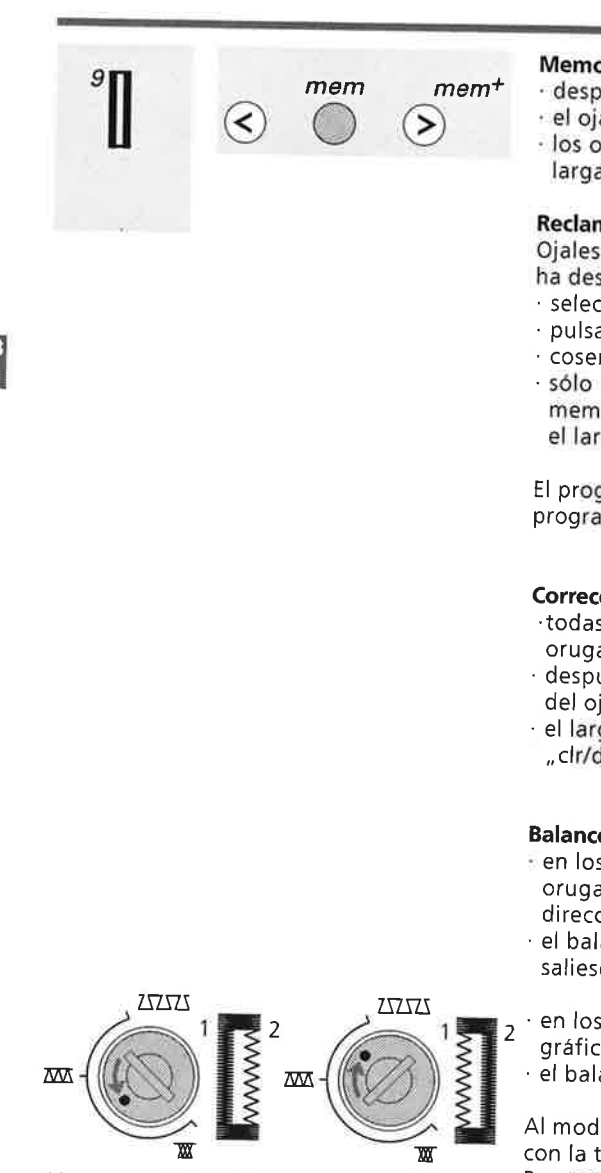

1ª oruga más tupida 1ª oruga más extensa 2ª oruga más extensa 2ª oruga más tupida

### Memorización de los ojales en la memoria de larga duración

- · después de la programación pulsar la tecla "mem+
- · el ojal está guardado en la memoria de larga duración

### · los ojales cuenta-puntos no se pueden memorizar en la memoria de larga duración

### Reclamar ojales en la memoria de larga duración

Ojales programados pueden reclamarse a todo momento, también si se ha desconectado la máquina de la red eléctrica.

- seleccionar el ojal deseado · pulsar la tecla "mem"
- coser el ojal programado
- 
- · sólo un largo de ojal puede memorizarse en cada tipo de ojal, si se memoriza un nuevo largo de ojal con "mem<sup>+</sup>" entonces se sobrescribe el largo anterior

El programa de zurcido automático se memoriza igual como el programa de ojal automático en la memoria de larga duración.

### **Correcciones del ojal**

- todas las modificaciones del largo y ancho del punto afectan las dos orugas del ojal
- · después de modificar el largo del punto programar de nuevo el largo del ojal
- · el largo/ancho del punto modificado puede anularse con la tecla "cir/del"

### **Balance**

- llen los ojales manuales y con medida del largo afecta el balance las dos orugas simultáneamente porque ambas orugas se cosen en la misma dirección
- el balance sirve para corregir el ojete en los ojales con ojete si éste no saliese redondo
- · en los ojales cuenta-puntos afecta el balance las orugas según el gráfico
- el balance afecta diferentemente las dos orugas del ojal y el ojete

Al modificar el tupido de la oruga mediante el balance, anular el ojal con la tecla "cir/del".

Programar nuevamente el ojal con el balance modificado.

### Indicación:

Después de coser los ojales, colocar el balance en su posición normal.

19,

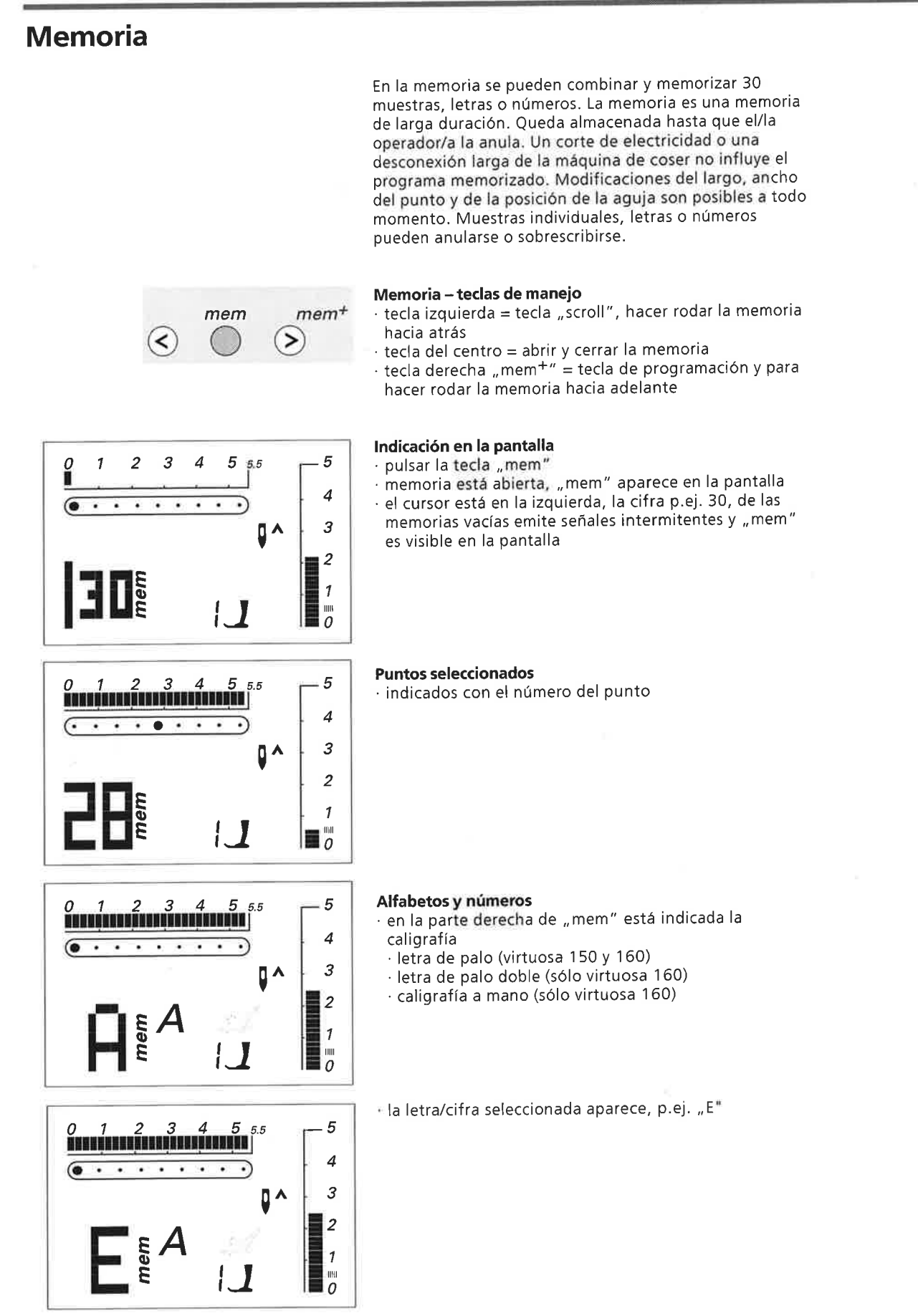

Indicaciones de uso

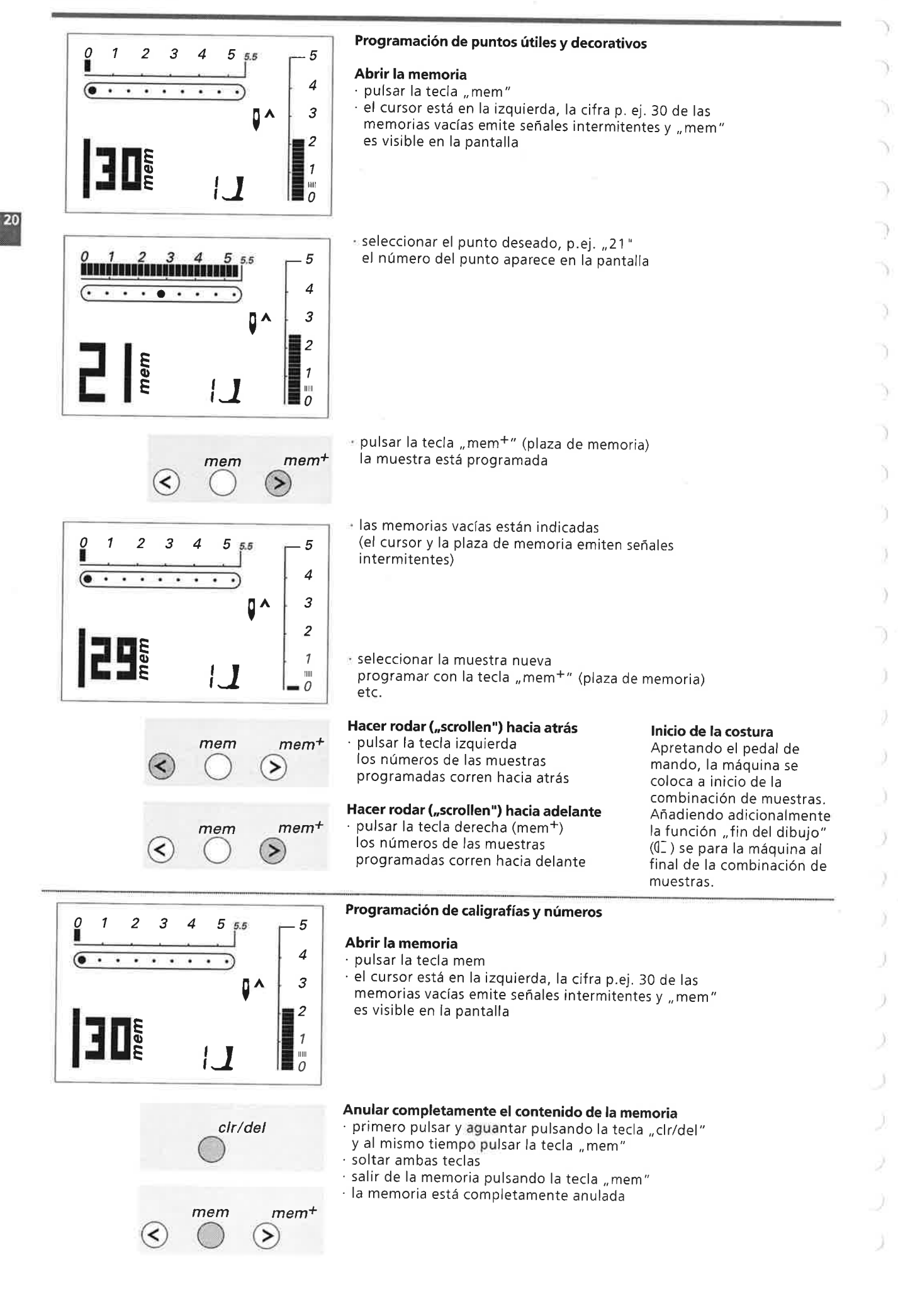

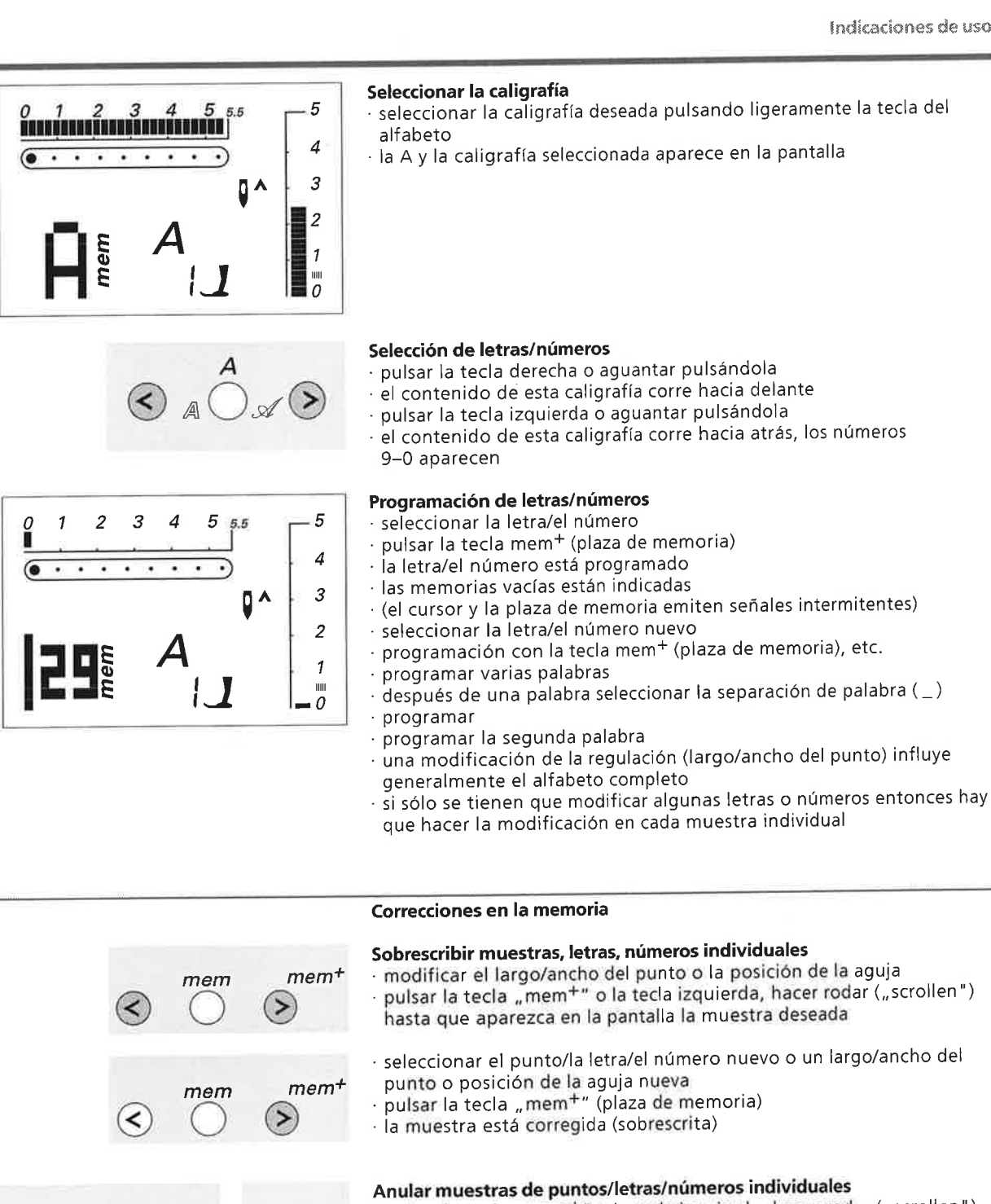

· pulsar la tecla "mem<sup>+</sup>" o la tecla izquierda, hacer rodar ("scrollen") hasta que aparezca en la pantalla la muestra deseada  $mem<sup>+</sup>$ clr/del · pulsar la tecla "clr/del"  $\geq$ 

 $mem<sup>+</sup>$ 

5

 $\overline{4}$ 

3

 $\overline{c}$ 

 $\mathbf{1}$ 

 $\frac{100}{\overline{a}}$ 

 $\boldsymbol{v}$ 

mem

5

1. **I** 

7

5.5

**D** ^

≺

 $\mathcal{S}$ 

 $\overline{4}$ 

٠ ٠

 $\overline{2}$ 

-1

· la muestra/letra/el número está anulado

### Salir de la memoria

- · pulsar la tecla mem
- todo el contenido de la memoria está memorizado la memoria está cerrada

La indicación "mem" desaparece de la pantalla.

### El contenido de la memoria queda conservado aunque se desenchufe la máquina de la red eléctrica. Puede reclamarse a cualquier momento.

El contenido de la memoria se pierde si se desconecta la máquina sin haber previamente salido de la memoria mediante la tecla "mem".

Más información encontrará Ud. en el manual de costura (página 8/9).

mem

 $\left($ 

## **Balance**

Indicación:

Después de coser con el

colocar el balance en su posición normal.

balance modificado,

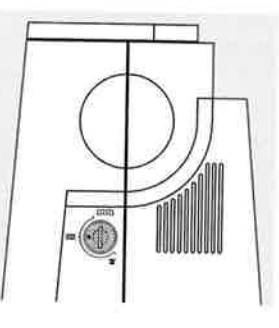

La máquina de coser pasa un control riguroso y se regula óptimamente antes de salir de la fábrica. Test con 2 capas de cretone con hilo metrosene 100/2 de la casa Arowa Mettler, Suiza.

Los diferentes materiales, hilos y entretelas pueden influir los puntos programados de tal manera que o no salen bien cerrados o se sobrecosen entre ellos (es decir salen o muy anchos o estrechos).

Con el balance pueden corregirse estas diferencias y así obtener un punto óptimo y adaptado al material.

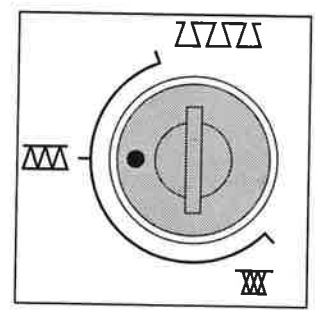

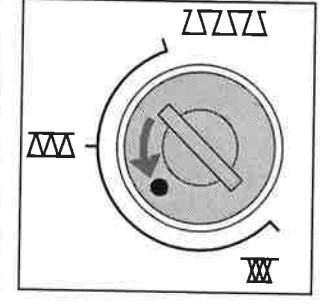

Punto más tupido (reducir el largo del punto)

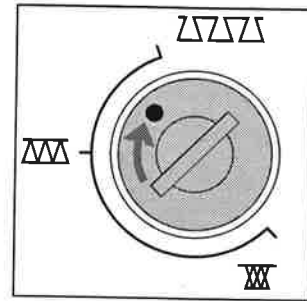

Punto más separado (aumentar el largo del punto)

### Utilización

Puntos útiles, p.ej. punto nido de abeja en jersey, puntos decorativos, ojales, etc.

## Regulación de la presión del pie prensatelas

Posición normal

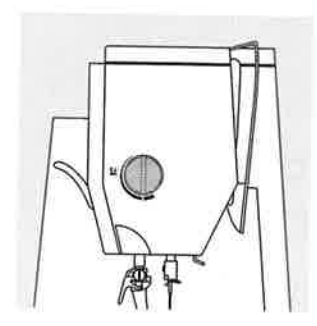

Botón regulador en la cabeza de la máquina la presión se regula mediante el botón situado en la parte izquierda de la cabeza de la máquina

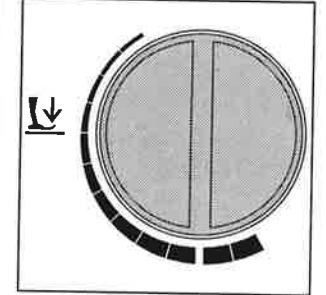

Presión normal del prensatelas para trabajos de costura normales

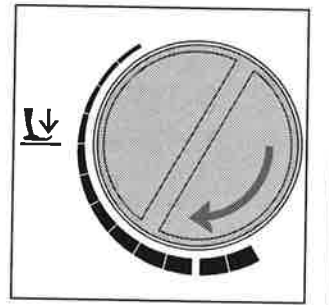

### Aflojar la presión del prensatelas

- para tejidos de punto/ tricot, de malla floja
- el tejido no se estira al coser
- · reducir la presión sólo lo necesario para que el tejido se transporte

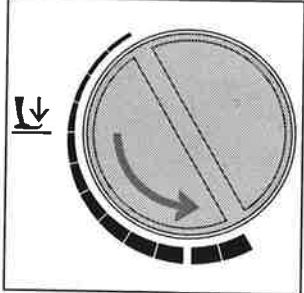

### Aumentar la presión del prensatelas

para materiales fuertes el tejido se transporta mejor

### Puntos

## Tabla de puntos

)

) .\_)

)

)

)

')

)

O)

O

.)

1 $\frac{2}{3}$  $\frac{4}{5}$ 

5<br>67<br>8

6  $\overline{7}$ 8

21-38

-)

.-)

J

 $2 \leq$ <br> $\leq$ 1 Sistema de selección de puntos CPS (Customized Pattern Selection) Con el sistema CPS puede Ud. cambiar a gusto los puntos memorizados en la  $5<sub>1</sub>$ 6 mäquina de coser, individualmente y las veces que Ud. quiera. / Consulte a su agente BERNINA. El tiene un gran surtido de puntos ütiles y decorativos a disposición.  $\begin{pmatrix} 1 & 3 & \frac{3}{2} \\ 3 & 3 & \frac{3}{2} \\ 2 & 3 & \frac{3}{2} \end{pmatrix}$  $\int_0^1$ virtuosa 150 QE = 12 plazas de puntos **ZZZZZZZZZ** intercambiables virtuosa 160 plus = 18 plazas de puntos intercambiables 14 10Puntos ütiles y decorativos - virtuosa 150 QE  $\diamondsuit$ ü 1 Punto recto<br>2 Zig-zag 2 Zig-zag<br>3 Vari-ove  $15\%$  $11$ 3 Vari-overlock<br>4 Costura de se 4 Costura de serpiente<br>5 Programa de remate  $\varnothing$ 5 Programa de remate<br>6 Punto triple, recto y 6 Punto triple, recto y zig-zag<br> $Z$  Punto invisible  $12$   $16$  $\vdash$ 7 Punto invisible  $\overline{\phantom{1}}$ ₩ 8 Overlock doble<br>9 Oial nara ropa l-- F-9 Ojal para ropa interior<br>10 Ojal con ojete 10 Ojal con ojete 11 Corchete con punto recto<br>12 Programa de zurcir 12 Programa de zurcir<br>13 Punto super-stretch 13 Punto super-stretch<br>14 Punto nido de abeja 14 Punto nido de abeja 15 Punto de jersey/tricot<br>16 Stretch-overlock Stretch-overlock 17 -28 Puntos ütiles y decorativos intercambiables (sistema CPS) 1 Puntos ütiles y decorativos - virtuosa 160 plus Punto recto Zig-zag  $5<sub>1</sub>$ Vari-overlock Costura de serpiente ln Programa de remate Punto triple, recto y zig-zag Punto invisible  $\overline{\mathbb{I}}$ Overlock doble 15 z1Ojal para ropa interior Ojal estrecho para ropa interior 7Ojal para stretch Ojal con ojete  $10$  $16<$ Corchete con punto recto  $\otimes$ Programa de zurcir Punto super-stretch Punto nido de abeja  $11$   $\overline{\phantom{1}}$   $\overline{\phantom{1}}$  17**VARK** Punto de jersey/tricot 5tretch-overlock ==- Punto universal Punto fruncido  $12<sub>l</sub>$ 18 $\vdash$  $\overline{\phantom{1}}$ Puntos ütiles y decorativos  $\overline{\phantom{1}}$ intercambiables (sistema CPS)  $\overline{ }$  $13\bigcap$   $19^\circ$  $\bigcup$  $14$  $20<$ 

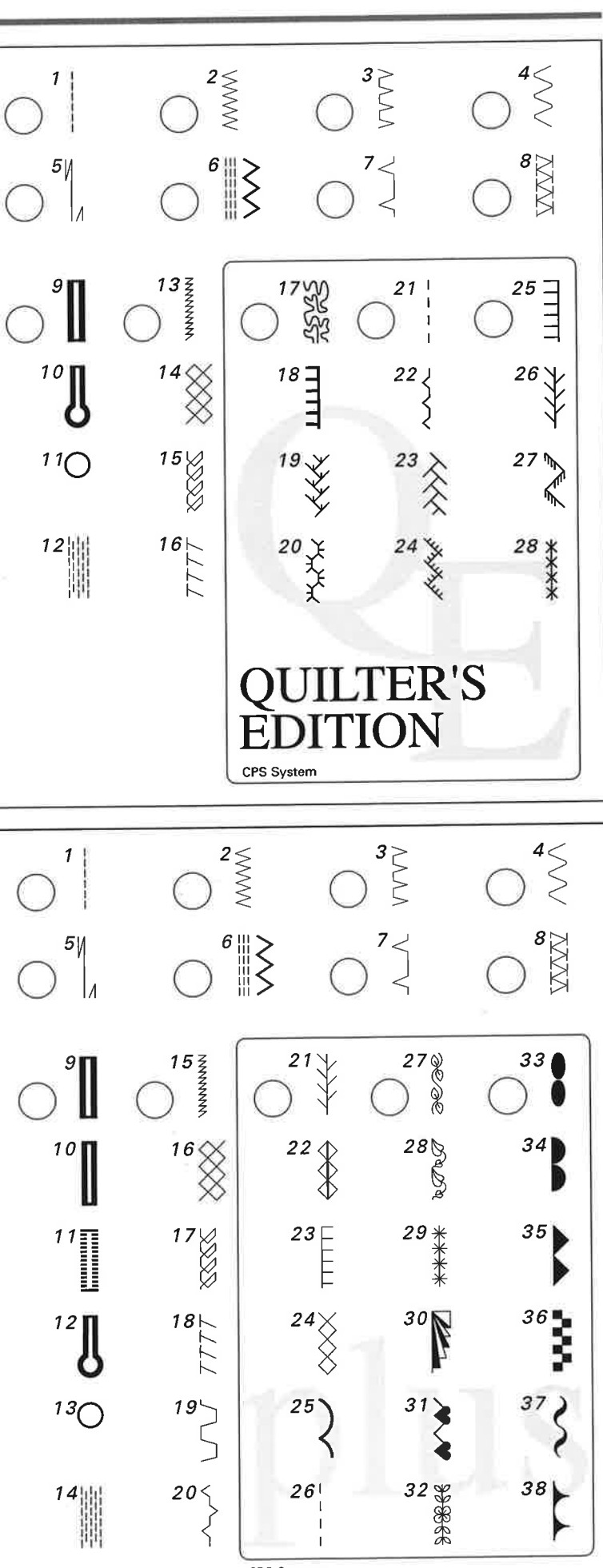

CPS System

23

### $P$ unt $\sigma$ s de la contrada de la contrada de la contrada de la contrada de la contrada de la contrada de la contrada de la contrada de la contrada de la contrada de la contrada de la contrada de la contrada de la contrada

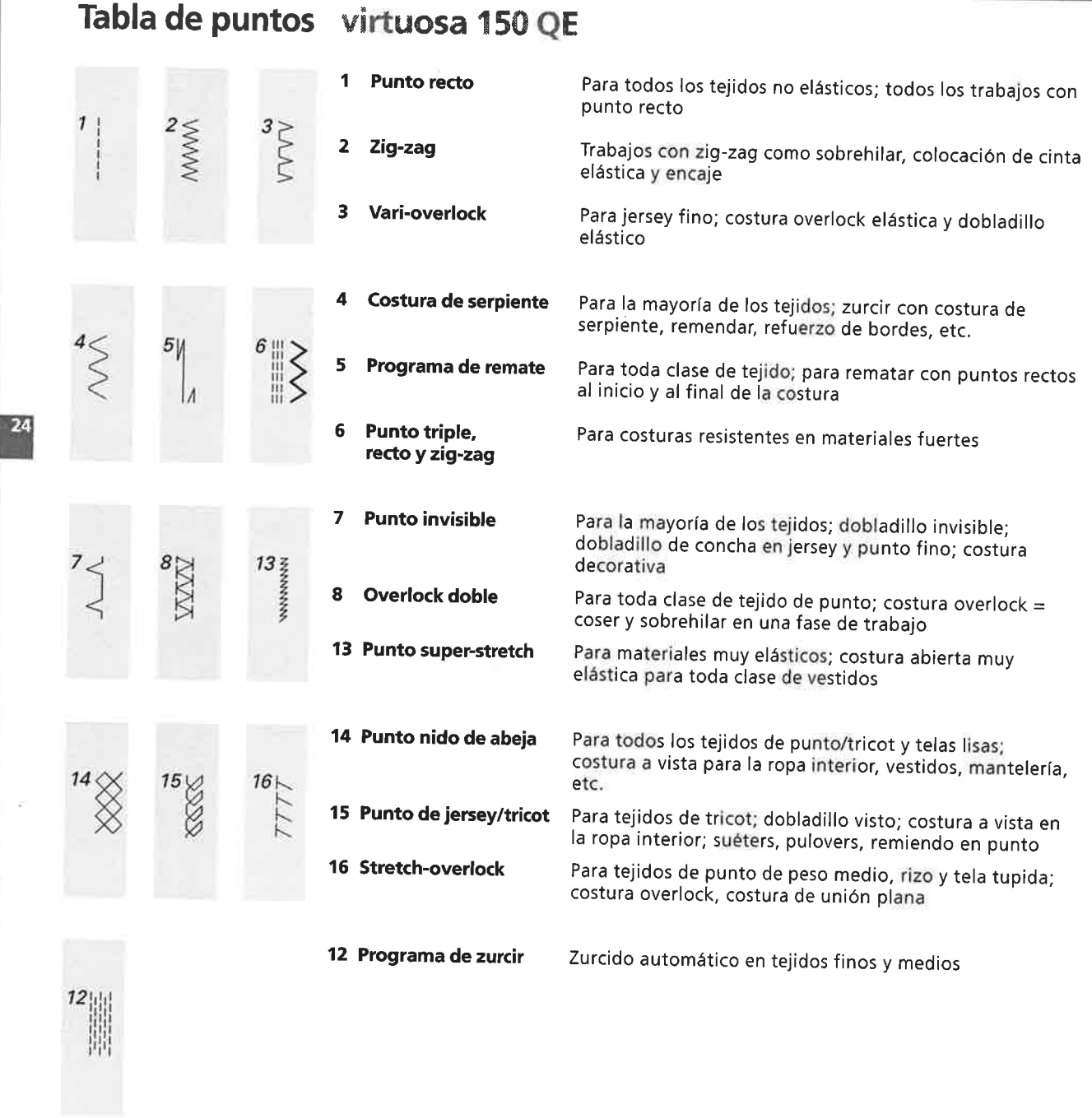

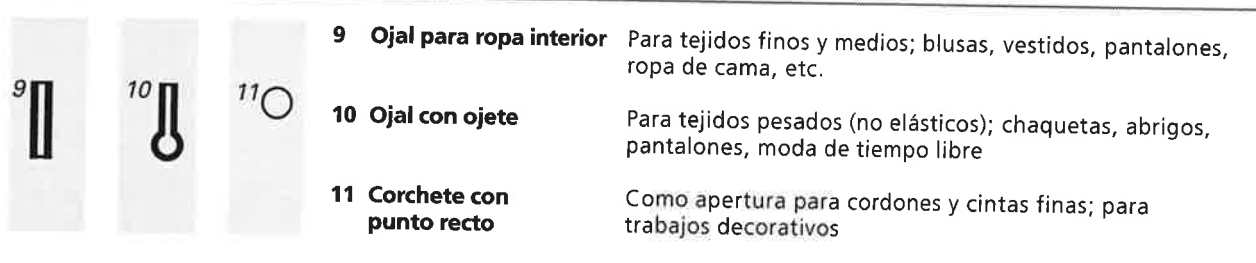

**25** 

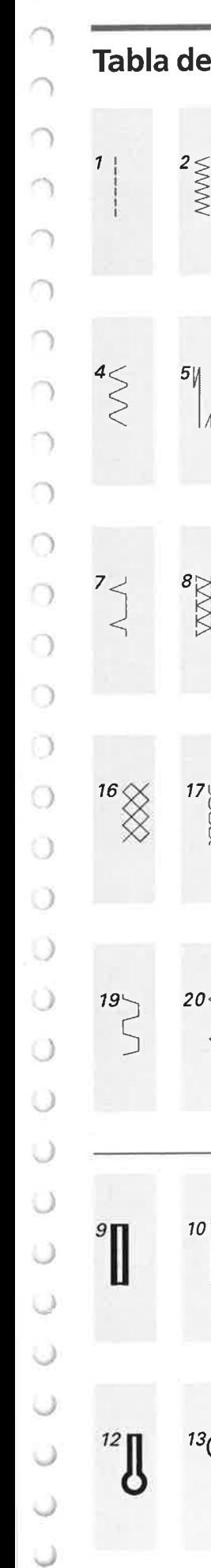

 $\bigcap$ 

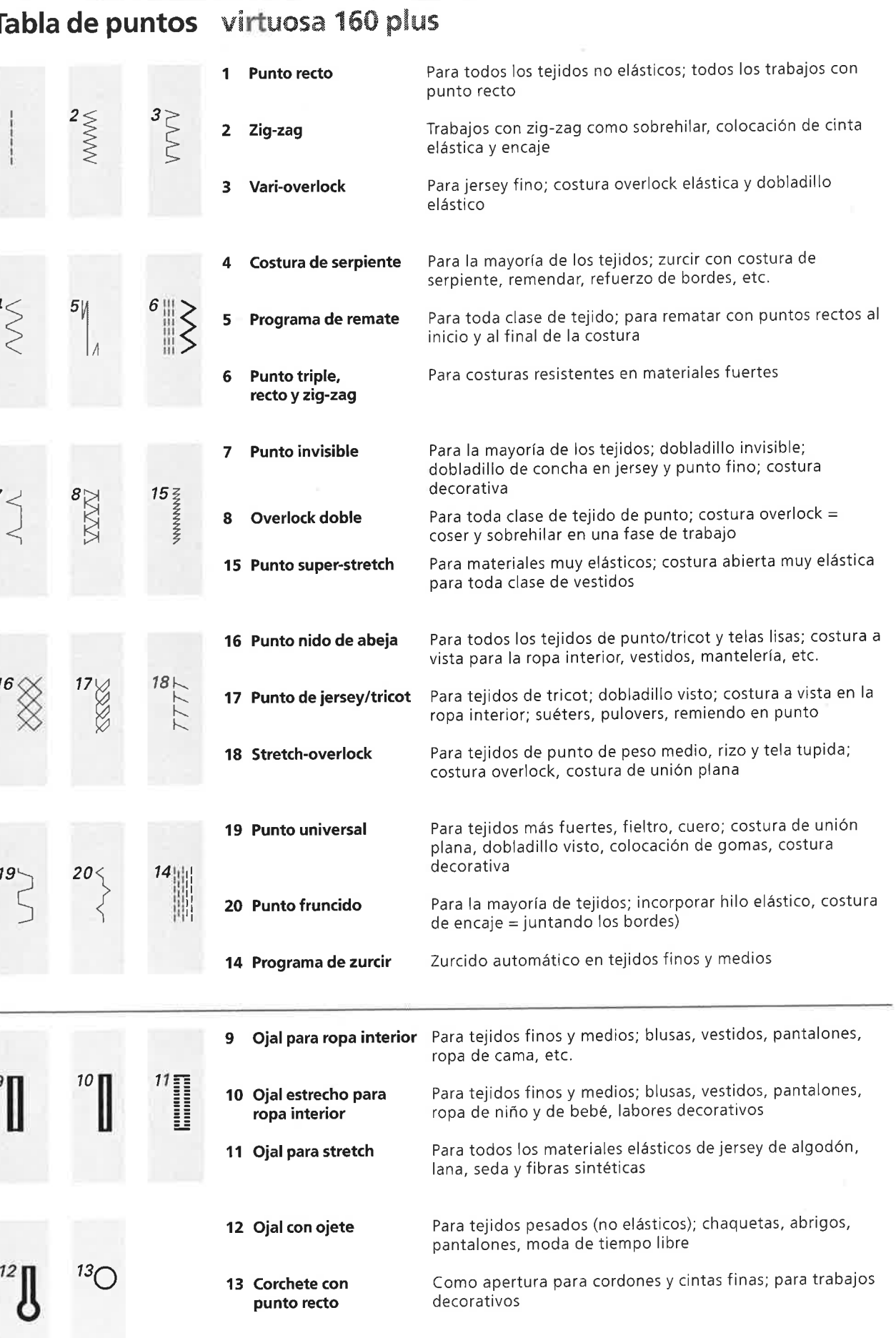

## Surtido de pies prensatelas

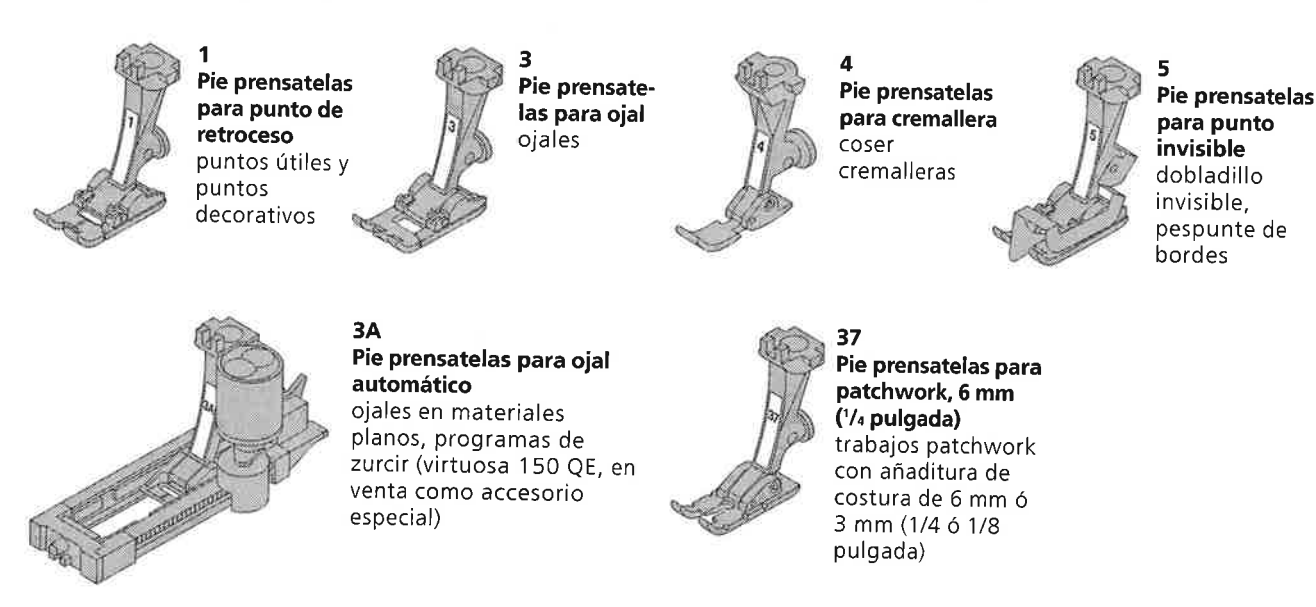

## Pies prensatelas especiales BERNINA (surtido para escoger)

Los pies prensatelas que se encuentran en el accesorio eständar cubren las necesidades de la mayorfa de todos los trabajos de costura. En casos más especiales (p.ej. coser pesta6as, zurcir, etc.) es recomendable utilizar los prensatelas especiales BERNINA.

Como las necesidades varian segün su utilizaciön, estos prensatelas no estän incluidos en el accesorio eständar. Con el sistema de selecciön de prensatelas BERNINA tiene Usted la posibilidad de escoger de un gran surtido 2 pies prensatelas especiales segün sus necesidades (incluido en el precio de la mäquina de coser). Consulte <sup>a</sup> su agente **BERNINA**, él tiene este surtido a su disposiciön.

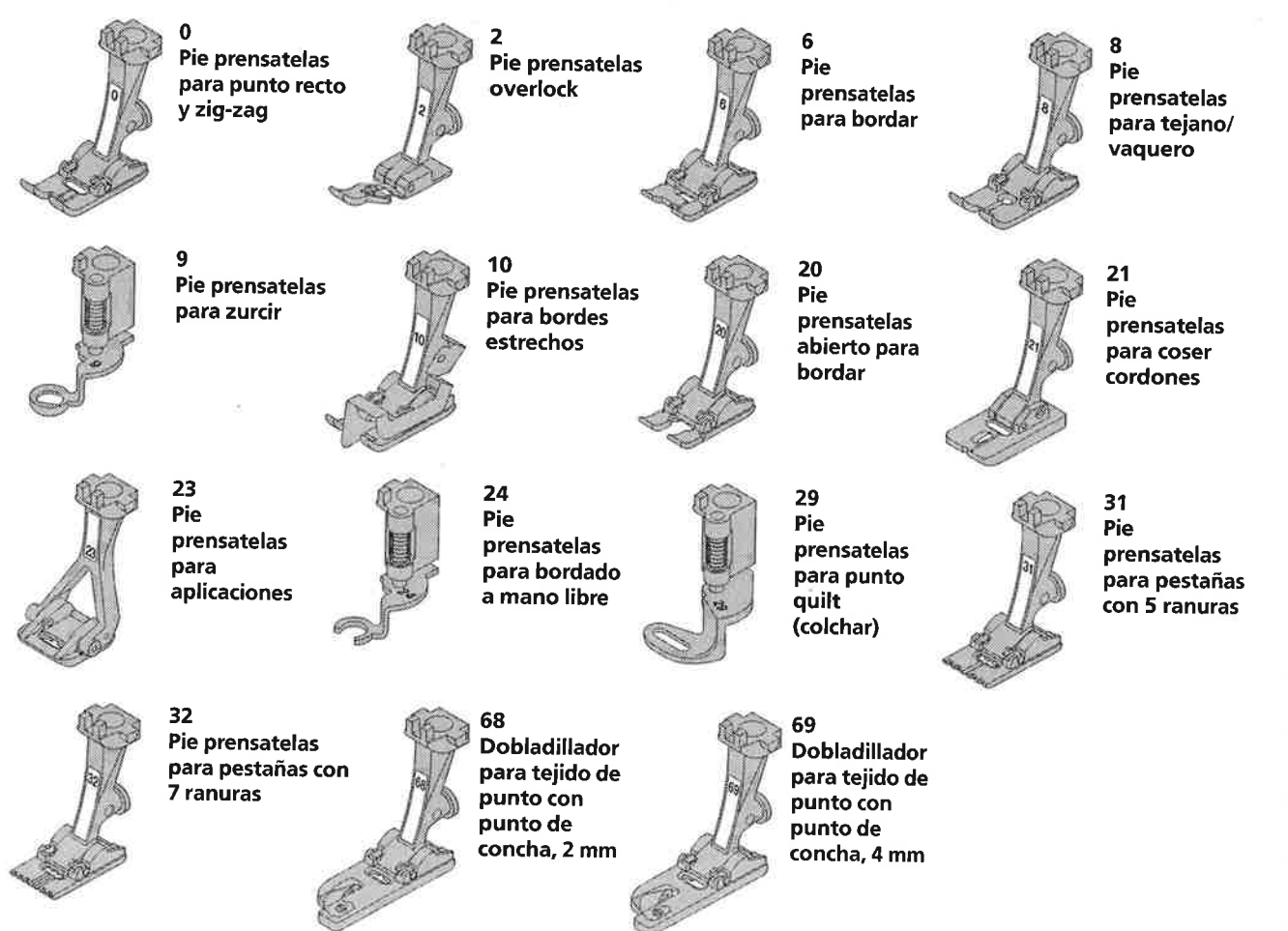

26

27

## lnformaciones importantes sobre la aguia de coser

Máquina de coser, aguja e hilo<br>Su BERNINA tiene el sistema de aguja 130/705H

### Aguja e hilo

Las agujas nüm. 70 hasta 120 se encuentran en el comercio. Cuanto mäs fina la aguja, mäs pequefio es su nümero. La tabla informa sobre cuala aguja es apropiada para cual hilo.

El grosor de la aguja depende del hilo escogido.

La aguja tiene que adaptarse al hilo.

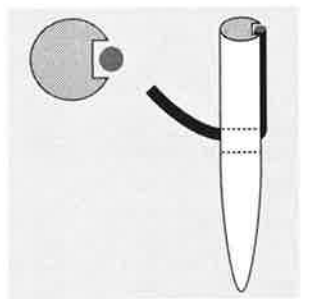

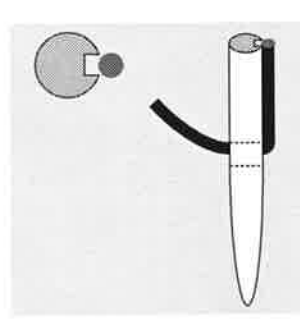

Durante la costura el hilo desliza por la ranura larga de la aguja.

Si la aguja es muy fina, el hilo no cabe en la ranura. Salen puntos defectuosos

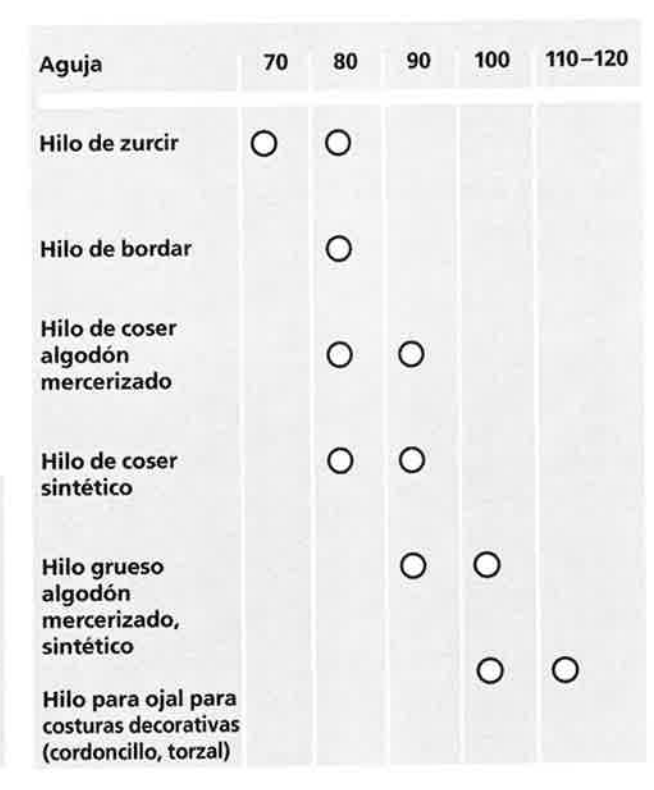

Aguja y tejido J Estadode la aguia

> La aguja tiene que estar impecable. Si la aguja estä dafiada aparecen dificultades.

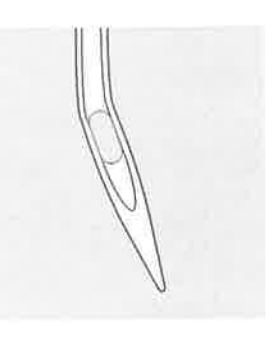

Aguja torcida

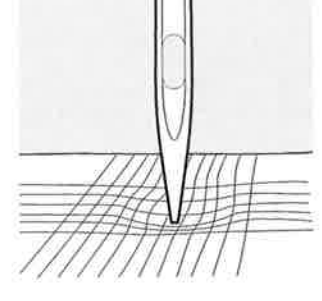

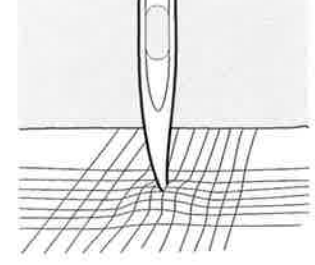

Aguja despuntada Punta de aguja con barbas

n

## lnformaciones importantes sobre la aguja de coser

Materiales especiales pueden coserse mäs fäcilmente utilizando la aguja especial correspondiente. Las agujas de coser las encontrarä en su agente BERNINA.

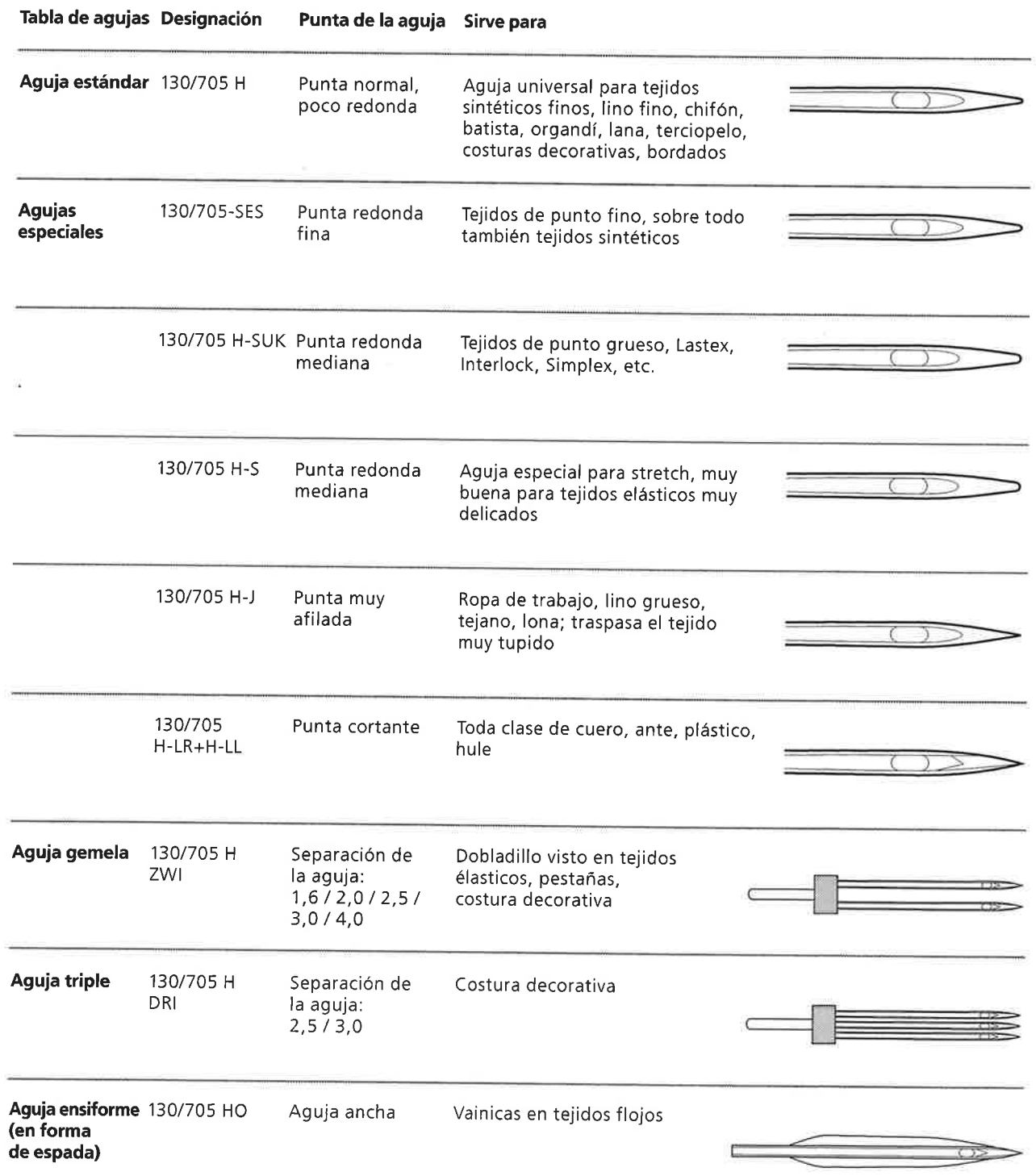

ŋ. Ŋ. 7 ŷ J 2 J. J.

Ŋ

J.

## Arrastre y transporte del tejido

## Arrastre y largo del punto

A cada punto el arrastre se adelanta de un paso. El largo del paso/punto depende del largo del punto escogido. también muy pequeñitos. El tejido se desliza muy En caso de un largo del punto muy corto los pasos son tentamente por debajo del prensatelas, también a<br>velocidad máxima. Por ejemplo, ojales y realces se<br>con un largo del punto muy corto. verocidad maxima. Por ejemplo, ojales y realces se cosen<br>con un largo del punto muy corto.

### lmportante

')

\_) ')

n,

 $\bigcap$ 

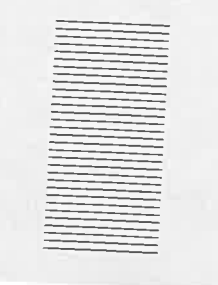

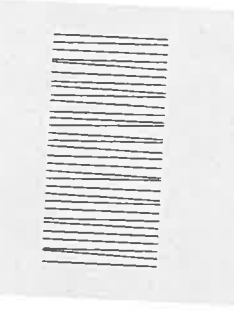

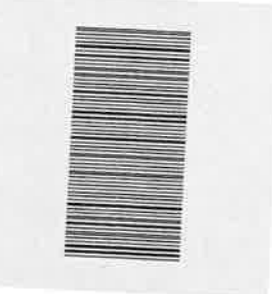

iDejar deslizar el tejido uniformemente!

El tirar o empujar el tejido<br><sup>causa</sup> "huecos*"* causa "huecos"

## El aguantar el tejido causa<br>"nudos".

## Arrastre y transporte del tejido con plaquitas de nivelación

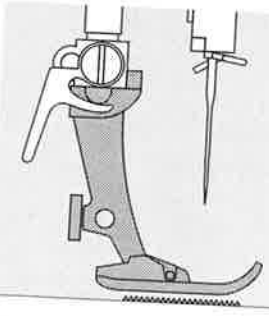

El arrastre sólo puede<br>trabajar normalmente si el prensatelas está en<br>posición horizontal.

J.

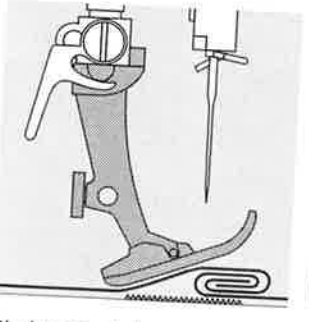

5i el prensatelas estä inclinado, p. ej. al lleqar <sup>a</sup> una parte gruesa,<br>entonces el arrastre no puede transportar el<br>tejido. La tela se acumula.

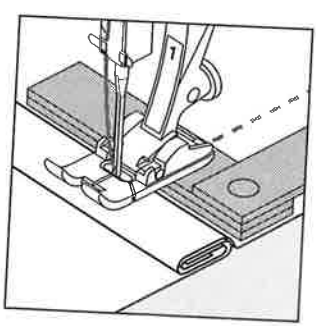

Para nivelar la altura<br>colocar una, dos o tres plaquitas de nivelación de la altura, según se necesite, deträs de la aguja, debajo del pie prensatelas.

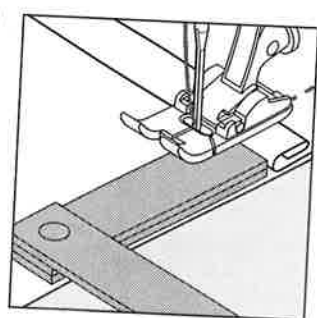

 $\frac{29}{2}$ 

Para nivelar la altura delante del pie prensatelas, colocar una <sup>o</sup> varias plaguitas en la parte oerecha del pie prensatelas casi tocando la aguja. coser sobre la parte gruesa y después quitar las<br>plaquitas de nivelación.

## Arrastre y costura de ángulos / picos

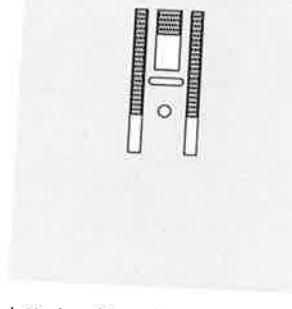

Las dos filas de arrastre estän bastante separadas a causa de la anchura del<br>ojete.

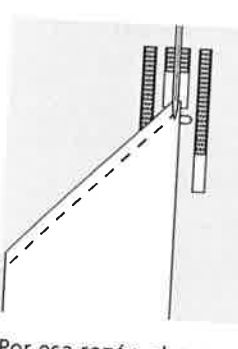

Por esa razön al coser ángulos sólo una pequeña parte del tejido estä efectivamente sobre el <sup>a</sup>rrastre.

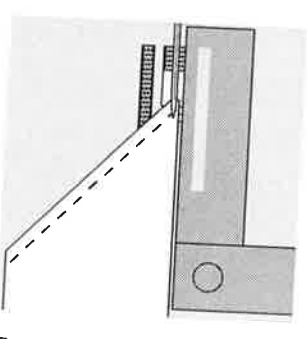

Para un transporte uniforme del tejido colocar una o varias plaquitas de<br>nivelación en la parte derecha del prensatelas cast tocando Ia aguja.

## Limpieza

Si la máquina se guarda en un lugar frío, ponerla aprox. 1 hora antes de utilizarla en una habitación caliente.

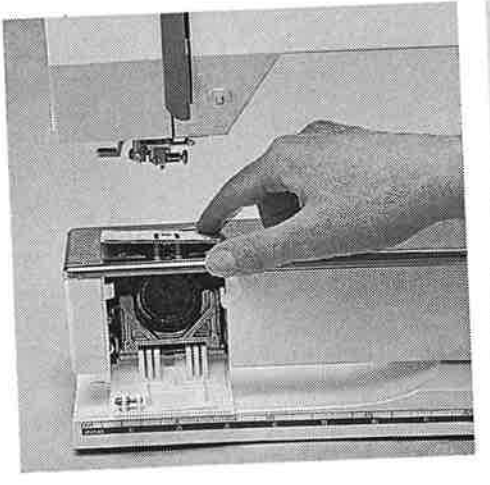

### Limpieza

30

De vez en cuando quitar los restos de hilo que se acumulan debajo de la placa-aguja.

- · interruptor principal a "0"
- quitar el pie prensatelas y la aguja
- abrir la tapa abatible en el brazo libre
- apretar la placa-aguja hacia abajo,
- detrás a la derecha · sacarla
- · limpiar con el pincel colocar de nuevo la placa-aguja

### Limpieza de la pantalla

con un trapo suave, ligeramente húmedo

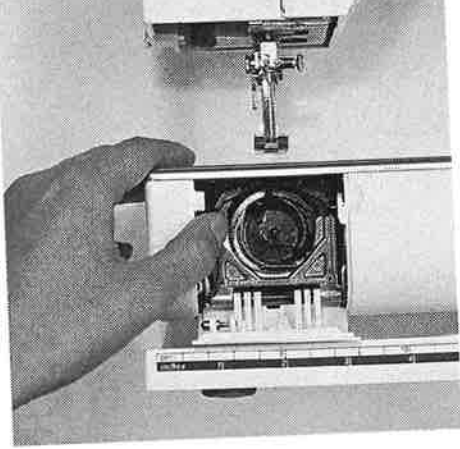

### Limpieza de la lanzadera

- interruptor principal a "0"
- sacar el canillero
- apretar el gatillo de desenganche hacia la izquierda
- abatir la tapa semi-circular con la tapa lanzadera negra
- · sacar la lanzadera
- · limpiar el carril de la lanzadera, no utilizar herramientas con punta - colocar la lanzadera, si es necesario
- girar el volante hasta que el carril de la lanzadera esté a la izquierda
- · subir la tapa semi-circular con la tapa lanzadera negra, el gatillo de desenganche tiene que encajarse
- controlar girando el volante
- colocar el canillero

### Indicación:

Para limpiar ¡no utilizar nunca alcohol, gasolina, diluyentes resp. líquidos corrosivos!

### Engrase

Esta máquina de coser está dotada con el nuevo sistema de lanzadera LM (Low Mass). Gracias a este desarrollo nuevo no es más necesario lubricar el sistema. Si a pesar de ello se engrasan las piezas, primero coser sobre un retal para evitar que el tejido se ensucie.

ï

ĭ.

Y.

Y

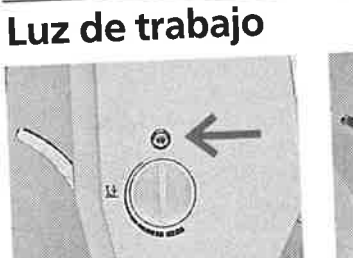

費認

Cambio de la bombilla

- interruptor principal a  $0''$
- aflojar el tornillo en la cabeza de la máquina

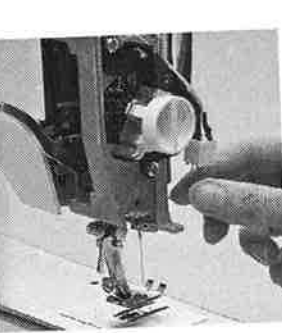

- quitar la t**apa d**e la **cabe**za - tirar de la bombilla hacia abajo
- colocar la bombilla nueva
- + montar la tapa de la
- cabeza y atornillarla

Indicación: Tipo de bombilla ¡Utilizar bombilla con zócalo de vidrio 12 V 5 W zócalo W 2.1 x 9.5 d!

Por favor jobservar las normas de seguridad!

Atención: Antes de cambiar la bombilla, ¡dejarla enfriar!

# Evitar y eliminar averías

## En la mayoría de los casos puede Ud. verificar porque la máquina no cose correctamente. Controle lo siguiente:

### Verficar si:

 $\cap$ 

- los hilos superior e inferior están enhebrados correctamente
- · la aguja está colocada correctamente, la parte plana
- el grosor de la aguja es correcto; véase la tabla de
- la máquina está limpia; quitar los restos de hilo
- · la lanzadera está limpia
- entre los discos de tensión del hilo y debajo del muelle del canillero se han engrapado restos de hilo

## El hilo superior se rompe

- 
- · la tensión del hilo superior es demasiado fuerte agujas de calidad inferior; lo mejor es comprar las
- agujas en su agente BERNINA
- aguja mal colocada; la parte plana tiene que mirar
- · aguja despuntada o torcida
- 
- hilo de mala calidad; hilo con nudos, hilo viejo, reseco · utilizar arandelas guía-hilo adecuadas el agujero de la placa-aguja o la punta de la lanzadera
- está estropeada; llevar la máquina al especialista

## El hilo inferior se rompe

 $\bigcirc$ 

- 
- · la tensión del hilo inferior es demasiado fuerte el hilo inferior se atasca en el canillero; cambiar la
- · la aguja ha estropeado el agujero de la placa-aguja; el especialista tiene que pulirlo · aguja despuntada o torcida
- 

## Puntos defectuosos

- 
- aguja no apropiada; utilizar únicamente el sistema de agua torcida o despuntada, no bien colocada, al
- colocar la aguja empujarla hasta el tope
- aguja de calidad inferior, mal pulida
- 
- · la punta de la aguja no es adecuada para la labor; si es necesario utilizar punta redonda para tejidos de punto y punta cortante para cuero duro

## La aguja se rompe

- · el tornillo de fijación no está bien apretado
- · la labor se ha sacado por delante y no por detrás, debajo del pie prensatelas
- al coser sobre sitios gruesos se ha empujado el tejido, cuando la aguja todavía estaba clavada en él, utilizar prensatelas para tejano
- 
- hilo de mala calidad; con torsión irregular o con nudos para información sobre agujas, véase el manual de instrucciones (página 27/28)

### Costuras defectuosas

- 
- · restos de hilo entre los discos de tensión
- restos de hilo debajo del muelle del canillero
- el hilo inferior todavía está enhebrado en el ojete del · mal enhebrado; controlar el hilo superior e inferior
- · utilizar arandelas guía-hilo adecuadas

## La máquina no funciona o sólo lentamente

- · el enchufe no está bien enchufado
- interruptor principal a "0"
- 
- · la máquina viene de una habitación fría · el devanador está todavía enchegado

## La máquina cose hacia atrás

- la función "costura permanente hacia atrás" todavía

Averías

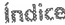

### Índice  $\bar{\mathbb{Z}}$

 $\ddot{\phantom{a}}$ 

 $\ddot{\phantom{0}}$ 

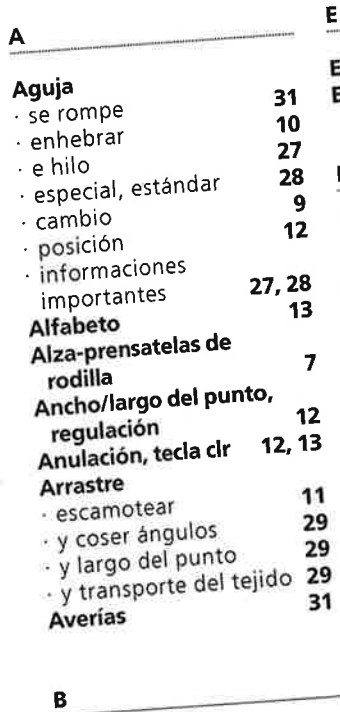

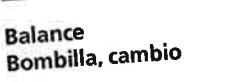

### $\mathsf{C}$

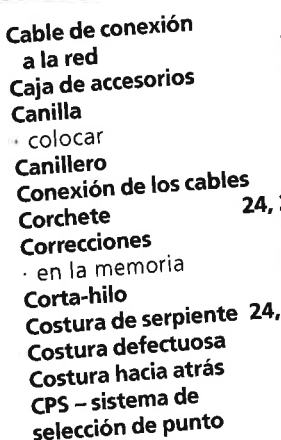

D

Detalles de la máquina

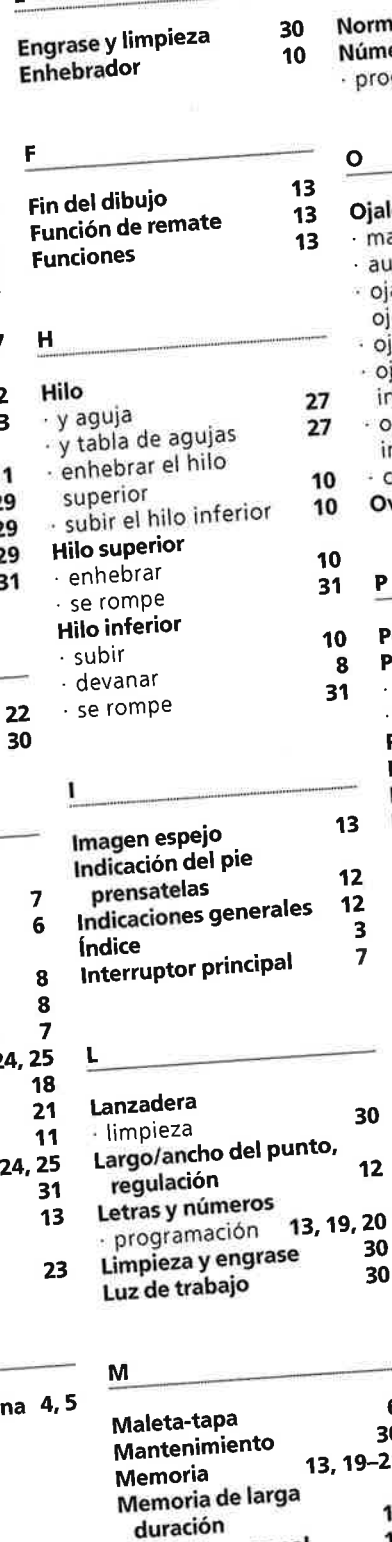

Mesa móvil Modificación del<br>largo/ancho del punto 12

 $\overline{7}$ 

Memoria personal

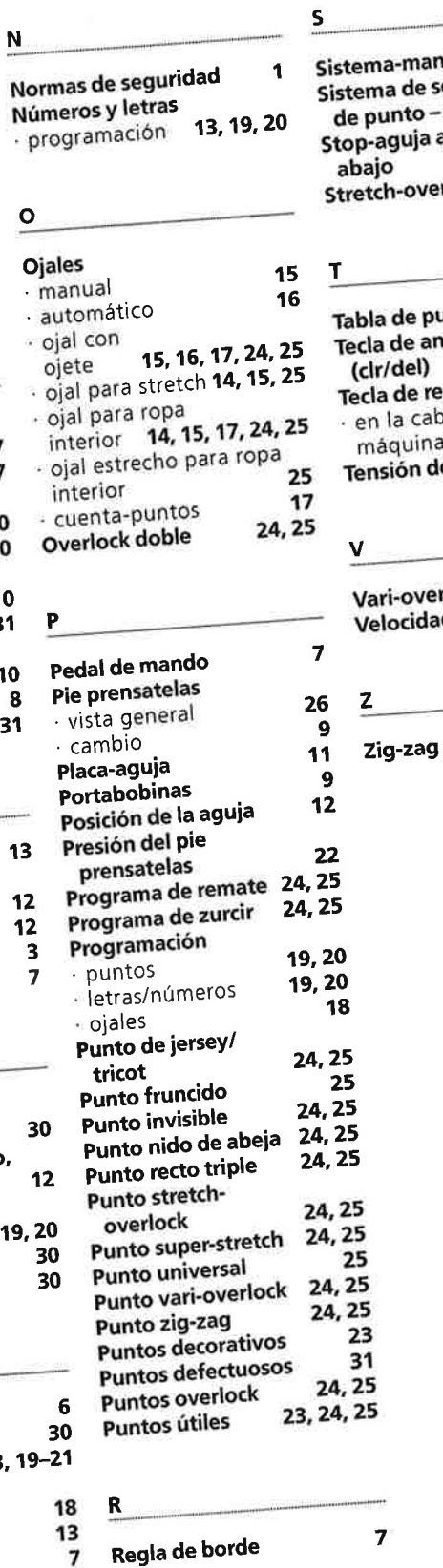

 $\overline{7}$ na-mano-libre na de selección  $2<sup>3</sup>$ unto – CPS aguja arriba/ 12, 13<br>24, 25 ijo<br><sub>tch-overlock</sub> la de puntos 23, 24, 25 la de anulación 12, 13 lr/del) la de remate n la cabeza de la 13 iáquina 11 nsión del hilo 24, 25<br><sup>1</sup>/<sub>2</sub> 13 ari-overlock elocidad del motor 1/2 24, 25

Y

 $\mathcal{S}$ 

٦

ð

Y.

ï,

Y

õ

Ÿ

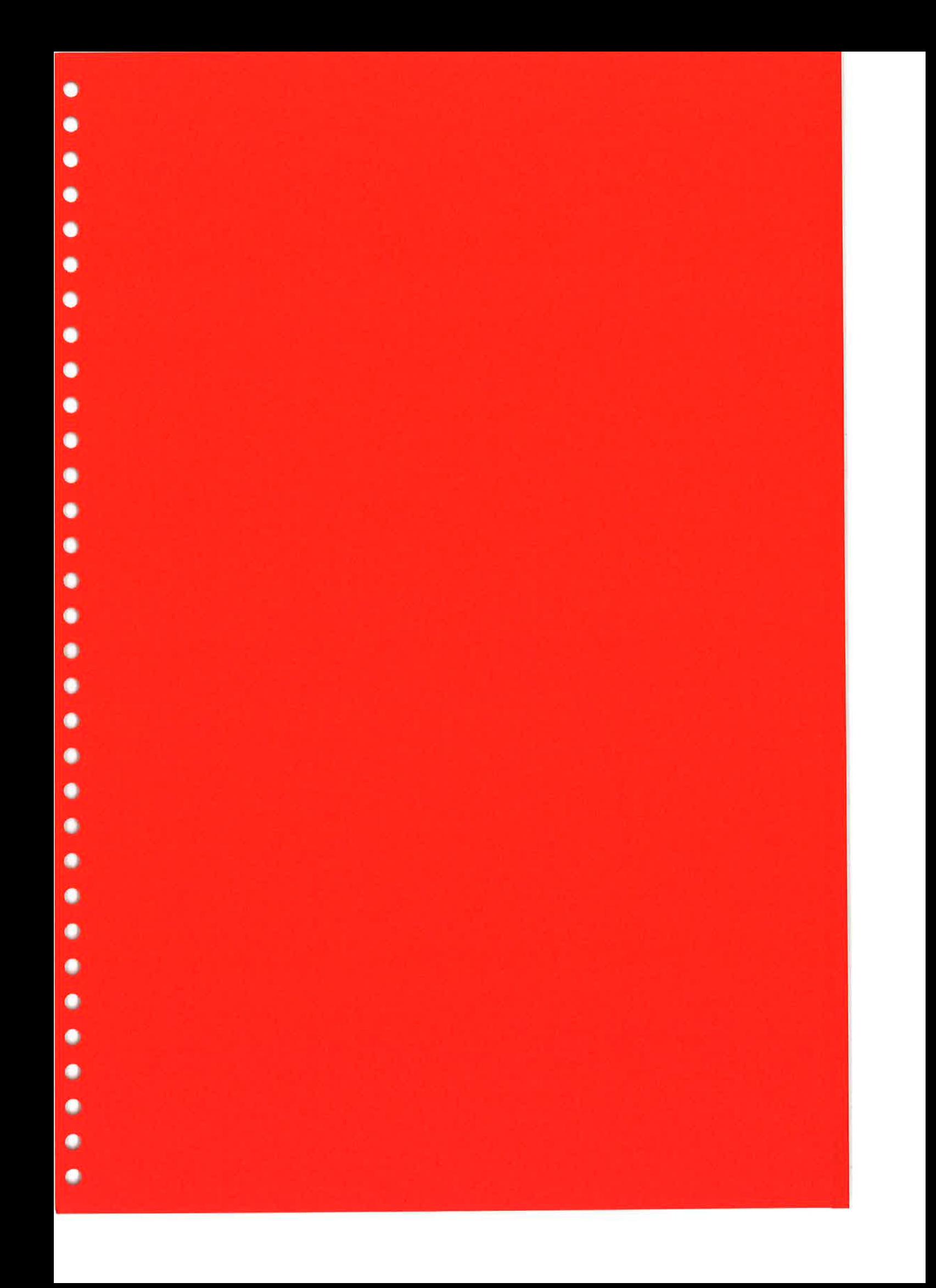

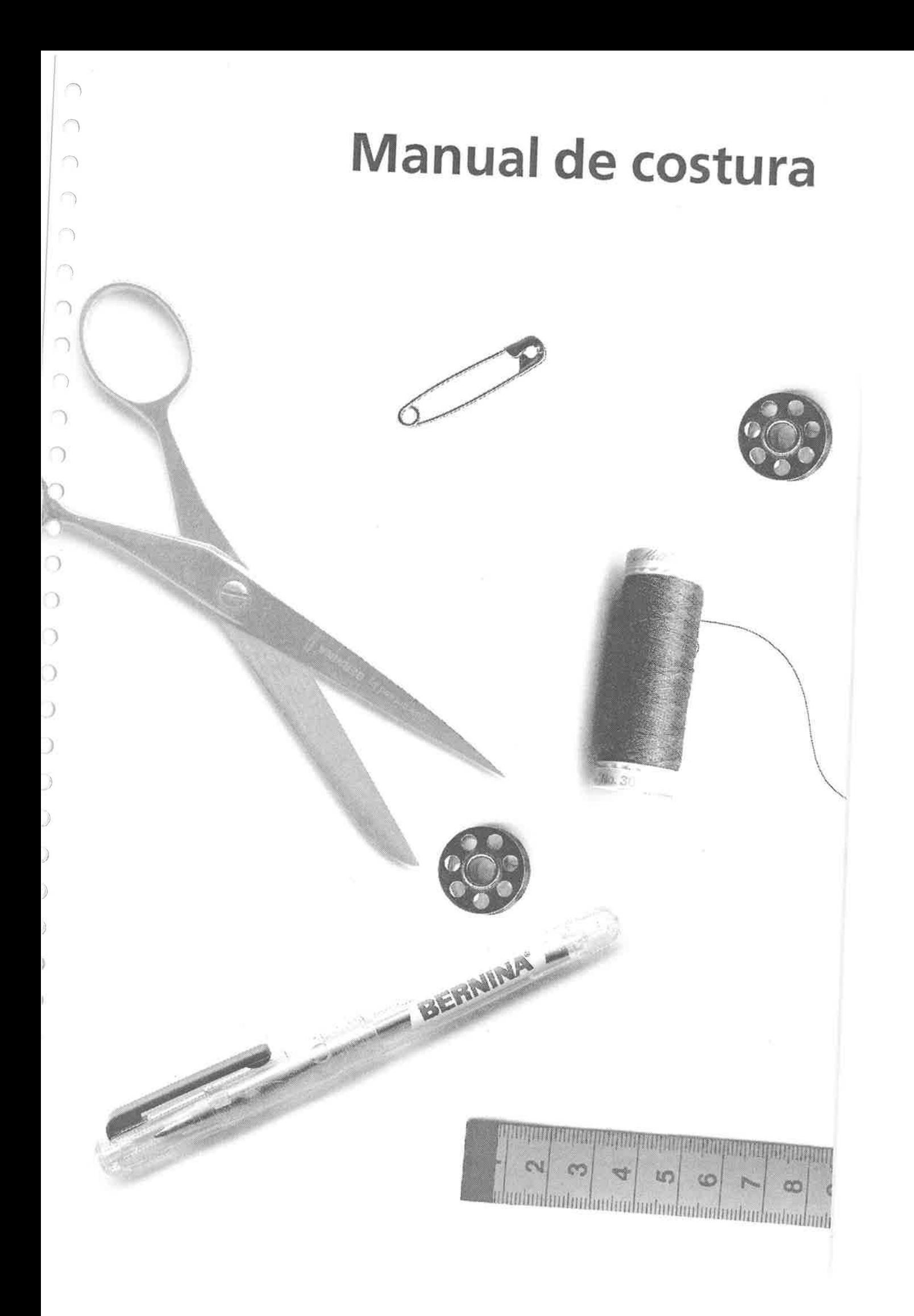

17

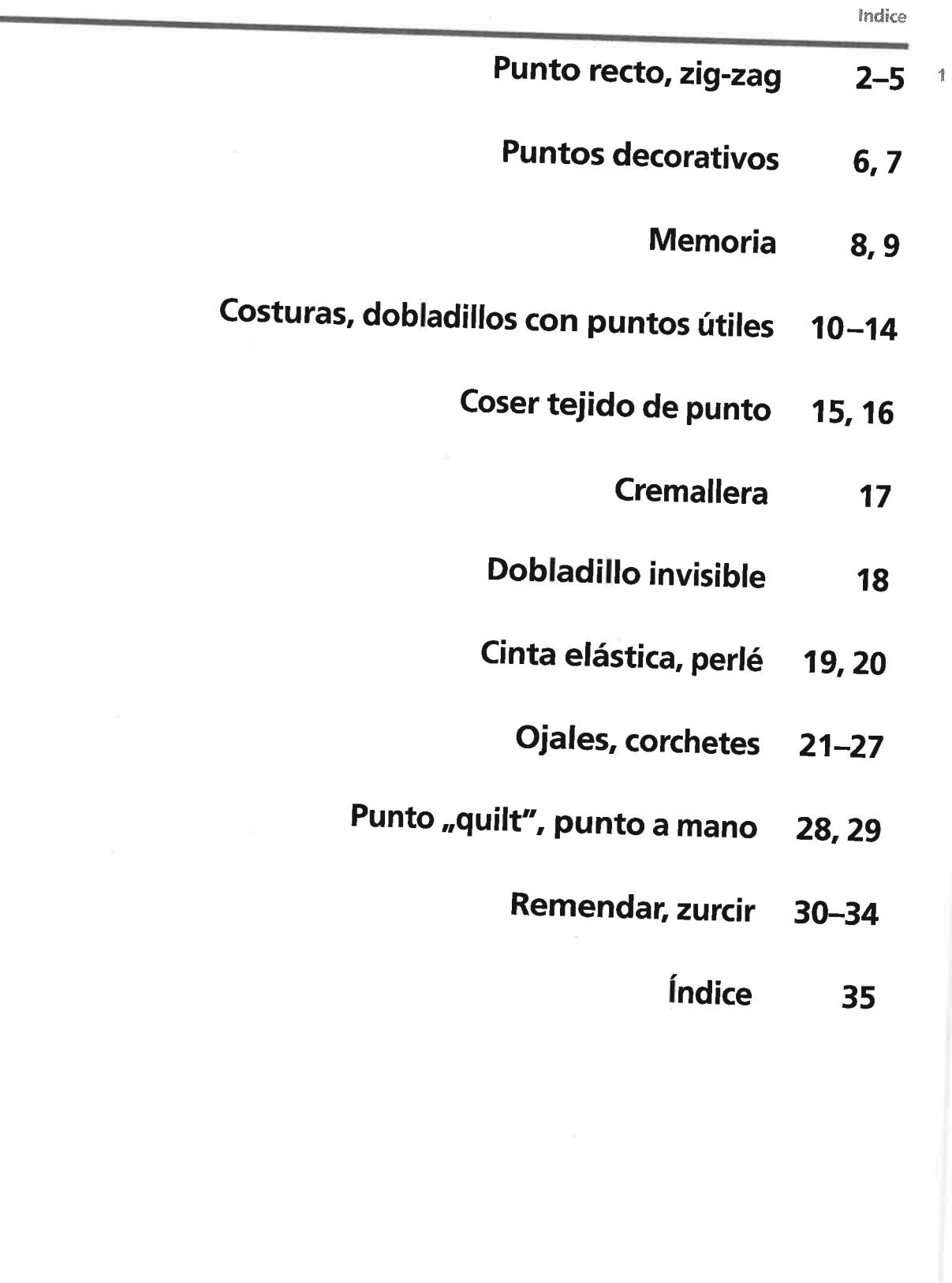

a

 $\bigcap$ 

 $\overline{ }$ 

 $\bigcap$ 

')

 $\bigcap$ 

.)

 $\bigcap$ 

')

'lI

 $\vert \hspace{-1.5pt} \vert \hspace{-1.5pt} \vert \hspace{-1.5pt} \vert \hspace{-1.5pt} \vert \hspace{-1.5pt} \vert \hspace{-1.5pt} \vert$ 

 $\bigcap$ 

 $\bigcap$ 

 $\bigcap$ 

 $\bigcirc$ 

'))

 $\bigcirc$ 

 $\bigcirc$ 

 $\bigcirc$ 

 $\overline{)}$ 

 $\bar{O}$ 

)

,)

))

 $\bigcup$ 

 $\bigcup$ 

 $\overline{)}$ 

)

 $\begin{array}{c} \end{array}$ 

)

).

ŀ.
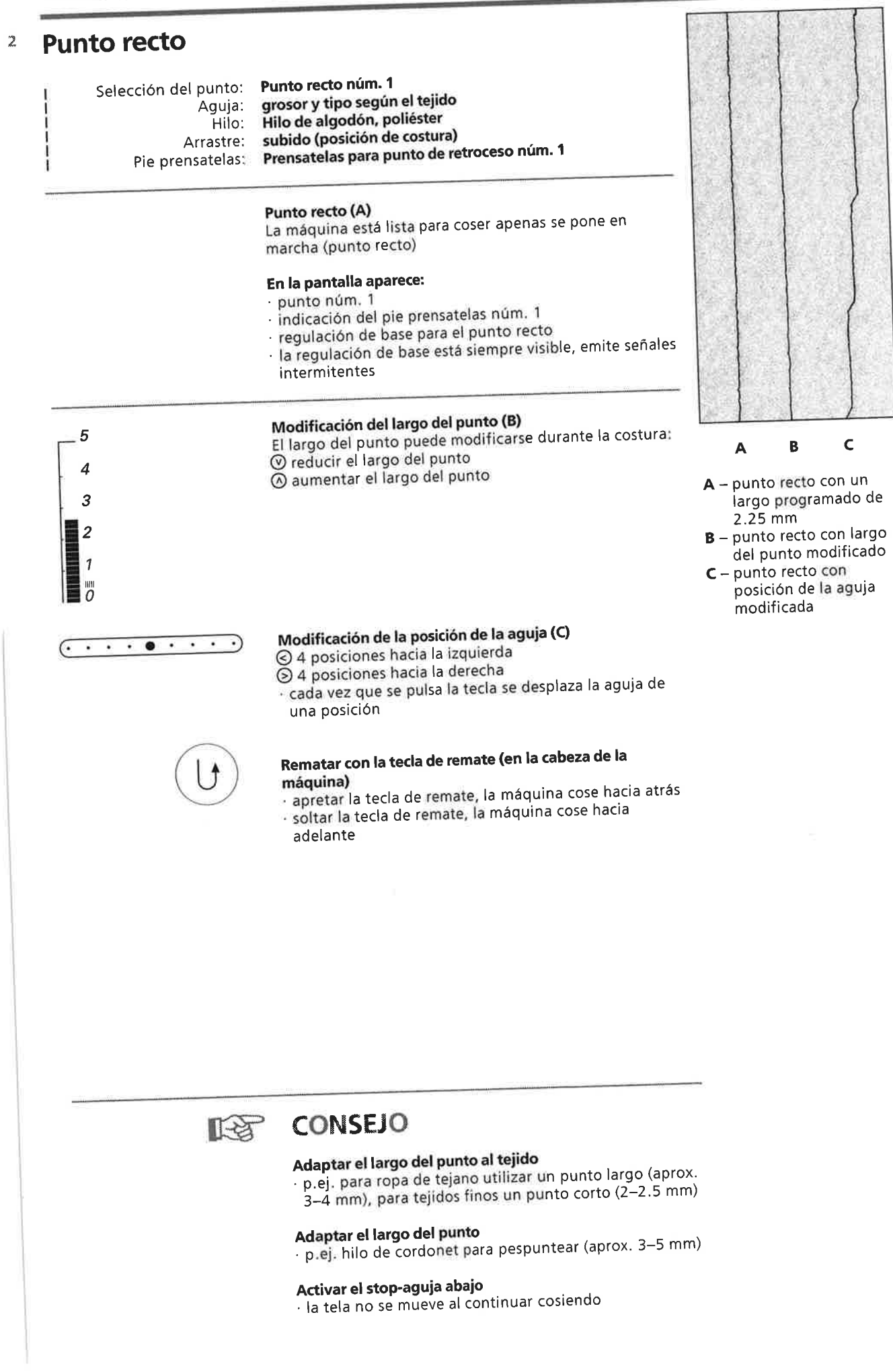

Ĩ. Y Y J. y

J.

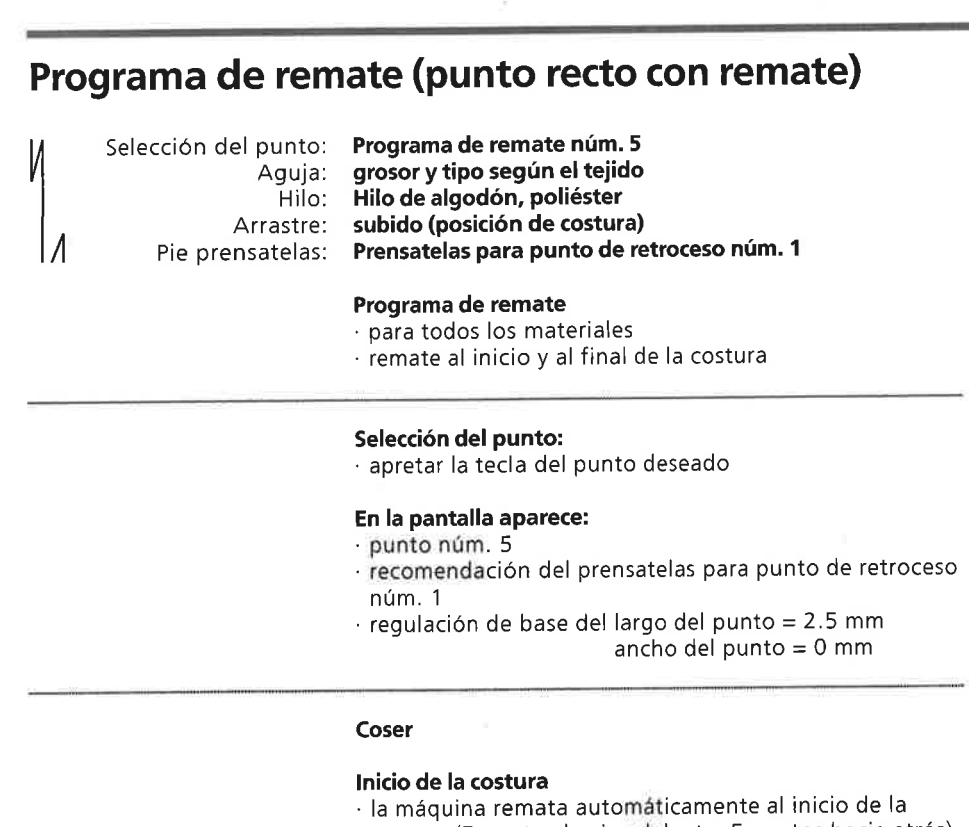

costura (5 puntos hacia adelante, 5 puntos hacia aträs) . continuaciön con punto recto hacia adelante

#### Fin de la costura

- ' pulsar la tecla de remate en la cabeza de la mäquina la mäquina remata automäticamente (5 puntos hacia aträs, 5 puntos hacia adelante)
- · stop automático al final del programa de remate

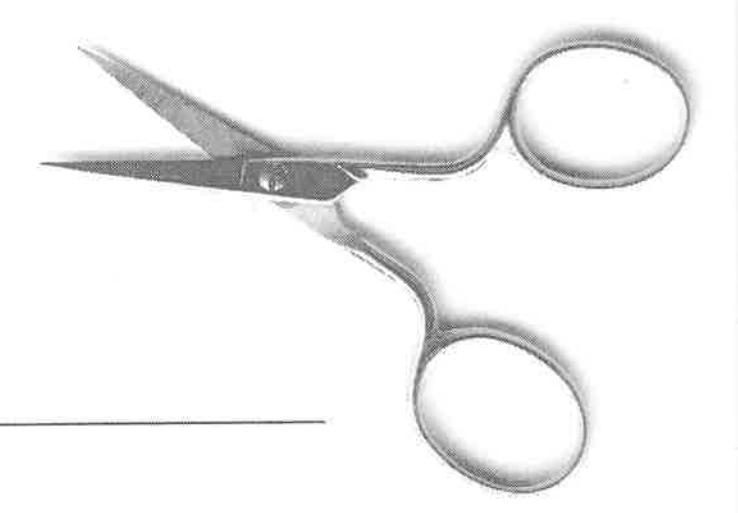

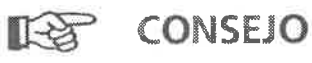

Coser costuras largas . remate mäs räpido al inicio y al final

# & Pespunte de los bordes

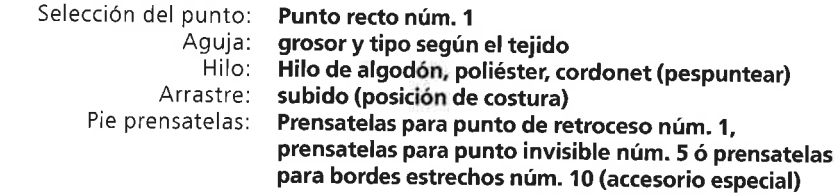

#### Pespunte estrecho

#### Posición de la aguja

- . izquierda para los bordes externos
- ' derecha para dobladillos

#### Pie prensatelas

. prensatelas para punto invisible nüm. <sup>5</sup>

#### Bordes externos

- ' colocar el borde del tejido a la izquierda, tocando la guia del pie prensatelas para punto invisible
- 'seleccionar posiciön de la aguja izquierda, a la distancia deseada

#### Dobladillos

- . colocar el dobladillo (borde interior de arriba del dobladillo) a la derecha, tocando la guia del pie prensatelas para punto invisible
- seleccionar la posición de la aguja adecuada para coser a lo largo del borde de arriba

#### lndicaciön

- Pie 5: posiciones de la aguja izquierdas o a derecha del todo
- Pie 10: todas las posiciones de la aguja

#### Pespunte ancho

#### Posición de la aguja

todas las posiciones son posibles, segün lo ancho que se desee el pespunte

#### Pie prensatelas

. Prensatelas para punto de retroceso nüm. <sup>1</sup>

#### Guiar la tela

- Pie prensatelas como guia:
- . guiar el borde del tejido a lo largo de la suela del pie p rensatelas
- Placa-aguja como guia:
- . guiar el borde del tejido a lo largo de las lfneas de la placa-aguja (1-3 cm)
- Regla de borde:
- . meter la regla de borde en el agujero situado en el västago del prensatelas
- . elegir el ancho del pespunte
- 'apretar el tornillo
- 'guiar el borde del tejido a lo largo de la regla de borde ' para coser llneas paralelas guiar el borde del tejido a lo largo de una linea ya cosida

 $R^*$  CONSEJO

#### Pespuntear con la regla de borde

. una ayuda para hacer lineas regulares, cuadros, etc.

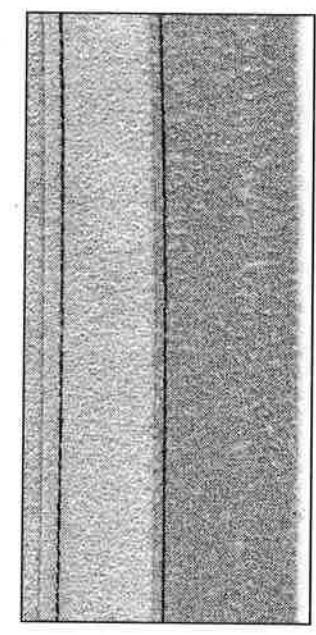

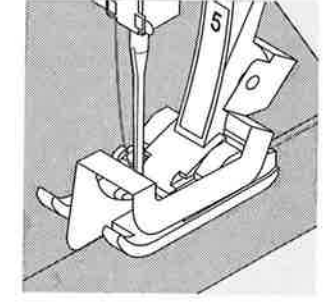

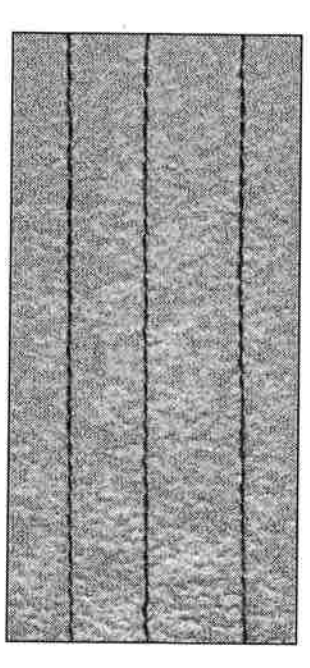

Zig-zag

S

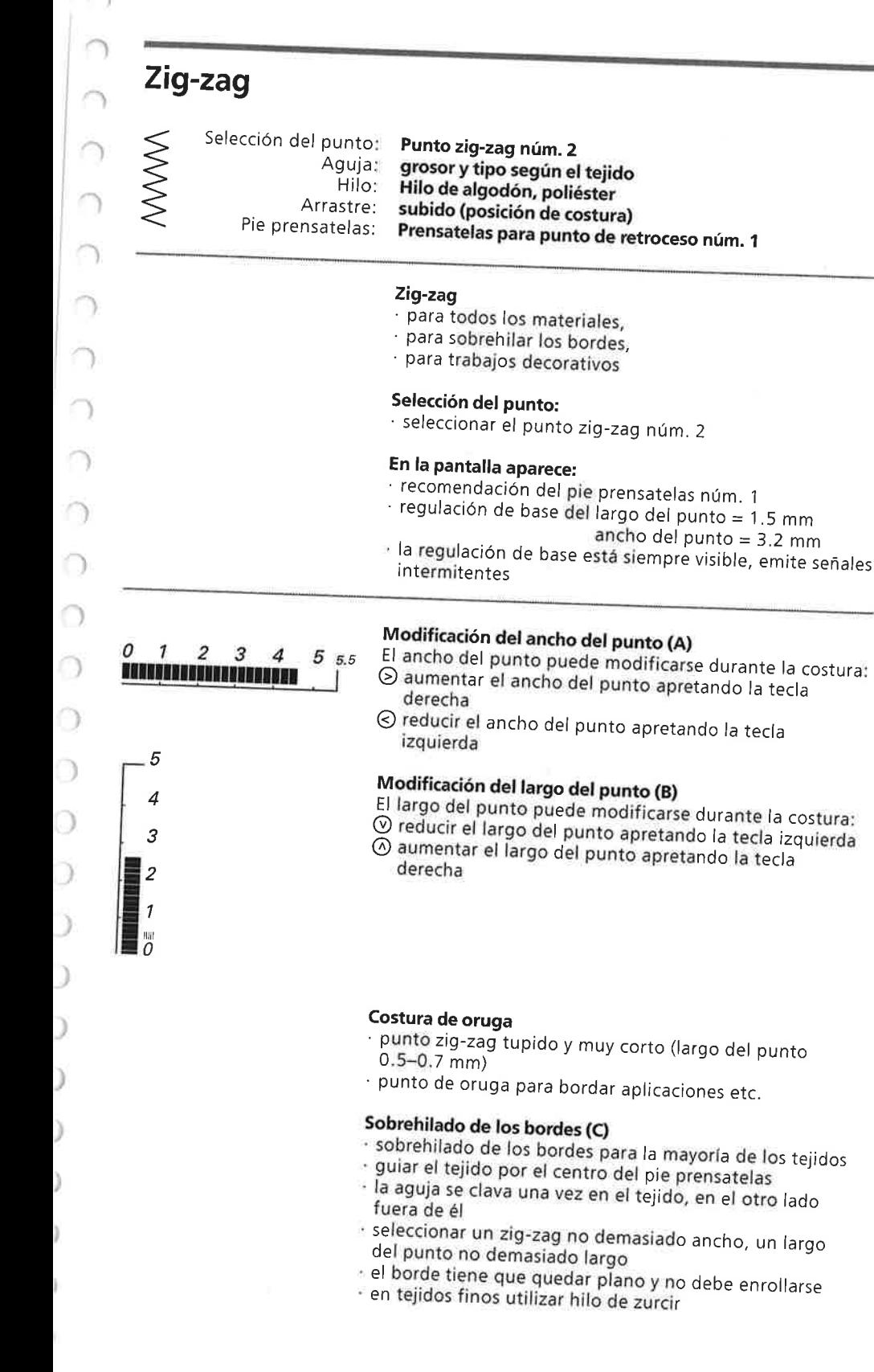

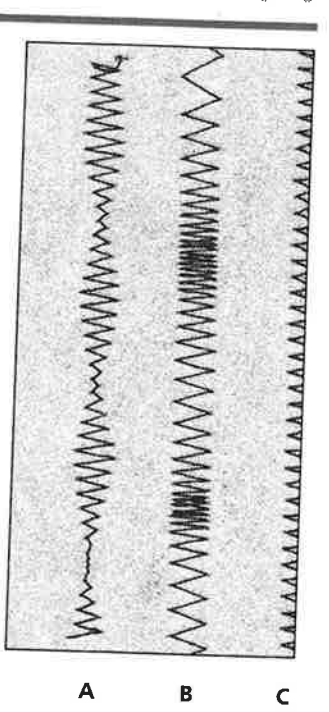

- A Punto zig-zag con ancho del punto modificado
- **B** Punto zig-zag con largo del punto modificado
- <sup>C</sup> Sobrehilado del borde con punto zig-zag

- 
- 

- 
- 
- fia aguja se clava una vez en el tejido, en el otro lado
- seleccionar un zig-zag no demasiado ancho, un largo del punto no demasiado largo
- el borde tiene que quedar plano y no debe enrollarse<br>en tejidos finos utilizar hilo de zurcir
	-

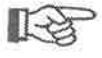

# $R$  $<sup>3</sup>$  CONSEJO</sup>

Sobrehilado de los bordes con zig-zag<br>el borde no queda plano, se enrolla = utilizar el punto vari-overlock núm. 3 con el pie prensatelas núm. 2

#### Bordar-con punto de oruga

. modificar el ancho del punto durante la costura <sup>=</sup> ; efectos decorativos nuevos !

#### **Puntos decorativos** 6 Puntos decorativos, 5.5 mm de ancho Selección del punto: grosor y tipo según el tejido Aguja: Hilo de algodón, hilo decorativo Hilo: subido (posición de costura) Arrastre: Prensatelas para punto de retroceso núm. 1 Pie prensatelas: pie prensatelas abierto para bordar núm. 20/ pie prensatelas para bordar núm. 6 (accesorio especial) **Puntos decorativos** · para todos los materiales · para trabajos decorativos Selección del punto seleccionar el punto deseado el efecto óptico puede cambiarse modificando el largo/ancho del punto Modificación de la regulación de base  $\mathsf{C}$ B A Modificación del ancho del punto  $1 \quad 2 \quad 3 \quad 4$  $55.5$ 0 S aumentar el ancho del punto **ANNAN ANN AN THE STATE OF A** A - punto decorativo con la ⊙ reducir el ancho del punto regulación de base B - punto decorativo con el Modificación del largo del punto ancho del punto reducido 5 ⊙ reducir el largo del punto C - punto decorativo con el aumentar el largo del punto  $\overline{4}$ largo del punto reducido  $\mathcal{S}_{\mathcal{S}}$  $\overline{c}$  $\mathcal{I}$ 眨 **CONSEJO** Modificación de la regulación de base · el punto puede adaptarse a su gusto

ĭ)

Y

ì.

ð.

Y

· reducir el ancho del punto, p.ej. para vestidos de

- muñecas
- es decir, adaptar el punto al tamaño de la prenda

## Puntos decorativos sobre una capa de tela

- utilizar siempre por la parte del revés una entretela
- (pegante o no), velo para bordar o papel de seda
- después de la costura quitar el papel de seda o el velo

#### Punto decorativo

A

C

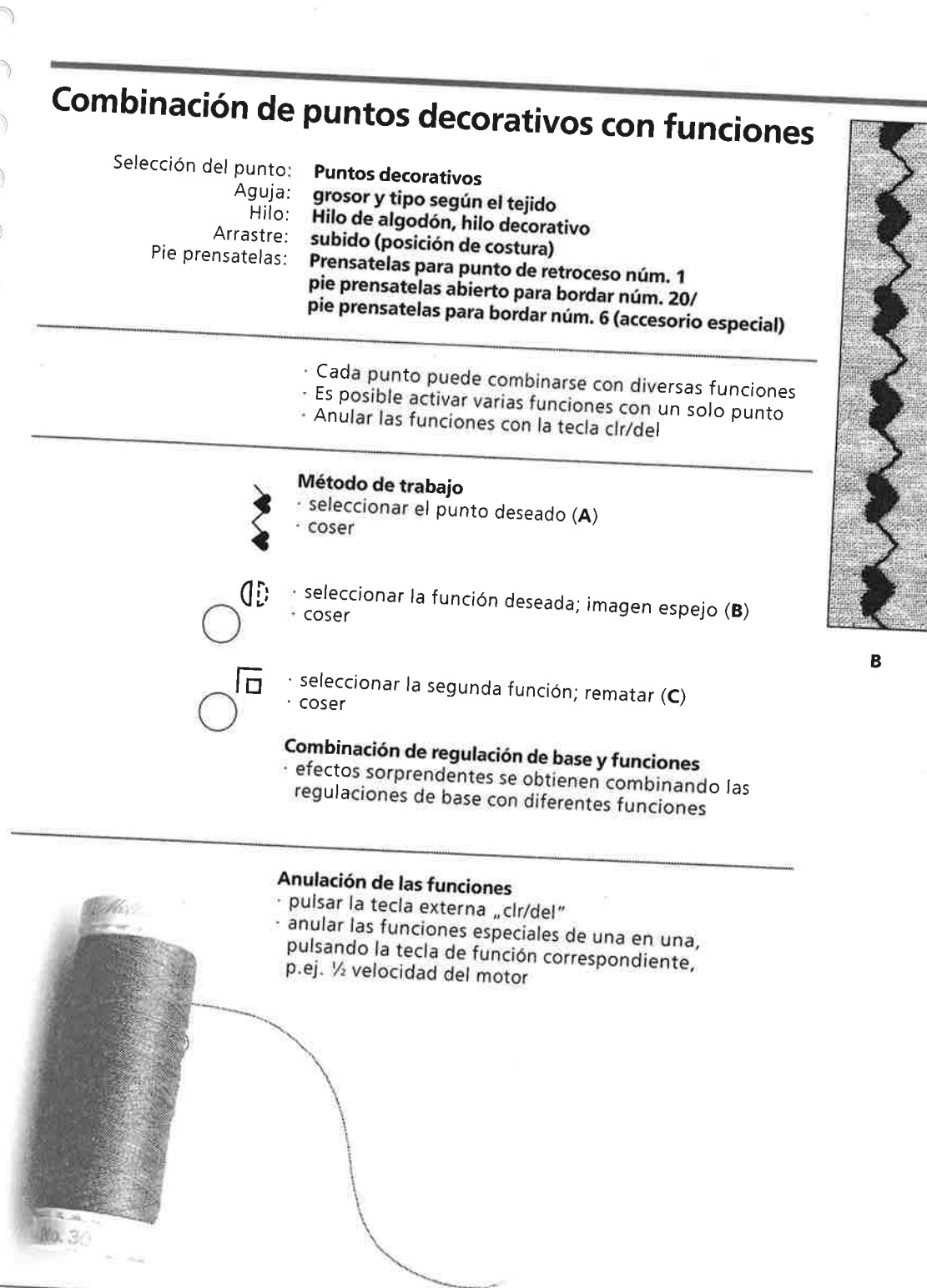

# **KA**

# **CONSEJO**

# Variaciones con las regulaciones de base y funciones

· antes de crear una nueva combinación anular tosas las funciones (función clr/del)

# Puntos decorativos sobre una capa de tela

- · trabajar siempre con entretela (pegante o no), velo para bordar o papel de seda en la parte del revés
- 
- · después de la costura quitar el papel de seda o el velo

#### Cuando se cosen filas largas activar la función stop-aguja abajo

· no se mueve la tela al continuar cosiendo

# Al incluir la función fin del dibujo

· la máquina se para después de cada muestra

# Puntos útiles y decorativos en la memoria

- La memoria tiene 30 plazas de memorización
- La mayoría de los puntos útiles y decorativos pueden programarse en
- · La mayoría de los puntos útiles y decorativos al igual que todas las
- caligrafías y los números pueden combinarse en la memoria a gusto - El contenido de la memoría queda conservado aunque se haya
- desconectado la máquina de la red eléctrica
- · La memoria puede reclamarse a todo momento
- Excepción: ojales/programa de remate núm. 5/corchetes

# Ejemplo de una combinación de muestras programada

- pulsar la tecla "mem", la memoria se abre seleccionar la muestra deseada, p.ej. punto núm. 27
- · pulsar la tecla "mem<sup>+</sup>", seleccionar otra muestra, (virtuosa 160) p.ej. punto núm. 37 (virtuosa 160), pulsar la tecla
- "mem<sup>+</sup>", etc. · coser la combinación de muestras
- · pulsar la tecla "mem", la combinación está memorizada

## Ejemplo de una muestra programada combinada con una función

- programar la muestra deseada, p.ej. punto núm. 25 (virtuosa 160)
- · activar la función "imagen espejo"
- programar el punto núm. 25 (virtuosa 160) en imagen
- coser la combinación de la muestra, los puntos cambian, una vez sale normal otra vez en imagen espejo
- · memorizar la combinación de muestras en la memoria · activar la función "fin del dibujo"
- · la máquina se para después de terminar la combinación de muestras programadas (C y D)

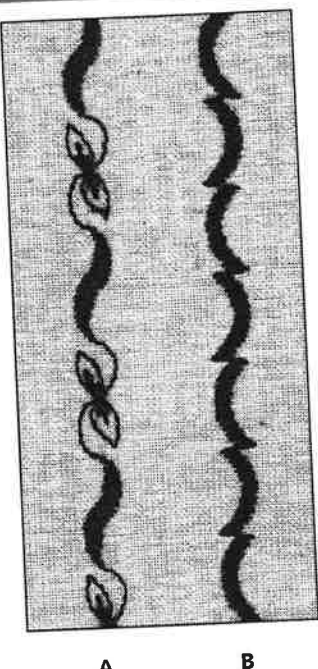

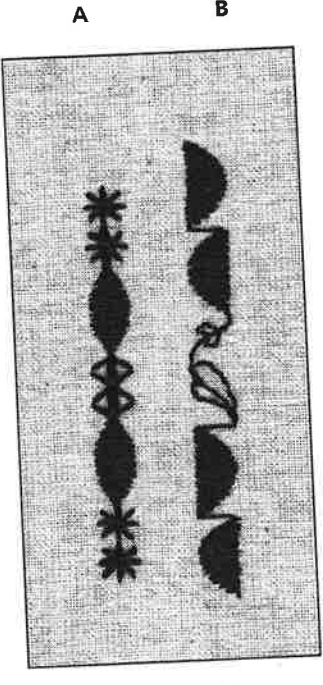

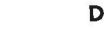

 $\mathsf{C}$ 

# CONSEJO

昭

# Combinaciones de puntos decorativos con perlé

- · las muestras de puntos cosidas "rellenas" (tupidas)
- hacen mejor efecto

# Combinaciones de muestras sobre tela doble

· la tela no se encoge

# Combinaciones de muestras sobre una capa de tela

- trabajar siempre con entretela (pegante o no), velo para bordar o papel de seda en la parte del revés
- · después de la costura quitar el papel de seda o el velo
- para obtener un resultado óptimo, enhebrar el hilo
- inferior en el dedo del canillero

**JD** 

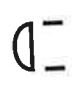

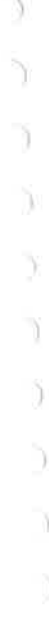

#### Memoria

9

# Caligrafía y números en la memoria

(virtuosa 150 QE un alfabeto en letra de palo)

- · La memoria tiene 30 plazas de memorización
- Cada caligrafía puede programarse en la memoria.

· Cada caligrafía y cada número al igual que la mayoría de los puntos útiles y decorativos pueden combinarse a gusto en la memoria.

· En contenido de la memoria queda conservado aunque se haya

desconectado la máquina de la red eléctrica.

· La memoria puede reclamarse a cualquier momento.

# Ejemplo: programación de letras/números

- · abrir la memoria, seleccionar la caligrafía
- · entrar letras y/o números
- en la pantalla aparece la letra o número programado · activar la función "fin del dibujo" (01)
- · la máquina se para después de terminar la combinación programada
- · activar la función "remate" (后)
- « la máquina remata al inicio y al final de la combinación programada
- para memorizar la combinación pulsar la tecla "mem"
- e después de coser cortar los hilos de conexión

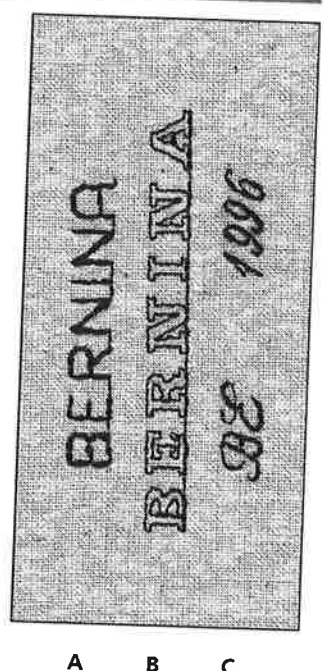

 $\overline{B}$  $\mathsf{C}$ 

#### Ejemplos:

 $\mathbb{A}$ 

## Letra de palo doble B

Letra de palo A

Caligrafía C

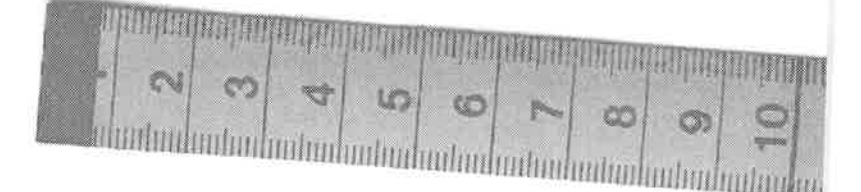

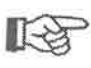

# **CONSEJO**

#### Añadir la función fin del dibujo después de la programación

- sin la función fin del dibujo, la máquina repite continuamente el nombre programado

#### Caligrafías sobre tela doble

· la tela no se encoge

# Caligrafías sobre una capa de tela

- · trabajar siempre con entretela (pegante o no), velo para
- bordar o papel de seda en la parte del revés
- · después de la costura quitar el papel de seda o el velo

#### Costuras con puntos útiles 10

#### **Costuras abiertas**

- Costuras que se abren con la plancha
- · anchura de los bordes a gusto
- · costura plana
- · costura no abulta
- Puntos recomendados:
- · punto recto, zig-zag, punto super-stretch
- Utilización: especialmente en telas tejidas
- · vestidos

#### Costuras cerradas (overlock)

- Costuras que no se pueden abrir planchando
- · se cosen y sobrehilan en una sola fase de trabajo
- · bordes de costura estrechos
- Puntos recomendados:
- · vari-overlock, overlock doble
- Utilización: especialmente en tejido de malla
- · vestidos, ropa interior, ropa de cama

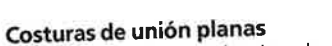

Costuras que tienen los bordes sobrepuestos o ajuntados · los bordes se sobrecosen directamente Puntos recomendados:

· stretch-overlock

- Utilización: especialmente en rizo y licra
- · moda de tiempo libre, corsetería

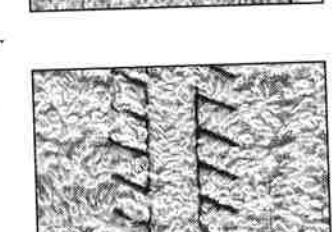

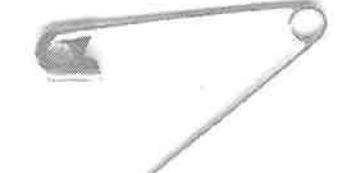

# Costura zig-zag

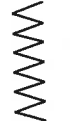

Selección del punto: Ancho de la puntada: Largo de la puntada: Aguja:

> Hilo: Arrastre: Pie prensatelas:

Punto zig-zag núm. 2 aprox. 1 mm aprox. 0.5 mm Aguja universal, con punta redonda o aguja stretch (sí fuese necesario) Hilo de algodón, poliéster subido (posición de costura) Prensatelas para punto de retroceso núm. 1

#### Costura abierta

- · costura más elástica que cosida con punto recto
- · en tejido de malla, para ropa exterior, etc.
- · costura plana y estrecha
- es posible modificar (ensanchar) el vestido

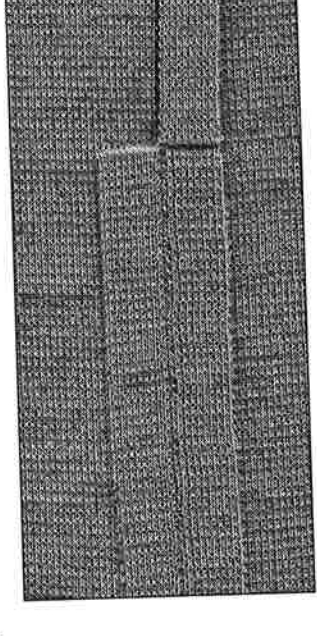

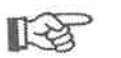

# **CONSEJO**

La costura se ondula en el tejido de malla · para evitar que el tejido se ondule durante la costura,

adaptar la presión del pie prensatelas

ð

Ÿ,

# Punto recto triple

쁢

捕

Ш

Selección del punto: Aguja: Hilo: Arrastre: Pie prensatelas:

Punto recto triple núm. 6 80-90, universal o para tejano Hilo de algodón, poliéster subido (posición de costura) Prensatelas para punto de retroceso núm. 1

#### Costura abierta

- costuras resistentes en materiales fuertes como p.ej. tejano, pana e costura reforzada para mucha resistencia
- 

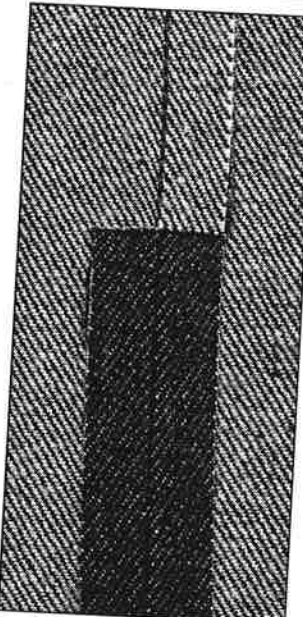

Costuras con puntos útiles

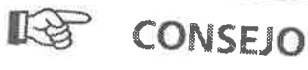

# En tejidos fuertes o muy tupidos

- la aguja para tejano y el pie prensatelas para tejano núm. 8 facilitan la costura de tejano o lona
	-

# Costura super-stretch

Selección del punto:

Aguja: Hilo: Arrastre: Pie prensatelas:

Punto super-stretch núm. 13 virtuosa QE/ núm. 15 virtuosa plus Aguja universal, con punta redonda o aguja stretch Hilo de algodón, poliéster subido (posición de costura) Prensatelas para punto de retroceso núm. 1

#### Costura abierta

- costura muy elástica en materiales stretch
- 
- especialmente para moda de tiempo libre y de deporte · costura plana y estrecha

#### LOS **CONSEJO**

#### Tejidos de malla

· utilizar una aguja nueva para no estropear los puntos

#### Coser materiales elásticos

si es necesario utilizar una aguja para coser stretch (130/705 H-S) = la aguja "se desliza" al lado del hilo

# La costura se ondula en el tejido de malla

según el tejido = reducir la presión del pie prensatelas

€ Э J

**MANAMANY** 

 $\mathbb{1}^4$ 

# Costura vari-overlock

Aguja:

Arrastre:

Hilo:

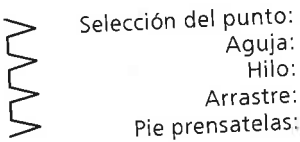

Punto vari-overlock núm. 3 grosor y tipo según el tejido Hilo de algodón, poliéster subido (posición de costura) Prensatelas overlock núm. 2 (accesorio especial) prensatelas para punto de retroceso núm. 1

El pie prensatelas overlock núm. 2 es un prensatelas especialmente desarrollado para el punto overlock. Por la barrita de este prensatelas se trabaja suficiente hilo de manera que la elasticidad del punto está garantizada.

#### Costura cerrada

costura elástica en tejido de punto fino, como p.ej. jersey de seda, tricot

#### Coser

- guiar el borde de la tela a lo largo de la barrita del pie prensatelas overlock
- el punto se forma a lo largo del borde de la tela y sobre la barrita del pie prensatelas

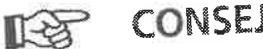

**CONSEJO** 

Tejidos de malla · utilizar una aguja nueva para no estropear los puntos

# Coser materiales elásticos

si es necesario utilizar una aguja para coser stretch (130/705 H-S) = la aguja "se desliza" al lado del hilo en el tejido

# Costura overlock doble

Selección del punto: Aguja: Hilo: Arrastre: Pie prensatelas: Punto overlock doble núm. 8 grosor y tipo según el tejido Hilo de algodón, poliéster subido (posición de costura) Prensatelas overlock núm. 2 (accesorio especial) prensatelas para punto de retroceso núm. 1

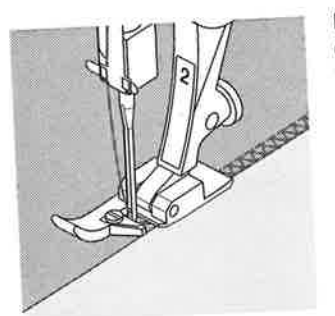

El pie prensatelas overlock núm. 2 es un prensatelas especialmente desarrollado para el punto overlock. Por la barrita de este prensatelas se trabaja suficiente hilo de manera que la elasticidad del punto está garantizada.

#### Costura cerrada

costura overlock en tejido de malla flojo y costuras transversales en géneros de punto

#### Coser

guiar el borde de la tela a lo largo de la barrita del pie prensatelas overlock

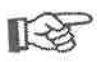

# CONSEJO

#### Tejidos de malla

utilizar una aguja nueva para no estropear los puntos

## Coser materiales elásticos

(130/705 H-S) = la aguja "se desliza" al lado del hilo en el tejido

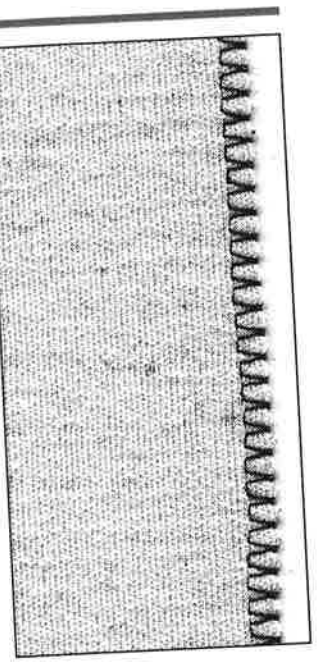

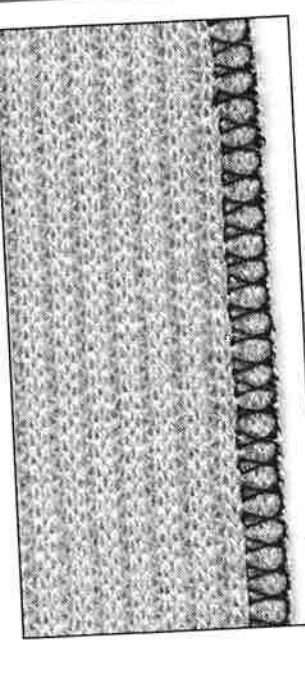

#### Costuras con puntos útiles

13

# Costura stretch-overlock

Arrastre:

Selección del punto: Aguja: Hilo:

Pie prensatelas:

Punto stretch-overlock núm. 16 (virtuosa QE)/ núm. 18 (virtuosa plus) grosor y tipo según el tejido Hilo de algodón, poliéster subido (posición de costura) Prensatelas para punto de retroceso núm. 1

#### Costura cerrada

essentia estrella.<br>· costura overlock para géneros de punto de malla grande y floja

#### Coser

n coser el punto overlock a lo largo del borde de la tela el punto exterior, clavar la aguja fuera del borde de la

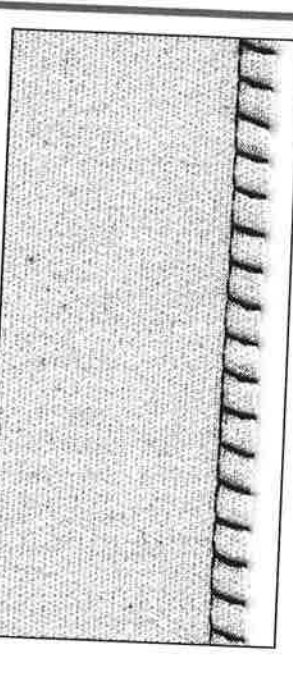

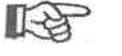

## **CONSEJO**

La costura se ondula en el tejido de malla

según el tejido = reducir la presión del pie prensatelas

# Costura de unión plana

Selección del punto:

Aguja: Hilo: Arrastre: Pie prensatelas:

Punto stretch-overlock núm. 16 (virtuosa QE)/ núm. 18 (virtuosa plus) grosor y tipo según el tejido Hilo de algodón, poliéster subido (posición de costura) Prensatelas para punto de retroceso núm. 1

#### Costura de unión plana

sobreponer los bordes de la tela y coser sobre las añadituras = costuras muy planas y resistentes

· especialmente en materiales aterciopelados, gruesos, como p.ej. rizo, fieltro, cuero, etc.

#### Coser

- guiar el punto stretch-overlock a lo largo del borde de la tela
- el punto exterior, clavar la aguja fuera del borde de la tela en la capa de tela de abajo

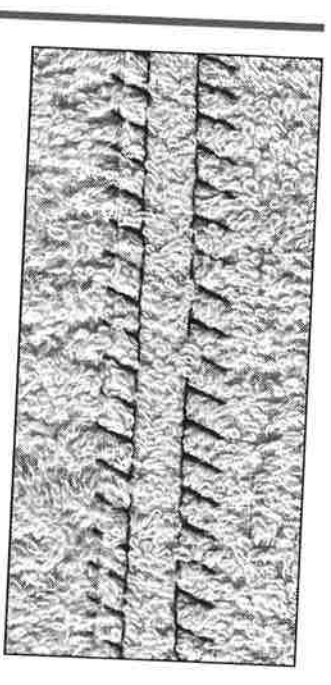

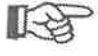

# CONSEJO

#### Tejido e hilo

· la costura apenas se ve si el color del hilo corresponde al del tejido

#### Costura gruesa

especialmente indicado para materiales en los cuales una costura "normal" abultaría demasiado

#### Dobladillos con puntos útiles 4

#### Preparación

planchar el dobladillo, event. hilvanar

- -----<br>· coser el dobladillo a la anchura deseada (por delante)
- cortar el tejido que sobra (por el revés)

# Dobladillo visto con punto de jersey

Selección del punto: Aguja: Hilo: Arrastre:

Pie prensatelas:

Punto de jersey núm. 15 (virtuosa QE)/ núm. 17 (virtuosa plus) Aguja universal, con punta redonda o aguja stretch Hilo de algodón, poliéster subido (posición de costura) Prensatelas para punto de retroceso núm. 1

#### Dobladillo visto elástico

para todos los tejidos de tricot de algodón, lana, fibras sintéticas y mixtas

吃

# CONSEJO

Tejidos de malla - Titlizar una aguja nueva para no estropear los puntos

#### Coser materiales elásticos

si es necesario utilizar una aguja para coser stretch (130/705 H-S) = la aguja "se desliza" al lado del hilo en el tejido

# Dobladillo visto con punto zig-zag triple

Selección del punto: Ancho de la puntada: Largo de la puntada: Aguja: Hilo: Arrastre: Pie prensatelas:

Punto recto triple núm. 6 2,5-5 mm, según el material Regulación de base Aguja universal o para tejano Hilo de algodón, poliéster subido (posición de costura) Prensatelas para punto de retroceso núm. 1

#### Dobladillo visto resistente

- en materiales fuertes, especialmente en tejanos, fundas de hamaca, toldos

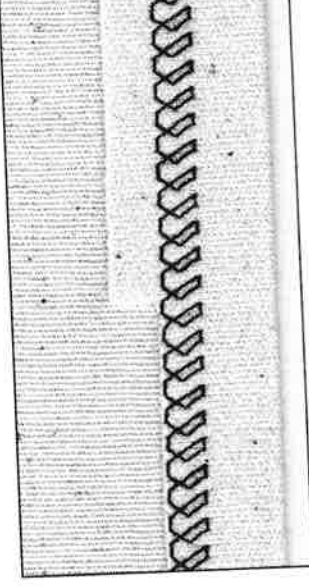

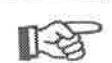

# CONSEJO

# Dobladillos en prendas que se lavan frecuentemente

primero sobrehilar los bordes, no recortar los bordes después de la costura

#### En tejidos muy fuertes

· utilizar la aguja para tejano

#### Indicaciones importantes

#### Empezar con una aguja nueva

agujas despuntadas estropean la malla/los puntos

#### Utilizar la aguja para coser stretch (130/705 H-S), si es necesario

. . . . . . . . .<br>· la aguja "se desliza" al lado del hilo en el tejido

#### Hilo de coser suave

· hilo grueso, basto, puede estropear la malla = después del lavado aparecen agujeros

#### Hilo de zurcir para hilvanar

puede quitarse más fácilmente cuando se ha cosido sobre él

# Costura de prueba, si es necesario

- · la elasticidad de los géneros modernos varia mucho adaptar la regulación de base al material:
- el tejido y la costura deben tener la misma elasticidad para más elasticidad: seleccionar un largo del punto más corto
- seleccionar un ancho del punto más ancho

## Presión del pie prensatelas

- géneros de punto suaves pueden ondularse al coser: reducir la presión del pie prensatelas hasta que la costura salga plana · la máquina tiene que apenas transportar el tejido por
	-
- debajo del pie

# Puños con costura a vista

Selección del punto:

Aguja Hilo: Arrastre: Pie prensatelas:

#### Punto nido de abeja núm. 14 (virtuosa QE)/ núm. 16 (virtuosa plus) Aguja universal, con punta redonda o aguja stretch Hilo de algodón, poliéster subido (posición de costura) Prensatelas para punto de retroceso núm. 1

#### Puños con costura a vista

para todos los tejidos de tricot de algodón, lana, fibras sintéticas y mixtas

#### Preparación

· doblar 1 cm del borde planchándolo hacia la parte del revés, event. hilvanar

#### Coser

· coser por el derecho a la anchura del pie prensatelas cortar la tela que sobra por el revés

#### **Balance/corrección**

- el punto nido de abeja no está cerrado estrechar el punto

# = girar el balance en dirección del dibujo

**XXX** 

estirar el punto = girar el balance en dirección del dibujo

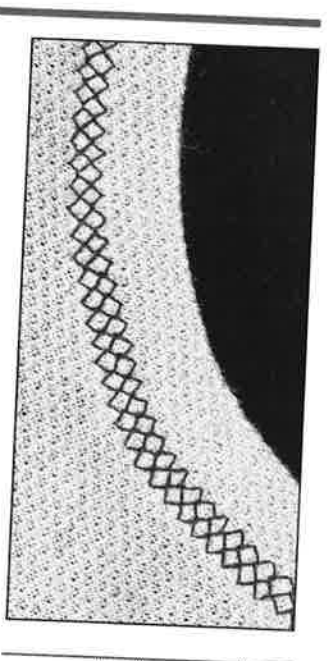

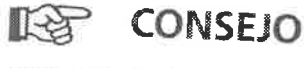

#### Stop-aguja abajo mediante el pedal de mando (con el tacón del pie)

· una gran ayuda para seguir cosiendo en redondos (escote, sisa)

Presión del pie prensatelas adaptar la presión del pie prensatelas al tejido

#### Puños con costura overlock 6

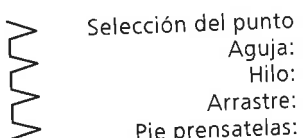

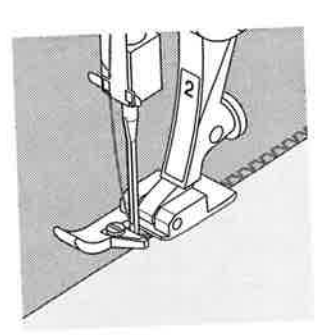

Punto vari-overlock núm. 3 grosor y tipo según el tejido Hilo de algodón, poliéster subido (posición de costura) Prensatelas overlock núm. 2 (accesorio especial) prensatelas para punto de retroceso núm. 1

El pie prensatelas overlock núm. 2 es un prensatelas especialmente desarrollado para el punto overlock. Por la barrita de este prensatelas se trabaja suficiente hilo de manera que la elasticidad del punto está garantizada.

## Puños con costura overlock

- nue en concernant contra ... sintéticas y mixtas

#### Preparación

- repertence:<br>- planchar la tira del puño por la mitad
- sujetar la tira con alfileres al borde del escote, la parte derecha afuera

- . coser con punto vari-overlock sobre los bordes cortados
- guiar el borde a lo largo de la barrita del prensatelas
- e la punto se forma a lo largo del borde de la tela y sobre overlock la barrita del pie prensatelas

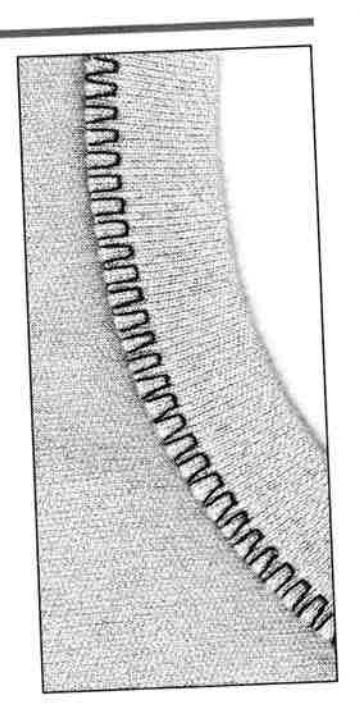

١

**LA** 

#### Stop-aguja abajo

- una gran ayuda para seguir cosiendo en redondos (escote, sisa)

#### Cremallera

# **Cremallera**

Selección del punto: Aguja: Hilo: Arrastre: Pie prensatelas: Posición de la aguja:

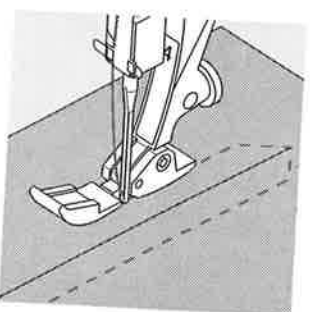

Punto recto núm. 1 grosor y tipo según el tejido Hilo de algodón, poliéster subido (posición de costura) Prensatelas para cremallera núm. 4 derecha o izquierda del todo

## Preparación

- · hilvanar la cremallera
- la los bordes del tejido se tocan en el medio de la

#### Coser

- · coser ambos lados de la cremallera, de abajo hacia arriba, a lo largo del borde
- desplazar la posición de la aguja, una vez a la derecha del todo, una vez a la izquierda del todo
- el pie del prensatelas corre por fuera, al lado de los dientes de la cremallera · la aguja se clava cerca de los dientes de la cremallera
- 

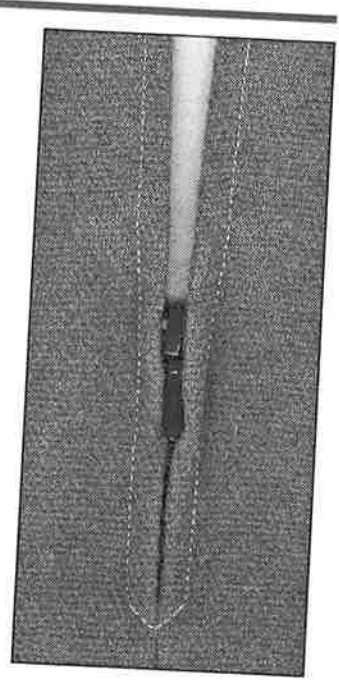

**Children** 

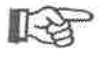

# **CONSEJO**

# El carril de la cremaliera no puede sobrecoserse

- cerrar la cremallera, coser hasta llegar a unos 5 cm antes del carril
- clavar la aguja en el tejido, levantar el prensatelas, abrir la cremallera, bajar el prensatelas, seguir cosiendo

# Arrastre al inicio de la costura

sujetar bien los hilos al inicio de la costura = event. tirar suavemente el tejido hacia atrás (sólo unos pocos puntos)

# La cinta o la tela de la cremallera es muy tupida o dura

utilizar una aguja del grosor 90-100 = sale un punto más

#### Dobladillo invisible 18

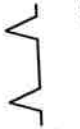

Selección del punto: Aguja: Hilo: Arrastre: Pie prensatelas:

Punto invisible núm. 7 grosor y tipo según el tejido Hilo de algodón, poliéster subido (posición de costura) Prensatelas para punto invisible núm. 5

#### **Dobladillo invisible**

· para dobladillos "invisibles" en tejidos medios hasta fuertes de algodón, lana, fibras mixtas

#### Preparación

- sobrehilar el borde
- doblar el dobladillo e hilvanarlo doblar la labor de manera que el borde sobrehilado esté
- en la parte derecha (véase el dibujo) colocar la labor debajo del pie prensatelas, el borde doblado tocando la guía
	-
- · la aguja debe sólo coger un hilo o dos (como la costura
- adaptar el ancho del punto según la calidad del tejido
- después de unos 10 cm controlar el punto invisible en ambas partes, event. adaptar de nuevo el ancho del

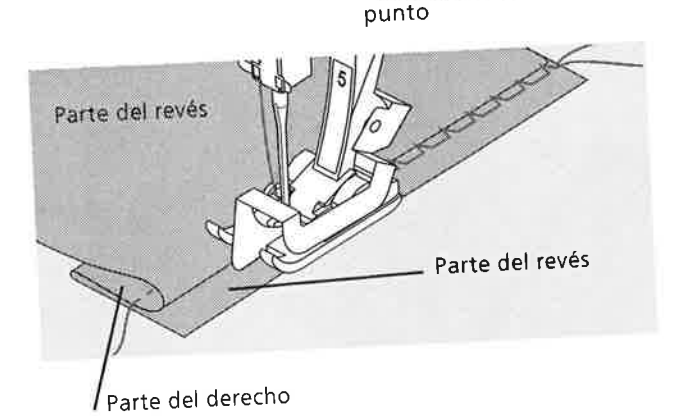

Ĩ.

X

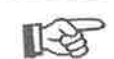

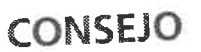

Regulación fina del ancho del punto el borde de la tela tiene que tocar con regularidad la guía de la suela = los puntos salen uniformes

# Coser cinta elástica con punto universal

Selección del punto: Punto universal núm. 19 (sólo virtuosa 160 plus) Ancho de la puntada: según la anchura de la cinta elástica Aguja: grosor y tipo según el tejido Hilo: Hilo de algodón, poliéster Arrastre: subido (posición de costura) Pie prensatelas: Prensatelas para punto de retroceso núm. 1 o prensatelas para bordar núm. 6 (accesorio especial) Sobrecoser cintas elásticas para fruncir piezas largas, acabados en materiales finos, vestidos, trajes de deporte, vestidos de muñeca, bricolaje, etc. adecuado para puños o escotes fruncidos Preparación · cortar la cinta elástica a la medida deseada Coser · sobrecoser la cinta elástica, el ancho del punto un poco más ancho que la cinta elástica la aguja no debe clavarse en la cinta · después de la costura repartir uniformemente la tela fruncida I多 CONSEJO Fijar los dos extremos de la cinta elástica coser unos puntos rectos hacia adelante y atrás = remate sobre la cinta elástica Acabado rápido del dobladillo especialmente para vestidos de niños de muñeca, también para vestidos de carnaval primero coser el dobladillo con cinta elástica, después coser las costuras laterales J Coser hilo elástico, perlé con punto fruncido D Selección del punto: Punto fruncido núm. 20 (sólo virtuosa 160 plus) Aguja: grosor y tipo según el tejido Hilo de algodón, poliéster Hilo: Arrastre: subido (posición de costura) Pie prensatelas: Prensatelas para ojal núm. 3 Hilo elástico/perlé para fruncir piezas largas en vestidos, labores decorativos, bricolaje Preparación cortar el hilo elástico/perlé el doble de largo

- 
- doblar el hilo por la mitad
- colocar el lazo sobre el pestillo mediano del prensatelas para ojal
- tirar las dos extremidades por debajo del prensatelas hacia atrás
- el hilo elástico/perlé está dentro de la ranura del pie prensatelas para ojal

#### Coser

- hacer algunos puntos
- · levantar el hilo elástico/perlé por delante, tirar hacia adelante
- · los fines cortos dejarlos detrás del prensatelas
- · sobrecoser el perlé sin pincharlo
- · después de coser, fruncir el tejido tirando del perlé
- · al coser el hilo elástico, tirar un poco de él, más se tira de él más fruncido sale

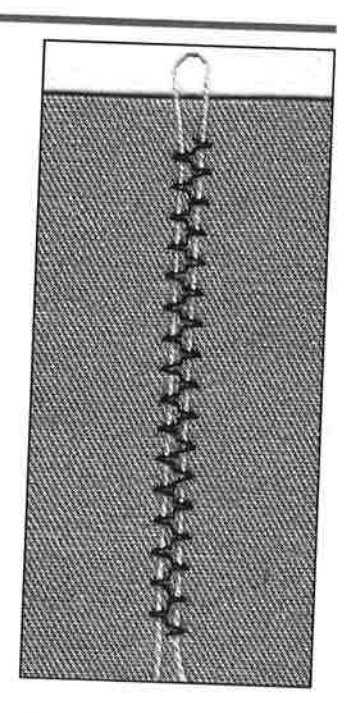

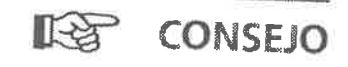

Fijar el inicio y el final

· coser algunos puntos con el arrastre escamoteado

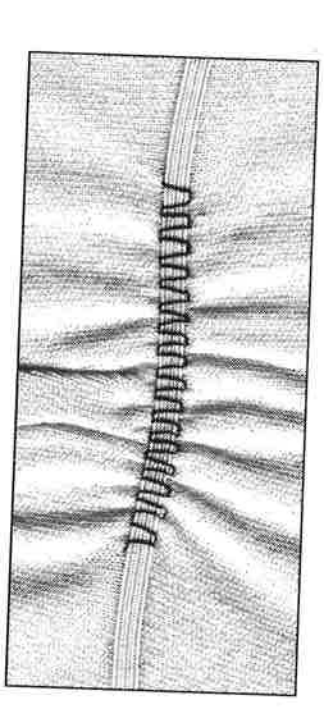

## Colocación de cintas elásticas anchas con costura de serpiente  $20$

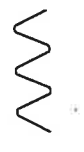

Selección del punto: Largo de la puntada: Aguja: Hilo: Arrastre: Pie prensatelas: Stop-aguja: Punto de serpiente núm. 4 alargar según la cinta elástica grosor y tipo según el tejido Hilo de algodón, poliéster subido (posición de costura) Prensatelas para punto de retroceso núm. 1 abajo

#### Cinta elástica ancha

acabado en ropa de deporte, ropa interior

#### Preparación

- cortar la cinta elástica a la medida deseada
- hacer 4 marcas en el tejido y en la cinta elástica colocar la cinta elástica sobre el tejido, marca sobre
- marca

#### Coser

- · estirar de la cinta y coser
- · recortar la ropa que sobra

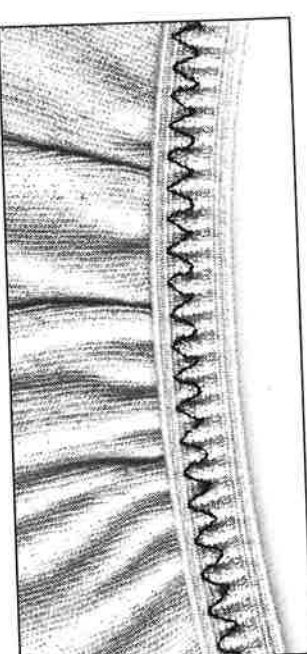

١

Y

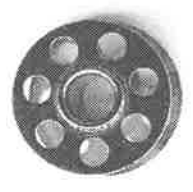

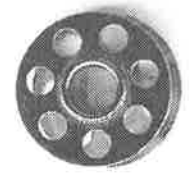

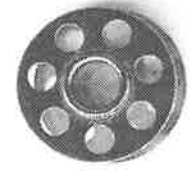

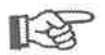

# CONSEJO

#### Primero fruncir el borde de la tela

- primero coser dos filas de unos 5-10 cm con punto
	- recto (largo del punto aprox. 5 mm)
- anudar los hilos del inicio de la costura
- sujetar los hilos de la parte del revés, fruncir el tejido
- la cinta puede coserse plana sin tener que estirarla
- el resultado es un acabado fruncido uniformemente

#### La cinta elástica queda ondulada

según el tejido y la cinta elástica = reducir la presión del pie prensatelas

# lnformaciones ütiles sobre el ojal (indicaciones importantes)

#### Tensidn del hilo del ojal

- : enhebrar el hilo inferior en el dedo del canillero = la tensión del hilo inferior<br>es más fuerte por
- el r eso la oruga del ojal está en la parte del derecho ligeramente arqueada<br>ojal tiene un aspecto óptico más bonito<br>Cordoneilla asfusco el ojal tiene un aspecto óptico más bonito en accesso assemblados el cordoncillo refuerza el ojal y lo hace más bonito (página 26, 27)
	-

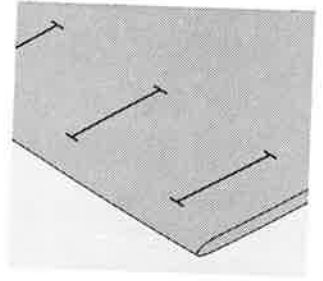

- Marcar los ojales manuales<br>· marcar todos los ojales en el sitio deseado
- utilizar el pie prensatelas para ojal nüm. 3

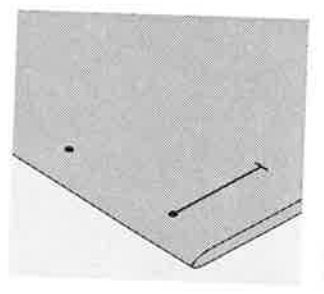

#### Marcar los ojales automäticos

- . marcar sölo el primer ojal ' despues de coser el primer
- ojal está programado el largo total
- para los siguientes ojales marcar solamente el inicio del ojal
- utilizar el pie prensatelas para ojal con guia de carro nüm. 34

#### Costura de prueba

- .<br>hacer una costura de prueba en un retal de la ropa<br>original
- $\, \cdot \,$ utilizar la misma entretela (pegante o no) como en el<br>original
- . seleccionar la misma clase de ojal
- . coser el ojal en la misma dirección de la tela (dirección<br>longitudinal o transversal)
- . abrir el ojal
- . pasar el botön por el ojal
- . st es necesario, corregir el largo del ojal

#### Correcciones

Modificar el ancho de la oruga: modificar el ancho del punio

Modificar el largo del punto:

- · la modificación del largo del punto afecta ambas<br>orugas (más o menos tupidas)
- . despu6s de haber modificado el largo del punto programar nuevamente = el largo deiojal '

# Balance en ojales cuenta-puntos (dibujo  $A + B$ )

- 
- . cada modificación del balance afecta las dos orugas<br>del ojal .<br>al modificar el tupido de la oruga del ojal con el balance, anular el ojal programado con "clr/del" y programar otra vez el ojal con el balance modificado

**Balance en ojales automáticos y manuales**<br>En los ojales manuales de 6 fases y ojales con medida del<br>largo, el balance afecta las dos orugas simultáneamente ya que ambas orugas se cosen en la misma dirección.

#### lndicaci6n:

Después de coser los ojales, colocar el balance en su<br>posición normal.

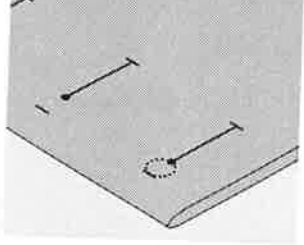

# Marcar los ojales con ojete ' marcar sölo el largo total

- de la oruga
- el largo del ojete se cose adicionalmente

**CONSEJO** 

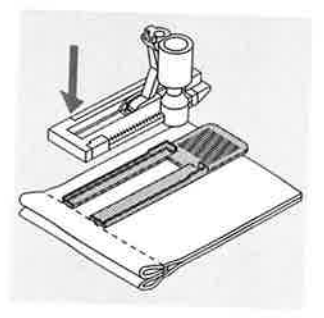

Si se tiene que hacer un ojal en transversal es recomendable utilizar una plaquita de nivelaciön (en venta como accesorio especial). Colocar la plaquita de nivelaciön por deträs entre la tela y la suela del pie prensatelas con guia de carro hasta llegar a la parte gruesa de la tela, empujarla hacia delante.

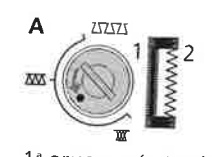

2ª oruga más estirada<br>. 1" oruga mäs tupida (A)

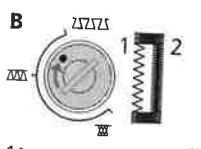

1" oruga mäs estirada (B) 2'oruga mäs tupida

#### Ojal manual (todos los ojales)  $22$

La cantidad de las fases depende de la clase de ojal elegido. Un ojal manual no se puede memorizar.

Selección del punto: Aguja: Hilo: Arrastre: Pie prensatelas: **Todos los ojales** grosor y tipo según el tejido Hilo de algodón, poliéster subido (posición de costura) Prensatelas para ojal núm. 3

#### Preparación

- seleccionar el ojal deseado
- en la pantalla aparece: el número del ojal seleccionado recomendación del pie prensatelas núm. 3 el símbolo de ojal (la primera fase emite señales intermitentes)
- · enhebrar el hilo inferior en el ojete del dedo del canillero

## Hacer siempre un ojal de prueba

- · utilizar el mismo tejido y la misma entretela (pegante o no) como en el original
- coser el ojal en la misma dirección del tejido (longitudinal o transversal)

En la pantalla la fase activa emite señales intermitentes.

#### Coser un ojal

- · p.ej. ojal para ropa interior (4 fases)
- 1. coser la oruga hasta llegar a la marca pulsar la tecla de remate en la cabeza de la máquina
- 2. coser hacia atrás con punto recto, parar la máquina a
	- la altura del primer punto (inicio del ojal) pulsar la tecla de remate en la cabeza de la máquina
- · 3. coser la presilla de arriba y la segunda oruga, parar la máquina
	- · pulsar la tecla de remate en la cabeza de la máquina
- 4. coser la presilla de abajo y los puntos de remate

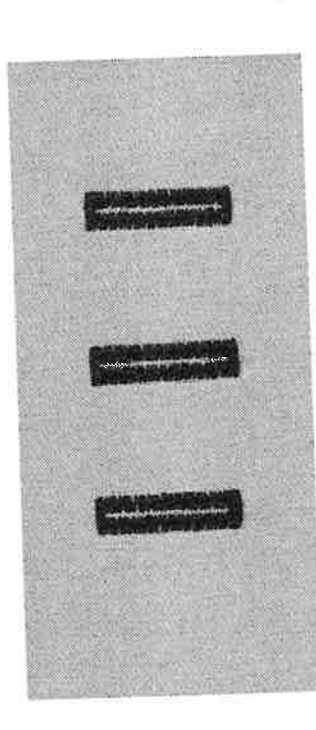

Y

Y

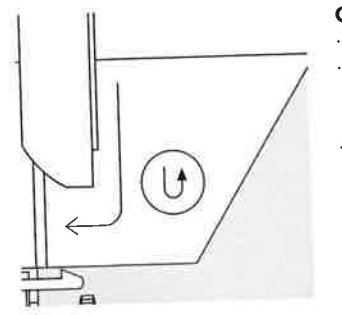

# Ojales automáticos (sin ojal cuenta-puntos) medicinais de la provincia de la partida de la partida de la partid

Ambas orugas del ojal se cosen en la misma direcciön.

Ojales stretch (virtuosa plus) son ideales especialmente<br>para todos los materiales elásticos (suéteres, pulóvers)<br>porque las orugas no se estiran con el punto overlock<br>doble.

Atención: el pie prensatelas para ojal con guía de carro<br>tiene que estar plano sobre la tela. (Si el prensatelas está<br>sobre una añaditura no puede medirse el largo<br>exactamente.) sobre una añaditura no puede medirse el largo

Selección del punto: Aguja: Hilo: Arrastre: Pie prensatelas:

Ojales (todos los ojales) tamaño y grosor según el tejido Hilo de algodón/poliéster subido (posiciön de costura) Pie prensatelas para ojal con guia de carro nüm.34

#### Ojal automätico

utilizando el pie prensatelas para ojal con guía de carro<br>3A, la lente situada en el pie mide automáticamente el 3A, la lente situada en el pie mid olar con guía de carri<br>largo del ojal = duplicación exacte automáticamente el largo del ojal = duplicación exacta y conmutación<br>automática con el largo máximo

Coser la primera oruga<br>' coser la primera oruga hacia adelante hasta llegar al<br>largo deseado

#### Programaciön del ojal

- .<br>pulsar la tecla de remate en la cabeza de la máquina
- la palabra "auto" aparece en la pantalla = el largo de<br>ojal está programado ' ojal está programado<br>' la máquina termina de coser automáticamente el ojal,<br>se para y cambia automáticamente a inicio de ojal
- 

**Ojal automático**<br>· todos los siguientes ojales se cosen automáticamente a la misma medida (sin apretar la tecla de remate)

# **IF&L**

#### **CONSEJO** Marcas

· en los ojales programables sólo hay que marcar un ojal, en los ojales programables sólo hay que marcar un ojal,<br>para los siguientes ojales hay sólo que marcar el inicio<br>del ojal = '

#### Velocidad de costura

- . coser con una velocidad reducida para obtener un resultado öptimo
- coser todos los oiales a la misma velocidad para obtener orugas con tuprdos uniformes

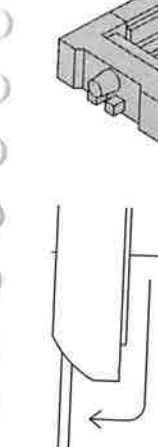

EI

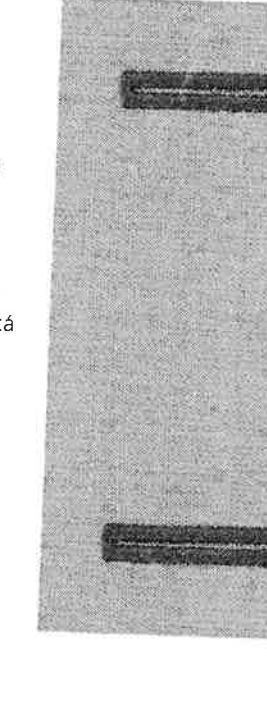

Ojales

# J

 $\overline{\phantom{a}}$ 

#### Ojal automático con ojete 鳰

## (sin ojal cuenta-puntos)

Ambas orugas del ojal se cosen en la misma dirección. Sólo determinar el largo de la oruga, el redondo u ojete se cosen adicionalmente.

Selección del punto: Aguja: Hilo: Arrastre: Pie prensatelas:

Ojal con ojete núm. 10 (virtuosa QE)/ núm. 12 (virtuosa plus) tamaño y grosor según el tejido Hilo de algodón/poliéster subido (posición de costura) Pie prensatelas para ojal con guía de carro núm. 3A

#### Ojal automático

· utilizando el pie prensatelas para ojal con guía de carro 3A, la lente situada en el pie mide automáticamente el largo del ojal = duplicación exacta y conmutación automática con el largo máximo

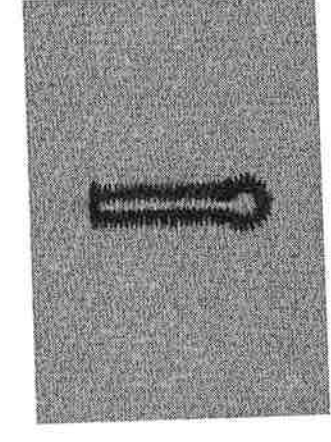

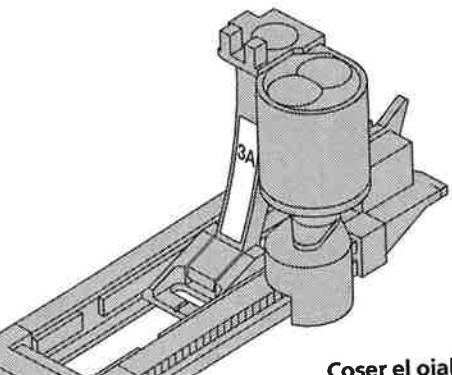

#### Coser el ojal

coser con puntos rectos hacia adelante hasta llegar al largo deseado

#### Programación del ojal

- pulsar la tecla de remate en la cabeza de la máquina
- · la palabra "auto" aparece en la pantalla = el largo del ojal está programado
- · la máquina termina de coser automáticamente el ojal, se para y cambia automáticamente a inicio de ojal

#### Ojal automático

todos los siguientes ojales se cosen automáticamente a la misma medida (sin apretar la tecla de remate)

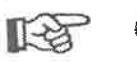

## **CONSEJO**

#### **Duplicaciones exactas**

· los ojales programados salen todos iguales y bonitos

#### **Marcas**

· en los ojales programables sólo hay que marcar un ojal, para los siguientes ojales hay sólo que marcar el inicio  $del$  ojal =

#### Ojales con ojete sobrecosidos

- en tejidos gruesos pueden coserse los ojales con ojete dos veces (sobrecoser), para ello se cose previamente la primera pasada con un largo de punto mayor
- después de coser el primer ojal no desplazar el tejido
- reducir el largo del punto y apretar de nuevo el pedal de mando

## Ojal cuenta-puntos para todos los ojales<br>(no puede memorizarse en la memoria de larga duración) (no puede memorizarse en la memoria de larga duración)

La primera oruga (izquierda).se cose hacia adelante, la segunda (derecha) hacia aträs.

Selecciön del punto: Aguja: Hilo: Arrastre: Pie prensatelas:

 $f$  II

Ojales (todos los ojales) tamafio y grosor segün el tejido Hilo de algodón/poliéster subido (posición de costura) Pie prensatelas para ojal nüm. <sup>3</sup>

#### Ojal cuenta-puntos

seleccionar el ojal deseado seleccionar la función "ojal cuenta-puntos"

#### Largo de la 1ª oruga

coser la 1ª oruga hasta llegar al largo deseado . coser la 1ª oruga hasta llegar al largo deseado<br>· pulsar la tecla de remate en la cabeza de la máquina

#### Presilla, 2ª oruga hacia atrás

- . coser la presilla de abajo y la segunda oruga hacia atrás<br>· parar la máquina a la altura del primer punto
- 
- . pulsar la tecla de remate en la cabeza de la máquina

#### Presilla, puntos de remate

- la mäquina cose la presilla de arriba, los puntos de remate y se para automäticamente
- 11 a palabra "auto" aparece en la pantalla<br>11 el ojal está programado
- 
- · todos los siguientes ojales se cosen igual como el<br>programado

#### Correcciones:

después de modificar el largo del punto, ancho del<br>punto o el balance hay que programar el ojal n uevamente

#### Ojal programado sobre otro material

- · un ojal cuenta-puntos puede tener un aspecto muy<br>diferente sobre otro material
- programar nuevamente el ojal sobre un retal del material nuevo
- es muy recomendable hacer una costura de prueba<br>Sobre el material sobre el material nuevo

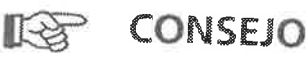

#### Varios ojales con el prensatelas para ojal nüm. <sup>3</sup>

ideal para ojales donde no es posibl<br>prensatelas para ojal con quía de ca prensatelas para ojal con guía de carro núm. 3A

- **Ojales bonitos**<br>· coser todos los ojales a la misma velocidad, de esta
- 
- manera salen las orugas uniformes y bonitas<br>con una velocidad mediana se obtiene el mejor<br>resultado

#### Marcas

en los ojales programables sólo hay que marcar un ojal, para los siguientes ojales hay sólo que marcar el inicio del ojal = un verdadero ahorro de trabajo

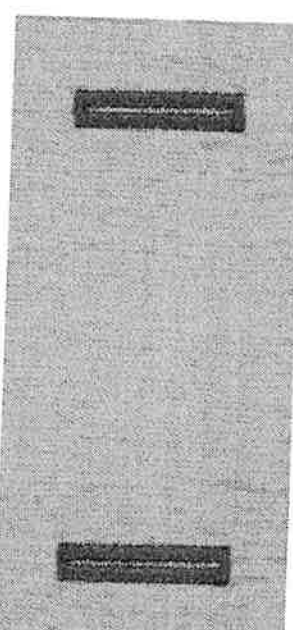

E

П

#### Ojal con cordoncillo  $26\,$

#### Cordoncillo

- · el cordoncillo refuerza el ojal y lo hace más bonito
- el lazo del cordoncillo debe estar en la extremidad del ojal terminado donde se apoya el botón = lugar donde se cose el botón
- colocar la labor debajo del prensatelas conforme estas indicaciones
- · es recomendable utilizar cordoncillo en ojales para ropa interior o en ojales stretch

#### Cordoncillo ideal

- · perlé núm. 8
- · hilo grueso de coser a mano
- · hilo de ganchillo/crochet fino

# Colocación del cordoncillo en el pie prensatelas núm. 3

- · clavar la aguja al inicio del ojal
- · el prensatelas está levantado
- colocar el lazo del cordoncillo sobre el pestillo mediano (delante) del prensatelas

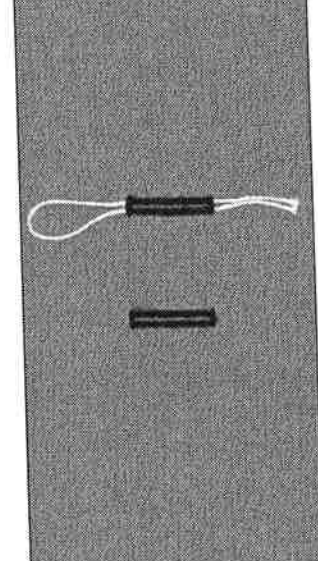

Y

Ï

Y

J.

ĭ

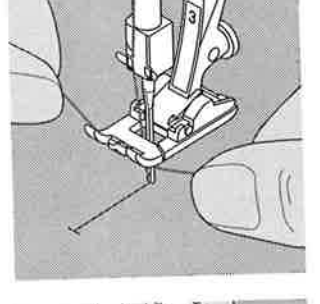

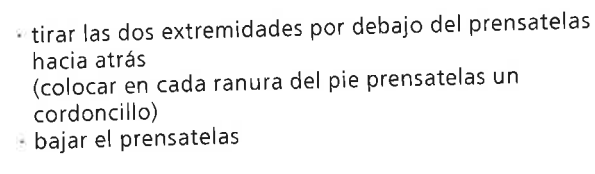

#### Coser

- coser el ojal como de costumbre, sin sujetar el cordoncillo
- · las orugas sobrecosen y tapan el cordoncillo

#### Colocación del cordoncillo en el pie prensatelas para ojal con guía de carro núm. 3A

- clavar la aguja al inicio del ojal
- el prensatelas está levantado
- pasar el cordoncillo por la derecha, debajo del prensatelas
- colocar el cordoncillo por encima del pestillo de atrás del prensatelas

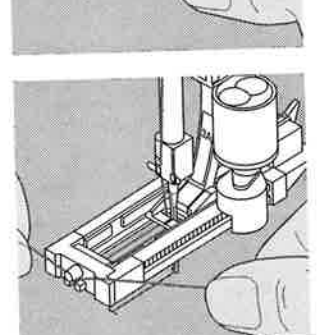

- traer el cordoncillo por la izquierda, debajo del prensatelas, hacia adelante
- pasar las extremidades del cordoncillo en las ranuras de la sujeción
- t⊧coser el ojal

#### Coser

- coser el ojal como de costumbre, sin sujetar el cordoncillo
- las orugas sobrecosen y tapan el cordoncillo

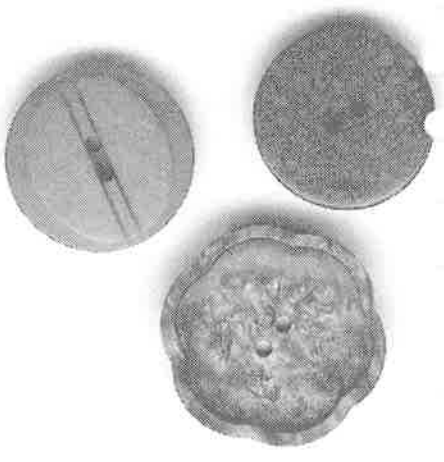

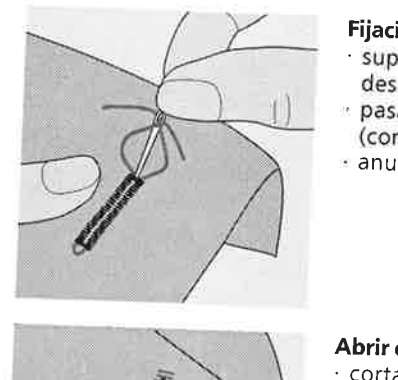

#### Fijación del cordoncillo

- suprimir el lazo del cordoncillo hasta que el lazo desaparezca debajo de la presilla
- 
- pasar las extremidades del cordoncillo a la parte del revés (con una aguja de coser a mano)
- anudar o rematar

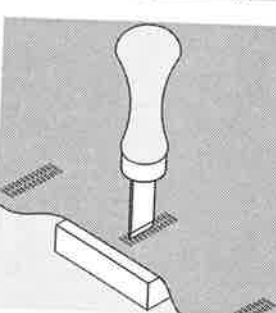

## Abrir el ojal con el corta-ojales cortar desde ambas extremidades del ojal hacia el centro

# Punzón corta-ojales (accesorio especial)

- colocar el ojal sobre un trozo de madera
- colocar el punzón corta-ojales en el centro del ojal
- apretar el punzón con la mano o un martillo hacia abajo

# **Corchete**

Selección del punto: Aguja: Hilo: Arrastre: Pie prensatelas:

#### Corchete núm. 13 tamaño y grosor según el tejido Hilo de algodón/poliéster subido (posición de costura) Pie prensatelas para punto de retroceso núm. 1

#### Corchete cosido

- · como apertura para cordones, cintas finas
- para trabajos decorativos, vestidos de niño, bricolaje
- · no puede memorizarse

#### **Coser corchetes**

- · elegir el corchete
- · coser el programa
- 
- · la máquina se para automáticamente al final del corchete - la máquina está enseguida lista para el próximo corchete

#### Abrir el corchete

· abrir el corchete con una lezna, un perforador o un punzón

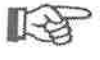

# **CONSEJO**

#### **Coser corchetes**

· como ojos para animales de peluche, muñecas, figuras etc.

#### Círculo acentuado

enhebrar el ojete del dedo del canillero con el hilo inferior = mayor tensión del hilo inferior

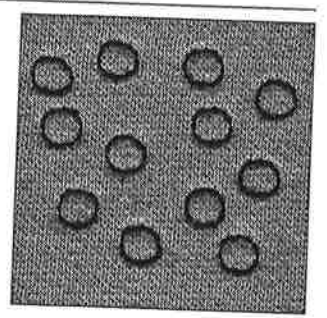

 $\mathcal{I}$ 

 $2\,$ 

#### Punto "quilt"/punto a mano 18

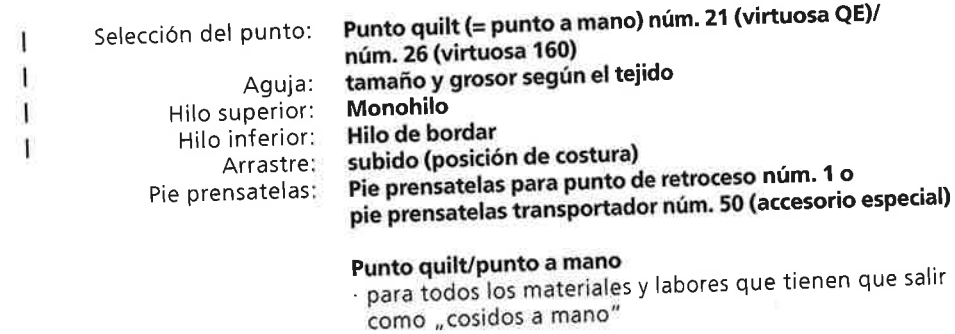

#### Costura de prueba

· hay que subir el hilo inferior 1 punto es visible (hilo inferior), 1 punto no es visible (monohilo = efecto de punto hecho a mano)

#### Tensión del hilo superior

según el material = aumentar la tensión del hilo superior (6-9)

#### **Balance**

· si es necesario, adaptar el punto con el balance

#### Coser

- -----<br>el punto quilt puede coserse en todas las posiciones de la aguja
- 

# 长安

## **CONSEJO**

- Angulo perfecto incluir la función fin del dibujo y stop-aguja, girar la
- labor
- al girar tener cuidado de no estirar la labor

#### El monohilo se rompe

- · reducir la velocidad de la máquina
- · reducir un poco la tensión del hilo superior

# Pie prensatelas para patchwork

Selección del punto: Largo del punto: Aguja: Hilo: Arrastre: Pie prensatelas:

#### **Punto recto**

1,5 mm hasta máximo 2 mm tamaño y grosor según el tejido Hilo de algodón/poliéster subido (posición de costura) Prensatelas para patchwork núm. 37

#### Pie prensatelas para patchwork

Es importante que las piezas patchwork se cosan exactamente.

La anchura del pie prensatelas para patchwork es de 6 mm desde el centro hacia la izquierda y derecha. Las ranuras medianas en ambos lados de la suela indican donde se clava la aguja, las otras dos ranuras se encuentran 6 mm delante y detrás de la aguja. Coser a la anchura del pie garantiza la añaditura uniforme, además se pueden determinar exactamente el sitio para dar la vuelta. El patchwork se cose con punto recto. El largo entre 1,5 y 2 mm es ideal. No es necesario hacer puntos de remate ya que el largo del punto es muy corto. La utilización de la mesa móvil facilita el trabajo exacto.

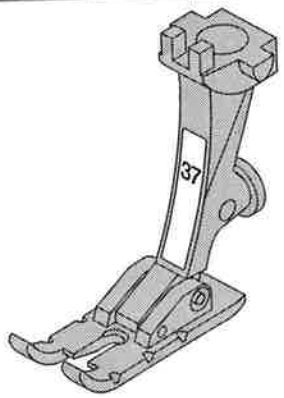

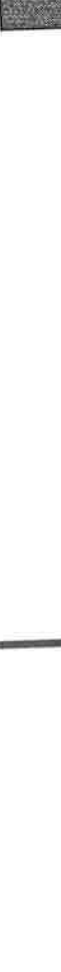

#### Punto quilt

# "Quilt" a mano libre

Selección del punto: Aguja: Hilo: Arrastre: Pie prensatelas:

Punto recto núm. 1

tamaño y grosor según el tejido Hilo de algodón o monohilo escamoteado (posición de zurcir) Pie prensatelas para zurcir núm. 9 ó pie prensatelas para quilt núm. 29 (accesorio especial)

#### Punto quilt a mano libre

- miss quite manieraire<br>· para todos los trabajos quilt guiados a mano libre

#### Preparación

- colocar la parte de arriba de la prenda quilt, la entretela de relleno y la parte posterior de la prenda quilt una sobre la otra y asegurarla con alfileres, event. hilvanar utilizar la mesa móvil de la máquina
- 

#### Como sujetar la labor

- ambas manos sujetan la tela como un bastidor n empezar en el centro y coser hacia afuera
	-

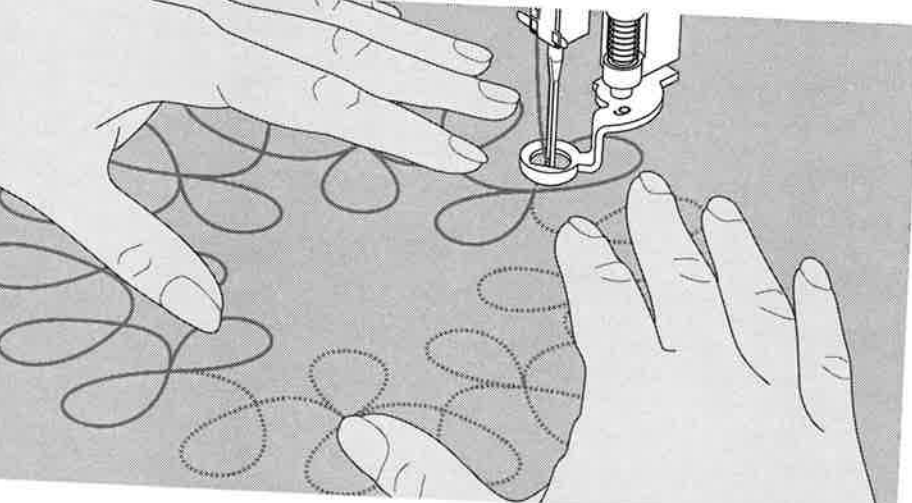

Quilt de una muestra e antes and materials.<br>· guiar la tela ligeramente, haciendo movimientos

redondos en todas las direcciones, hasta obtener la muestra deseada

#### Quilt estilo "Mäander"

- en esta técnica se llena toda la superficie con puntos
- s las líneas quilt son redondas y no se cruzan nunca

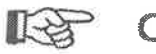

# CONSEJO

# Quilt a mano libre y zurcir

remon material and process.<br>
• ambas técnicas son muy parecidas, se basan en el mismo

#### El hilo se rompe

no se ha guiado la tela regularmente

#### El punto no sale bonito

- el permento de de decreto.<br>• el hilo está en la superficie, el trabajo se ha guiado. demasiado rápido
- en el revés se forman nuditos, el trabajo se ha guiado demasiado lentamente

#### El monohilo se rompe

· reducir la velocidad de la máquina y/o reducir la tensión del hilo superior

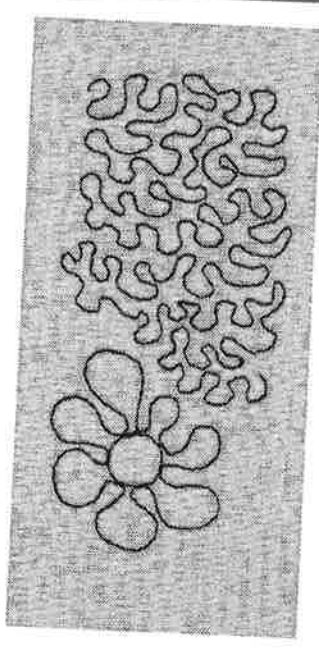

#### Bordes de tricot con hilo elástico  $\,$

Selección del punto: VVVVVV Ancho de la puntada: Largo de la puntada. Aguja: Hilo: Arrastre: Pie prensatelas: Punto zig-zag núm. 2 aprox. 5 mm  $1 - 1.5$  mm grosor y tipo según el tejido Hilo de algodón, poliéster subido (posición de costura) 80-70 Prensatelas para punto de retroceso núm. 1

# Bordes de tricot con hilo elástico

- bordes deformados vuelven a tener su aspecto original

#### Coser

- -----<br>· guiar dos hilos elásticos a lo largo del borde y estirar de ellos ligeramente
- sobrecoserlos con punto zig-zag
- no clavar la aguja en el hilo elástico, sólo sobrecoserlo
- después de coser arreglar el borde hasta obtener el
	- aspecto deseado

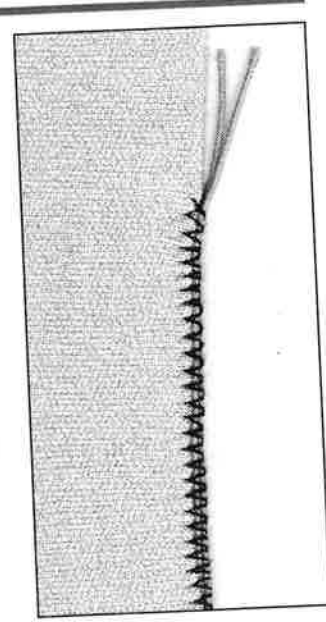

Y

Ĩ.

ð

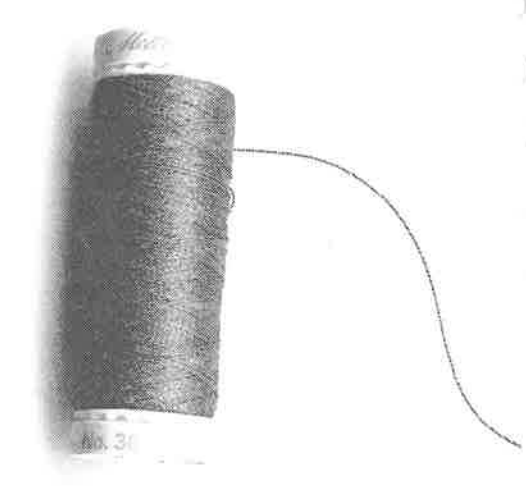

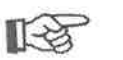

# CONSEJO

Tejidos elásticos se ondulan reduciendo la presión del pie prensatelas se puede evitar que el tejido se ondule

#### Remendar, zurcir

# Remiendo sobre tejido

Pie prensatelas:

Selección del punto:

Aguja:

Hilo: Arrastre:

Costura de serpiente núm. 4 Punto nido de abeja núm. 16 (virtuosa plus)/ núm. 14 (virtuosa QE) grosor y tipo según el tejido Hilo de algodón, poliéster subido (posición de costura) Prensatelas para punto de retroceso núm. 1

# Refuerzo de los bordes

para ropa de trabajo, mantelería, ropa de baño, etc. un cordoncillo del color del material refuerza adicionalmente

## Cordoncillo adecuado

- · perlé
- · hilo grueso de coser a mano
- hilo de ganchillo/crochet fino perlé

#### Coser

- sobrecoser los bordes con punto nido de abeja o costura de serpiente acercando el cordoncillo al borde de la tela y sobrecosiéndolo
	-
- · si fuese necesario, coser la segunda fila un poco más adentro del borde

# Remiendo en jersey/tricot

Selección del punto:

Aguja: Hilo: Arrastre: Pie prensatelas:

Punto de jersey/tricot núm. 17 (virtuosa plus)/ núm. 15 (virtuosa QE) grosor y tipo según el tejido Hilo de algodón, poliéster subido (posición de costura) Prensatelas para punto de retroceso núm. 1

# **Tapar los sitios desgastados**

· en materiales elásticos, especialmente ropa interior

#### Preparación

- no recortar el sitio desgastado
- cortar el remiendo redondeando los cantos así se conserva la elasticidad
- sujetar con alfileres el remiendo sobre la parte del derecho, hilvanar

#### Coser

- colocar el remiendo sobre el sitio desgastado
- · sobrecoser el borde
- 
- · si fuese necesario, coser la segunda fila un poco más adentro del borde · recortar la parte desgastada
- 

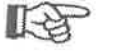

# CONSEJO

#### Tejidos de malla

· utilizar una aguja nueva para no estropear los puntos

#### Coser materiales elásticos

· si es necesario utilizar una aguja para coser stretch (130/705 H-S) = la aguja "se desliza" al lado del hilo en

# Tejidos elásticos se ondulan

· según el tejido = reducir la presión del pie prensatelas

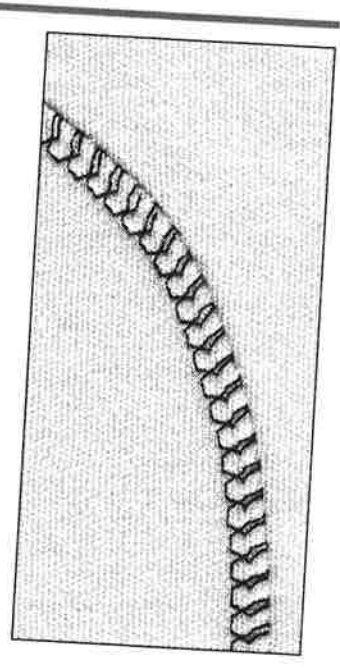

# Zurcido de desgarros con costura de serpiente

Selección del punto: Aguja: Hilo: Arrastre: Pie prensatelas:

Costura de serpiente núm. 4 grosor y tipo según el tejido Hilo de algodón, poliéster subido (posición de costura) Prensatelas para punto de retroceso núm. 1

Zurcido rápido

en todos los materiales en caso de desgarros y sitios desgastados

en desgarros: colocar o pegar una tela fina por debajo

- desgarros: coser de 3 a 5 líneas con costura de
- sitio desgastado: coser la cantidad necesaria de líneas
- cada fila/línea tiene que engancharse en la de al lado
- Técnica de trabajo

#### en labores planos

- coser hacia adelante
- · clavar la aguja
- · girar la labor
- coser de nuevo hacia adelante

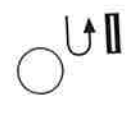

# en piezas tubulares (pantalones, mangas)

- coser la primera fila hacia adelante - pulsar la función costura permanente hacia atrás
- 
- · coser la segunda fila hacia atrás desconectar la función costura permanente hacia atrás
- 
- · coser la próxima fila hacia adelante
- $·$ etc.

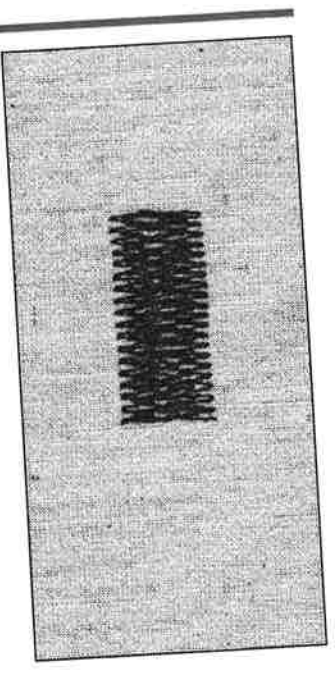

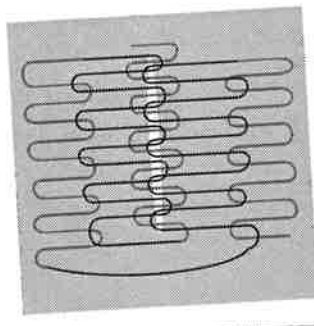

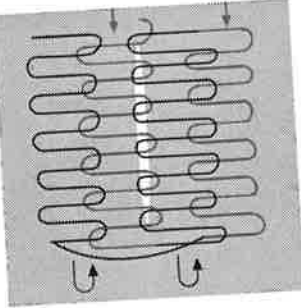

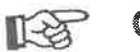

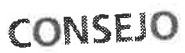

en vez de poner una tela fina también se puede pegar una entretela fina

# Programa de zurcir

Selección del punto: Aguja: Hilo: Arrastre:

Pie prensatelas:

 $f$ 

#### tamaño y grosor según el tejido Hilo de zurcir subido (posición de costura) Pie prensatelas para punto de retroceso núm. 1 pie prensatelas para ojal núm. 3A

Programa de zurcir núm. 14 (virtuosa plus)/

núm. 12 (virtuosa QE)

(para virtuosa 150 QE en venta como accesorio especial)

# Zurcido rápido en sitios desgastados o desgarros,

"reemplazo" de los hilos tendidos horizontalmente en

# Zurcir con el pie prensatelas para punto de retroceso núm. 1 (cuenta-puntos automático)

- 
- seleccionar el programa de zurcir (el prensatelas para ojal núm. 3 aparece en la pantalla) pulsar la tecla de costura hacia atrás permanente
- clavar la aguja arriba a la izquierda de la parte
- coser la primera fila y parar la máquina
- pulsar la tecla de remate en la cabeza de la máquina (el largo está programado)
- · terminar de coser el programa de zurcir, la máquina se

# Zurcir con el prensatelas para ojal con guía de carro

- · clavar la aguja arriba a la izquierda de la parte
- 
- coser la primera fila y parar la máquina
- pulsar la tecla de remate en la cabeza de la máquina (el largo está programado)
- terminar de coser el programa de zurcir, la máquina se
- en zurcidos de un largo de aprox. 3 cm cambia la máquina automáticamente · la máquina termina de coser el programa de zurcir
- 

Zurcido de superficies grandes:

La superficie puede aumentarse desplazando el tejido en Anular la programación con la tecla "clr/del"

#### Corrección

· la superficie para zurcir está torcida posibilidad de corrección con el balance

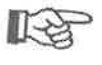

# CONSEJO

# Refuerzo en desgarros

poner debajo una tela fina o pegar una entretela fina

#### Preparación

tensar la tela fina en un bastidor\*

· la tela no se puede fruncir

\*El bastidor está en venta como accesorio especial.

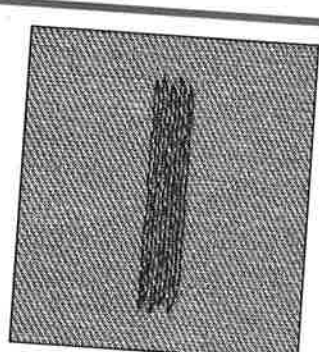

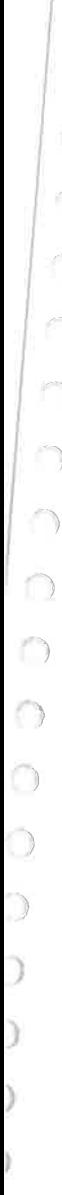

#### Zurcir manualmente 攭

Selección del punto: Aguja: Hilo: Arrastre: Pie prensatelas: Punto recto núm. 1 grosor y tipo según el tejido Hilo de zurcir zurcir (escamoteado) Prensatelas para zurcir núm. 9 (accesorio especial)

Zurcido de agujeros o sitios desgastados "reemplazo" de los hilos horizontales y verticales en

todos los materiales

#### Preparación

- tensar la tela en un bastidor\* tensión uniforme de la tela = no se frunce
- si es posible, utilizar la mesa móvil \*\*
	-

#### Coser

- deslizar el bastidor suavemente y con regularidad
- trabajar de izquierda a derecha
- guiar el bastidor sin presión

#### Técnica de trabajo

- tensar los hilos sobre el agujero girar la labor de 1/4
- cubrir los primeros hilos no tupir demasiado = borde fino girar la labor nuevamente de 1/4
- terminar de zurcir el agujero flojo, en la misma dirección como la primera fila
- la primera fase de trabajo se cose en sentido transversal en piezas tubulares la segunda y tercera fase se cose en sentido longitudinal
- cuando se domina la técnica del zurcido: trabajar los bordes en larguras irregulares = el borde "se pierde" en el tejido

#### Importante

- guiar el bastidor haciendo movimientos en forma de
- zurcir en líneas redondeando las vueltas (no deben
- no hacer circulos = no guiar el bastidor haciendo círculos
- \* el bastidor está en venta como accesorio especial
- \*\* virtuosa 150 QE accesorio especial
	-

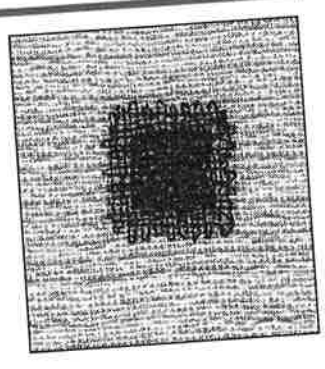

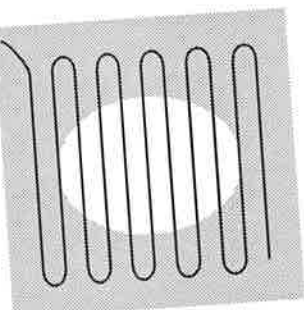

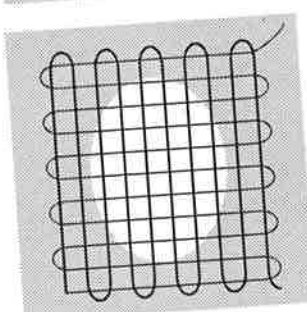

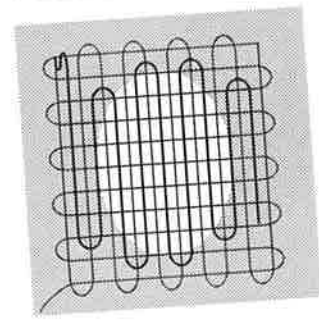

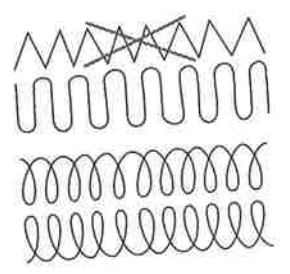

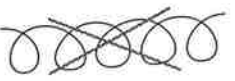

# CONSEJO

吃

#### El hilo se rompe

hay que guiar la labor regularmente, movimientos irregulares provocan la rotura del hilo

- El punto no sale bonito, el hilo está en la superficie el hilo está en la superficie: el tejido se ha guiado
- en la parte del revés se forman nuditos: el tejido se ha
- guiado demasiado lentamente

# Índice

 $\bigcap$ 

 $\bigcap$ 

 $\bigcap$ 

 $\mathbb{S}5$ 

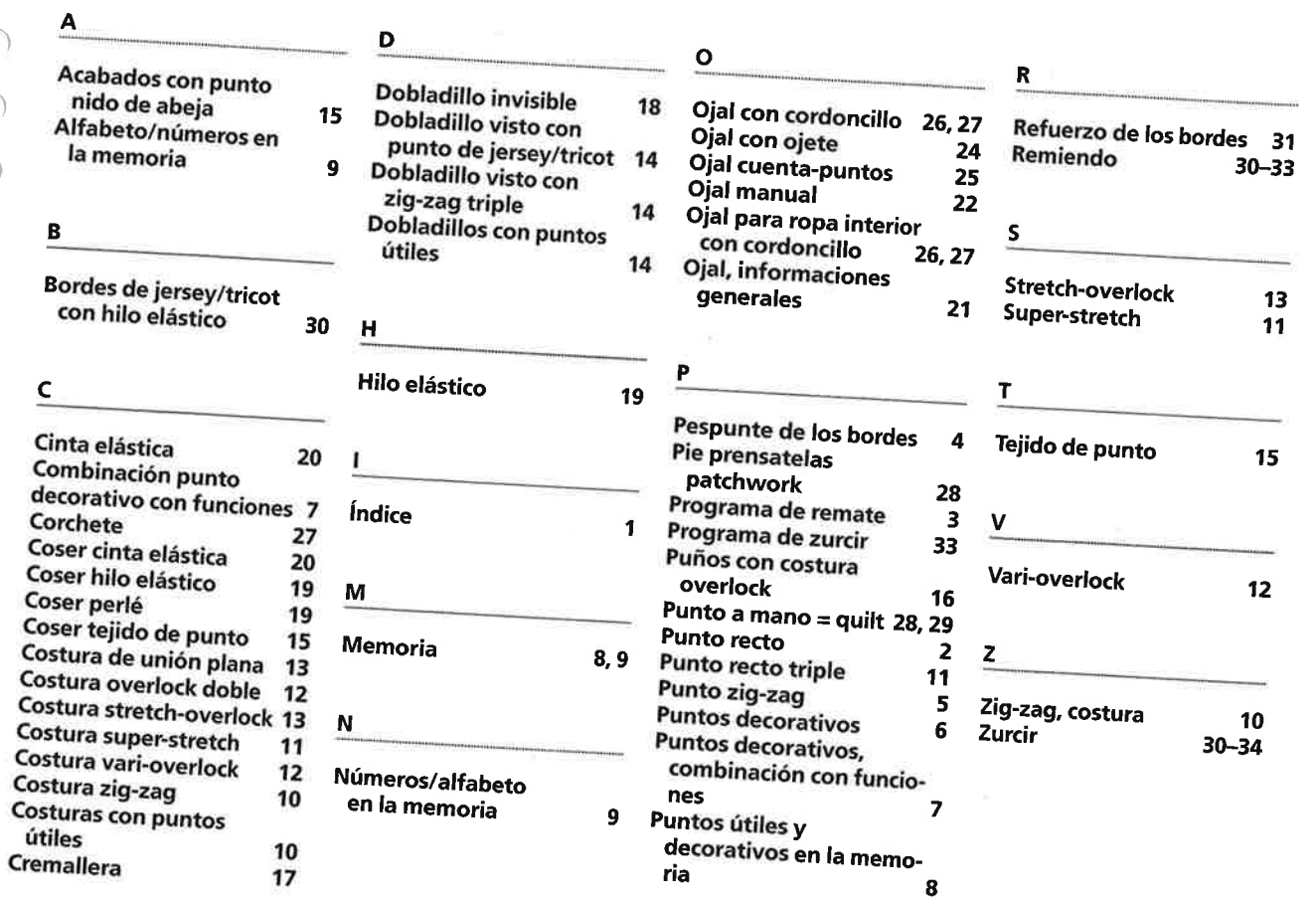

01/06 E 008 294 74 11

# **BERNINA®**

La receta nueva de costura

# *iUd.<br>tiene la* elección!

ā

**BONO** 

Ä

∩

0

Ο

0

n

C

para 1 pie prensatelas a elección

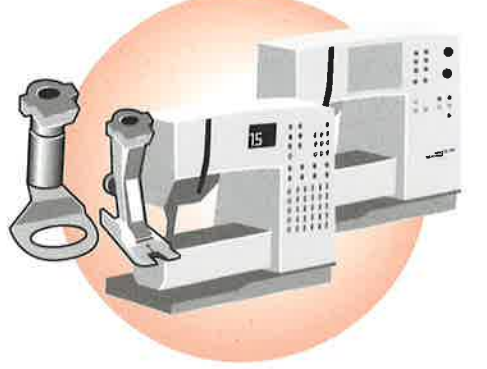

Por favor, canjear el bono en su agente BERNINA.

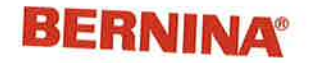

**BONO** 

para 1 pie prensatelas a elección

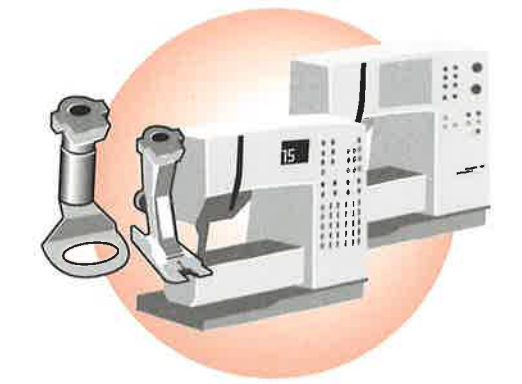

Por favor, canjear el bono en su agente BERNINA.

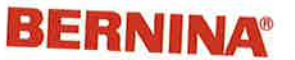
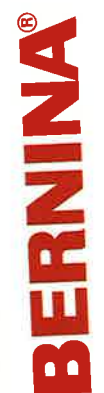

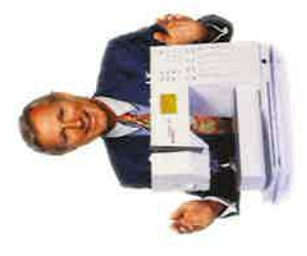

"Le garantizo una satisfacción

Su elección le apasionará muchos años. Gracias por haberse decidido por BERNINA Coser à la Carte.

 $\sim$ 

Ä

 $\mathcal{C}^{\mathbb{N}}$ 

 $\mathcal{L}=\mathcal{L}$ 

posibilidad única: complementar su máquina de coser computerizada a cualquier hora con accesorios nuevos y diversos - todo **BERNINA Coser à la Carte** ofrece una según sus **necesidades individuales**. mucho gusto. Con **BERNINA** está Ud. Su agente BERNINA le informará con siempre al corriente.

9

BONO

completa"

H.P. Ueltschi<br>Propietario BERNINA<br>Fabrica de máquinas de coser 4P. / Crements

**BERNINA** y complementar así su accesorio prensatelas de 15 prensatelas especiales Con este bono puede Ud. escoger 1 pie canjear el bono en su agente BERNINA. estándar gratuitamente. Por favor,

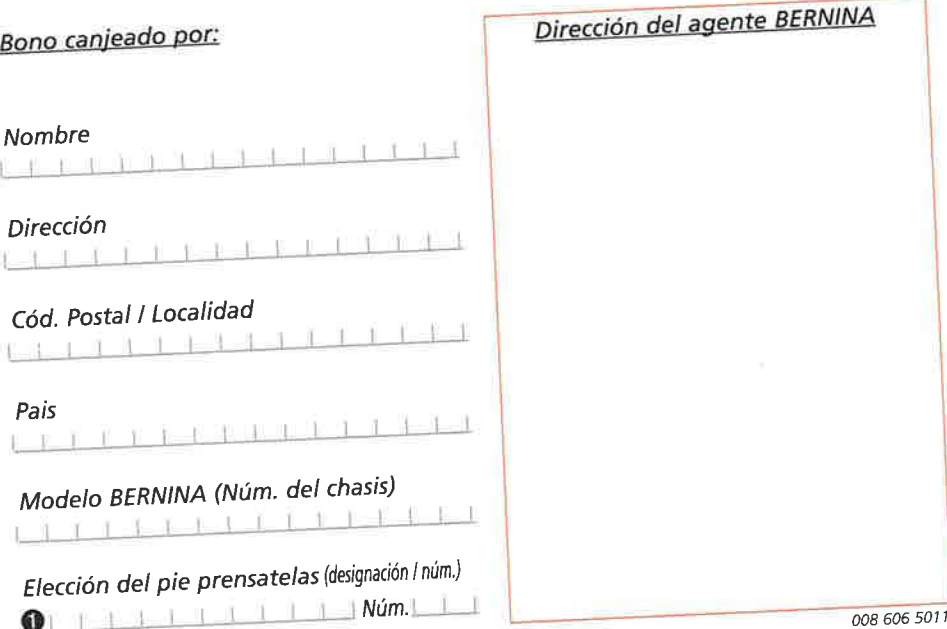

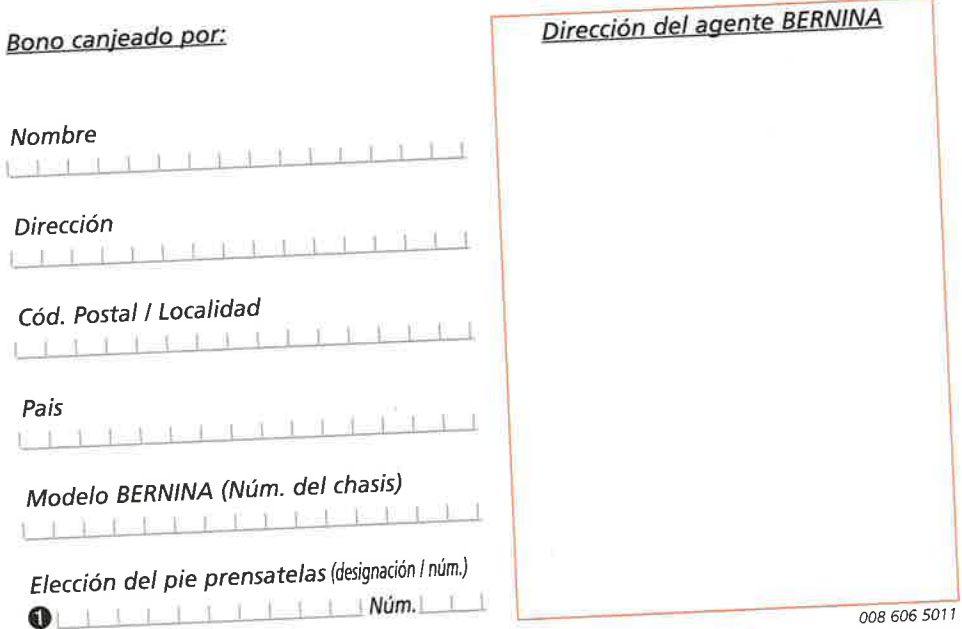

I.